**Mode/7270 Video Display Terminal Service Manual** 

**SF/SD 8046** 

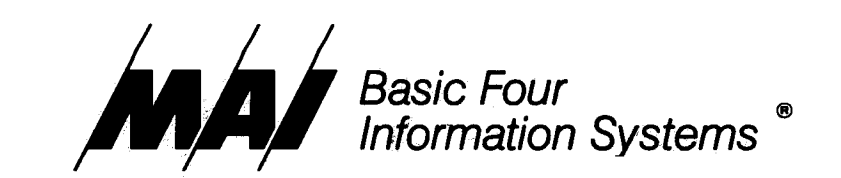

The information contained herein is proprietary to and considered a trade secret of Management Assistance Inc.  $\mathcal{L}_{\mathcal{A}}$  , where  $\mathcal{L}_{\mathcal{A}}$  and  $\mathcal{L}_{\mathcal{A}}$ 

All rights reserved. No part of this publication may be reproduced, recorded or stored in a retrieval system, or transmitted, in any form or by any means, whether electronic, mechanical, photographical, or otherwise, without prior written permission of the Basic Four Information Systems Division of Management Assistance Inc.

All Rights Reserved.

# **BFISD 8046**

Copyright © 1980 by Management Assistance Inc. All specifications are subject to change without notice. Basic Four and MAl are registered trademarks of Management Assistance Inc.

 $\sqrt{\omega_{\rm c}}$ 

Printed in the United States of America

 $\mathcal{A}^{\mathcal{A}}$  , and the probability of  $\mathcal{A}^{\mathcal{A}}$ 

 $\mathcal{F}^{\mathcal{A}}_{\mathcal{A}}$  .

# TABLE OF CONTENTS

 $\sim$ 

 $\sim$ 

 $\label{eq:2.1} \begin{split} \mathcal{L}_{\text{max}}(\mathbf{r},\mathbf{r}) & = \mathcal{L}_{\text{max}}(\mathbf{r},\mathbf{r}) \mathcal{L}_{\text{max}}(\mathbf{r},\mathbf{r}) \\ & = \mathcal{L}_{\text{max}}(\mathbf{r},\mathbf{r}) \mathcal{L}_{\text{max}}(\mathbf{r},\mathbf{r}) \mathcal{L}_{\text{max}}(\mathbf{r},\mathbf{r}) \mathcal{L}_{\text{max}}(\mathbf{r},\mathbf{r}) \mathcal{L}_{\text{max}}(\mathbf{r},\mathbf{r}) \mathcal{L}_{\text{max}}(\mathbf{r},$ 

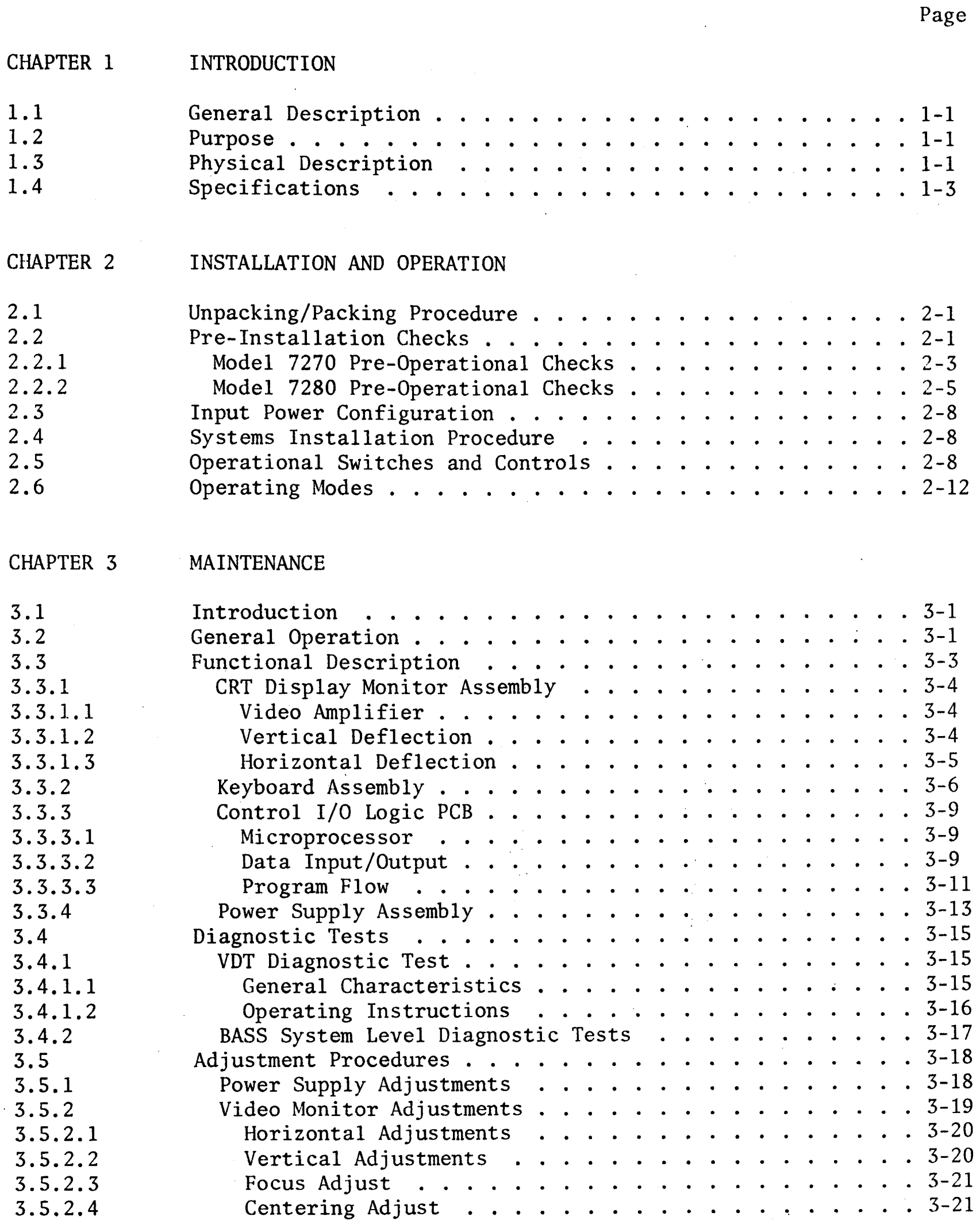

111

 $\label{eq:2.1} \frac{1}{2} \sum_{i=1}^n \frac{1}{2} \sum_{j=1}^n \frac{1}{2} \sum_{j=1}^n \frac{1}{2} \sum_{j=1}^n \frac{1}{2} \sum_{j=1}^n \frac{1}{2} \sum_{j=1}^n \frac{1}{2} \sum_{j=1}^n \frac{1}{2} \sum_{j=1}^n \frac{1}{2} \sum_{j=1}^n \frac{1}{2} \sum_{j=1}^n \frac{1}{2} \sum_{j=1}^n \frac{1}{2} \sum_{j=1}^n \frac{1}{2} \sum_{j=1}^n \frac{$ 

 $\sim$ 

# TABLE OF CONTENTS (continued)

 $\ddot{\phantom{a}}$ 

 $\hat{\mathbf{r}}$ 

 $\sim$   $\sim$ 

# Page

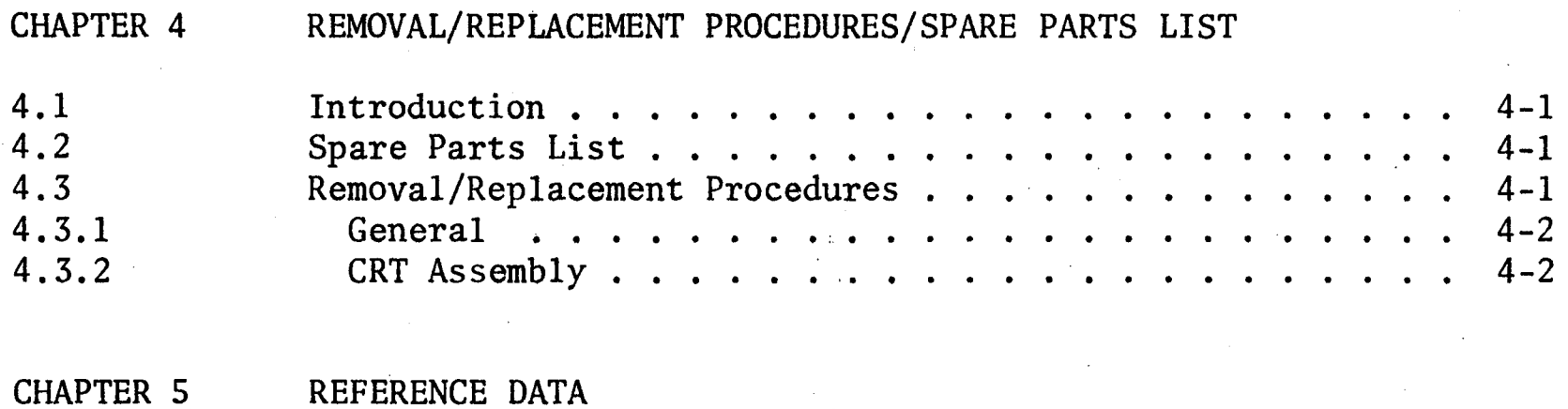

APPENDIX A VDT CONTROLLER

 $\bar{z}$ 

 $\mathcal{L}^{\mathcal{L}}(\mathcal{L}^{\mathcal{L}}(\mathcal{L}^{\mathcal{L$ 

 $\label{eq:2.1} \frac{1}{\sqrt{2}}\int_{0}^{\infty}\frac{1}{\sqrt{2\pi}}\left(\frac{1}{\sqrt{2}}\right)^{2}d\mu_{\rm{max}}\left(\frac{1}{\sqrt{2}}\right).$ 

# LIST OF ILLUSTRATIONS

 $\label{eq:2} \frac{1}{\sqrt{2}}\sum_{i=1}^n\frac{1}{\sqrt{2}}\sum_{i=1}^n\frac{1}{\sqrt{2}}\sum_{i=1}^n\frac{1}{\sqrt{2}}\sum_{i=1}^n\frac{1}{\sqrt{2}}\sum_{i=1}^n\frac{1}{\sqrt{2}}\sum_{i=1}^n\frac{1}{\sqrt{2}}\sum_{i=1}^n\frac{1}{\sqrt{2}}\sum_{i=1}^n\frac{1}{\sqrt{2}}\sum_{i=1}^n\frac{1}{\sqrt{2}}\sum_{i=1}^n\frac{1}{\sqrt{2}}\sum_{i=1}^n\frac{1$ 

 $\mathcal{L}^{\text{max}}_{\text{max}}$  , where  $\mathcal{L}^{\text{max}}_{\text{max}}$ 

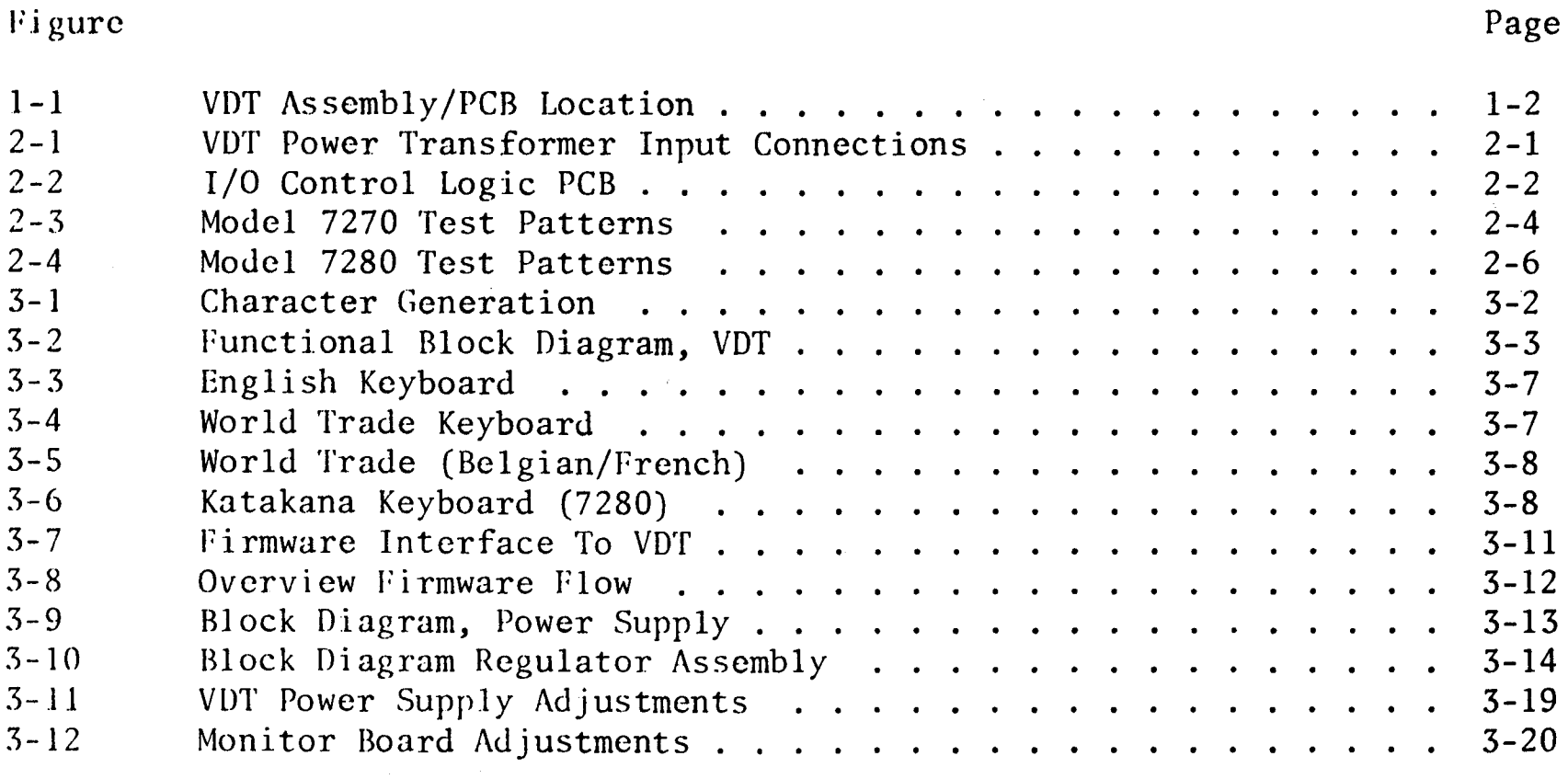

# LIST OF TABLES

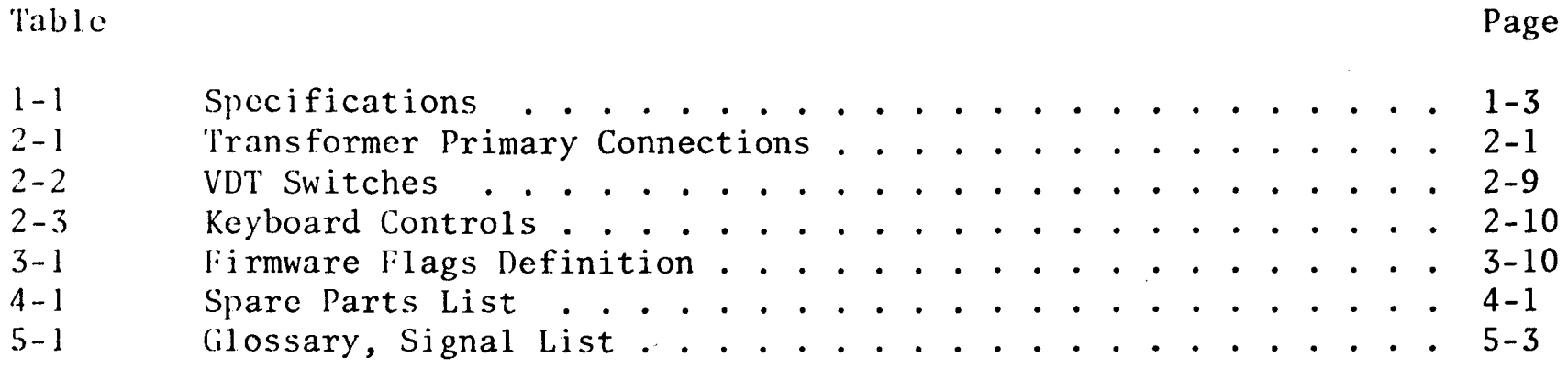

### 'CHAPTER 1

#### INTRODUCTION

## 1.1 GENERAL DESCRIPTION

The Model 7270/7280 Video Display Terminal (VDT) contains an operator controlled keyboard for entry of data to the CRT display, an I/O port for communication with a host CPU (BFC Model 200/410 and 610/730 Systems), and a printer port for communications to a RS-232C compatible serial printer.

The VDT is packaged as a two-piece molded housing unit which can be mounted on top of a console work surface or stand alone on a table. It displays up to 24 lines of 80 characters and is intensity modulated by a 5 x 7 dot matrix. Figure 1-1 shows the location of the VDT assemblies and PCBs.

# 1.2 PURPOSE

This manual contains the necessary information to repair and maintain the VDT. It contains both physical and functional descriptions, installation/operation and maintenance procedures, and a spare parts list.

## 1.3 PHYSICAL DESCRIPTION

The VDT contains a single logic PCB, a power supply, and video monitor assemblies that are readily accessible for servicing. The logic PCB contains both an I/O port and a printer port. Physically the 7280 differs from the 7270'in that it contains the Katakana keyboard and the Controller is modified for eight bit data transmission. They are functionally similar (refer to Chapter 3 for a more detailed discussion of VOT function).

 $\sim$   $\sim$ 

1-1

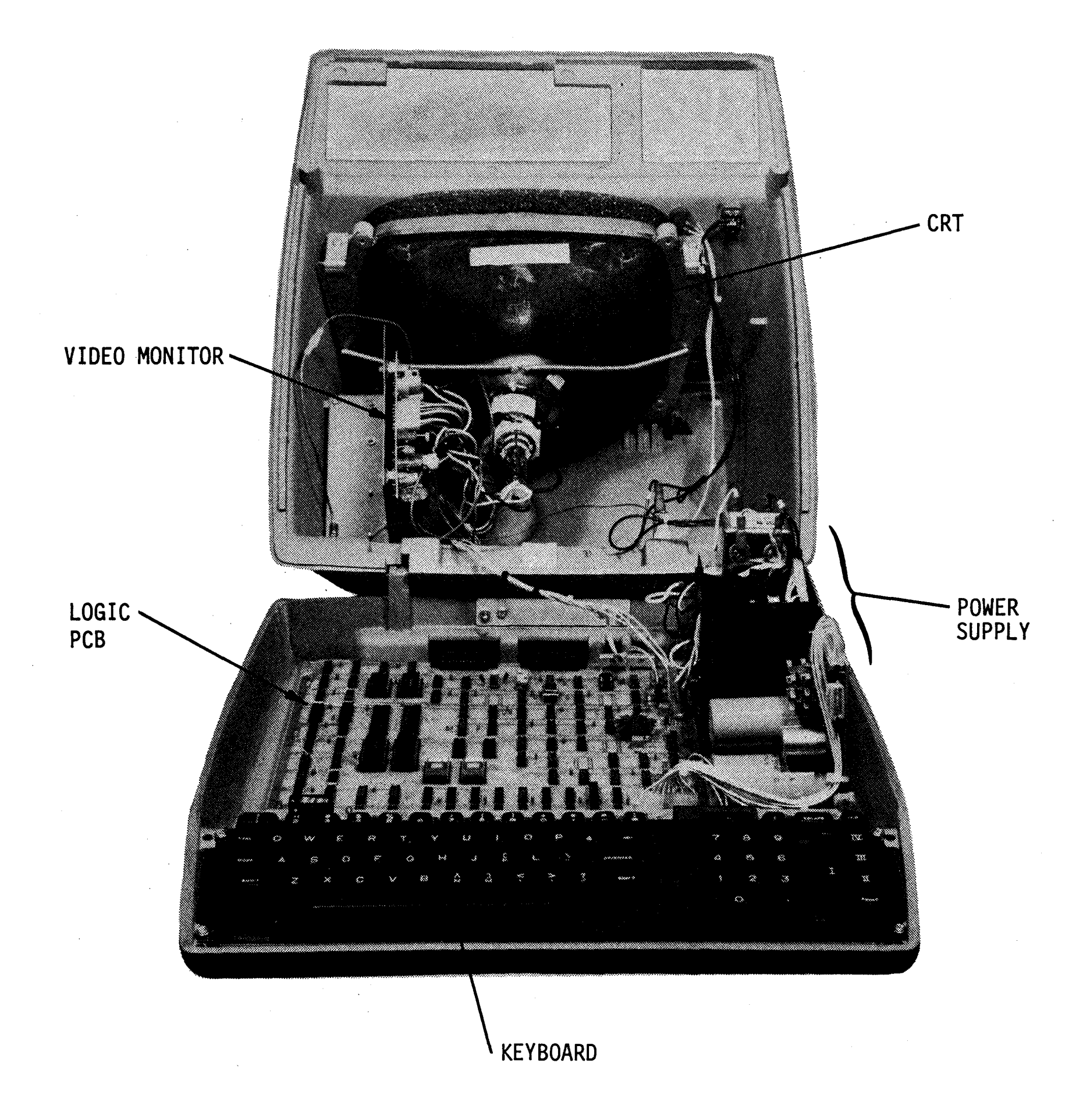

Figure 1-1. VDT Assembly/PCB Location

# 1.4 SPECIFICATIONS

 $\label{eq:2.1} \frac{1}{\sqrt{2}}\sum_{i=1}^n\frac{1}{\sqrt{2}}\sum_{i=1}^n\frac{1}{\sqrt{2}}\sum_{i=1}^n\frac{1}{\sqrt{2}}\sum_{i=1}^n\frac{1}{\sqrt{2}}\sum_{i=1}^n\frac{1}{\sqrt{2}}\sum_{i=1}^n\frac{1}{\sqrt{2}}\sum_{i=1}^n\frac{1}{\sqrt{2}}\sum_{i=1}^n\frac{1}{\sqrt{2}}\sum_{i=1}^n\frac{1}{\sqrt{2}}\sum_{i=1}^n\frac{1}{\sqrt{2}}\sum_{i=1}^n\frac$ 

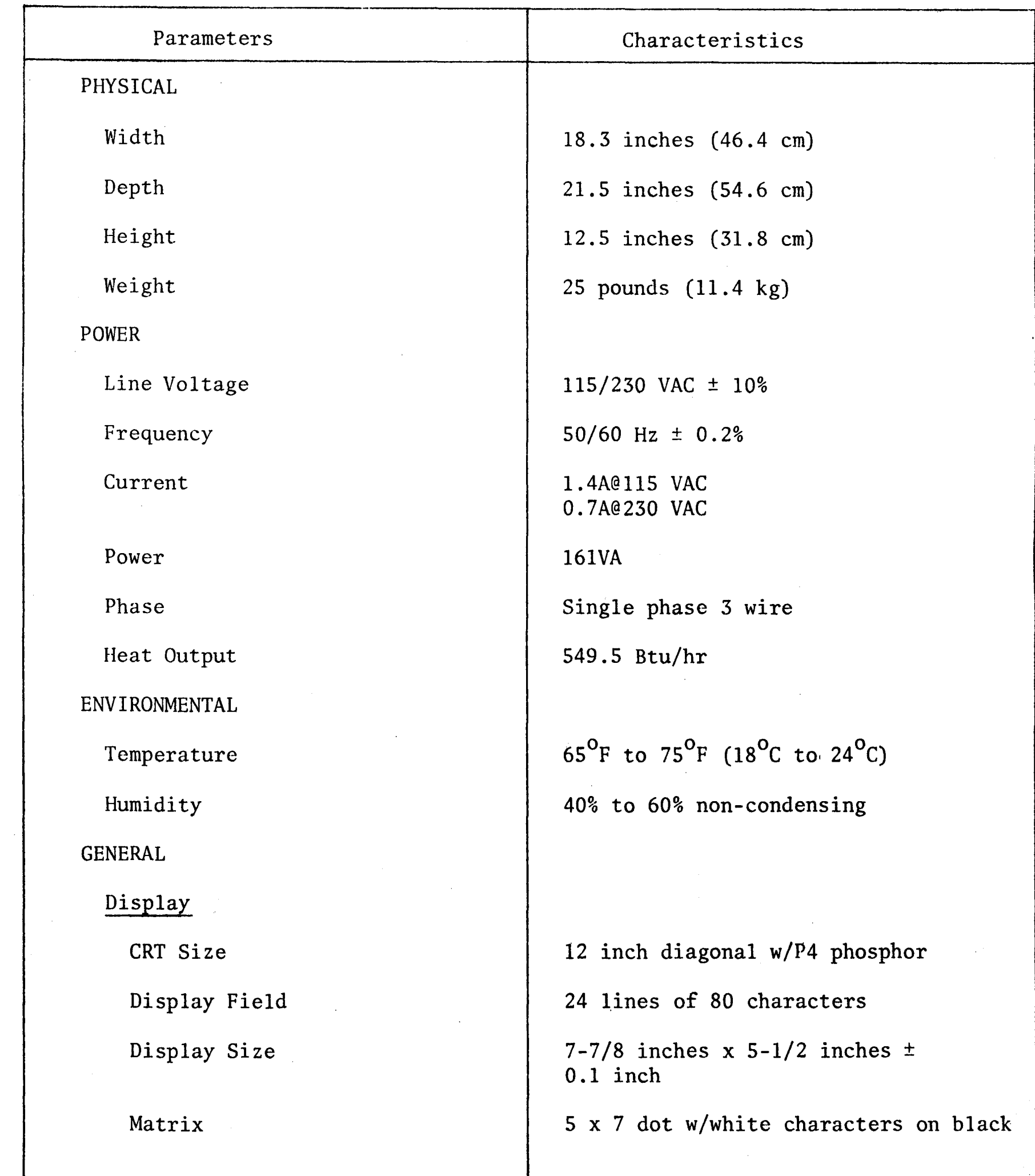

# TABLE 1-1. SPECIFICATIONS

 $\label{eq:2.1} \frac{1}{\sqrt{2}}\left(\frac{1}{\sqrt{2}}\right)^{2} \left(\frac{1}{\sqrt{2}}\right)^{2}$ 

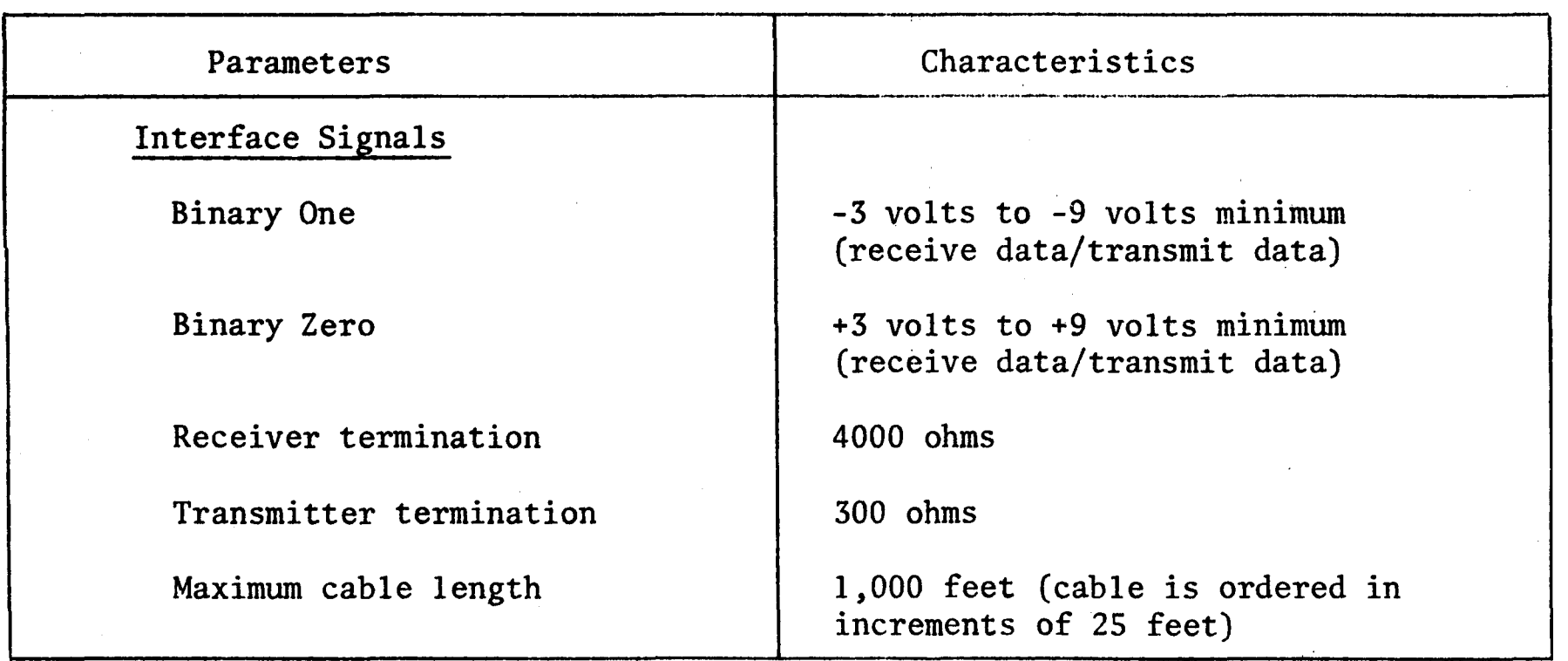

# TABLE 1-1. SPECIFICATIONS (continued)

 $\mathcal{C}$ 

w

# CHAPTER 2

## INSTALLATION AND OPERATION

# 2.1 UNPACKING/PACKING PROCEDURE

The VDT is shipped in a specially designed container consisting of a corrugated cardboard box and a two piece foam pad. This container must be retained for any future shipment of the VDT. Unpacking the VDT is a fairly simple task which can be performed by one person. Care must be taken not to drop the VDT as it is removed from its container.

## 2.2 PRE-INSTALLATION CHECKS

- 1. Loosen the cover retaining screws located on the bottom front two corners and then open the top cover of VDT.
- 2. Carefully inspect the interior of the VDT for shipping damage, loose connectors, loose hardware, IC's out of their sockets, etc.
- 3. Verify the input power configuration is correct (Table 2-1 and Figure 2-1).

| Voltage | Input        | Connect                           |
|---------|--------------|-----------------------------------|
| 100 VAC | Taps 1 and 2 | Tap 2 to Tap 5 and Tap 1 to Tap 4 |
| 115 VAC | Taps 1 and 3 | Tap 3 to Tap 6 and Tap 1 to Tap 4 |
| 200 VAC | Taps 1 and 5 | Tap 2 to Tap 4                    |
| 230 VAC | Taps 1 and 6 | Tap 3 to Tap 4                    |

TABLE 2-1. TRANSFORMER PRIMARY CONNECTIONS

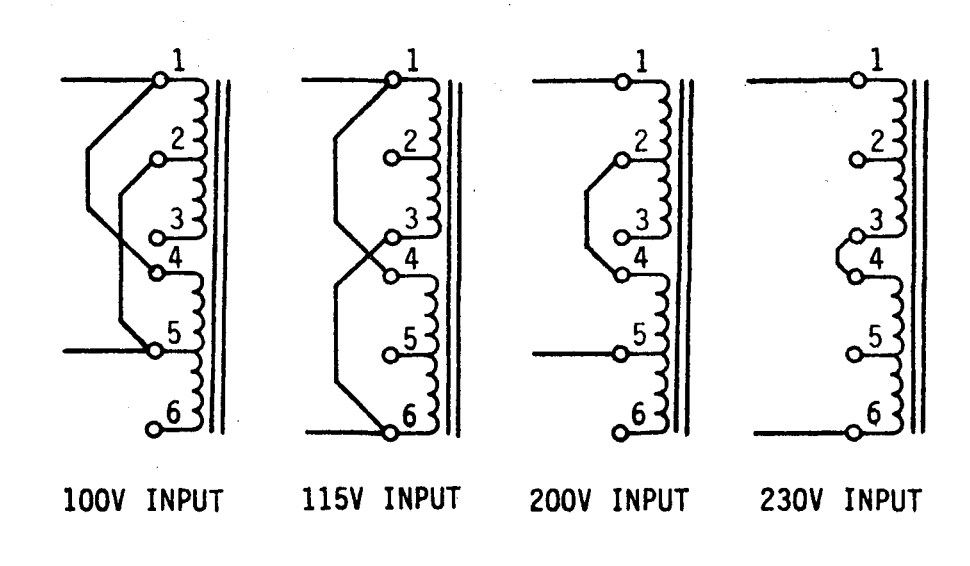

Figure 2-1. VOT Power Transformer Input Connections

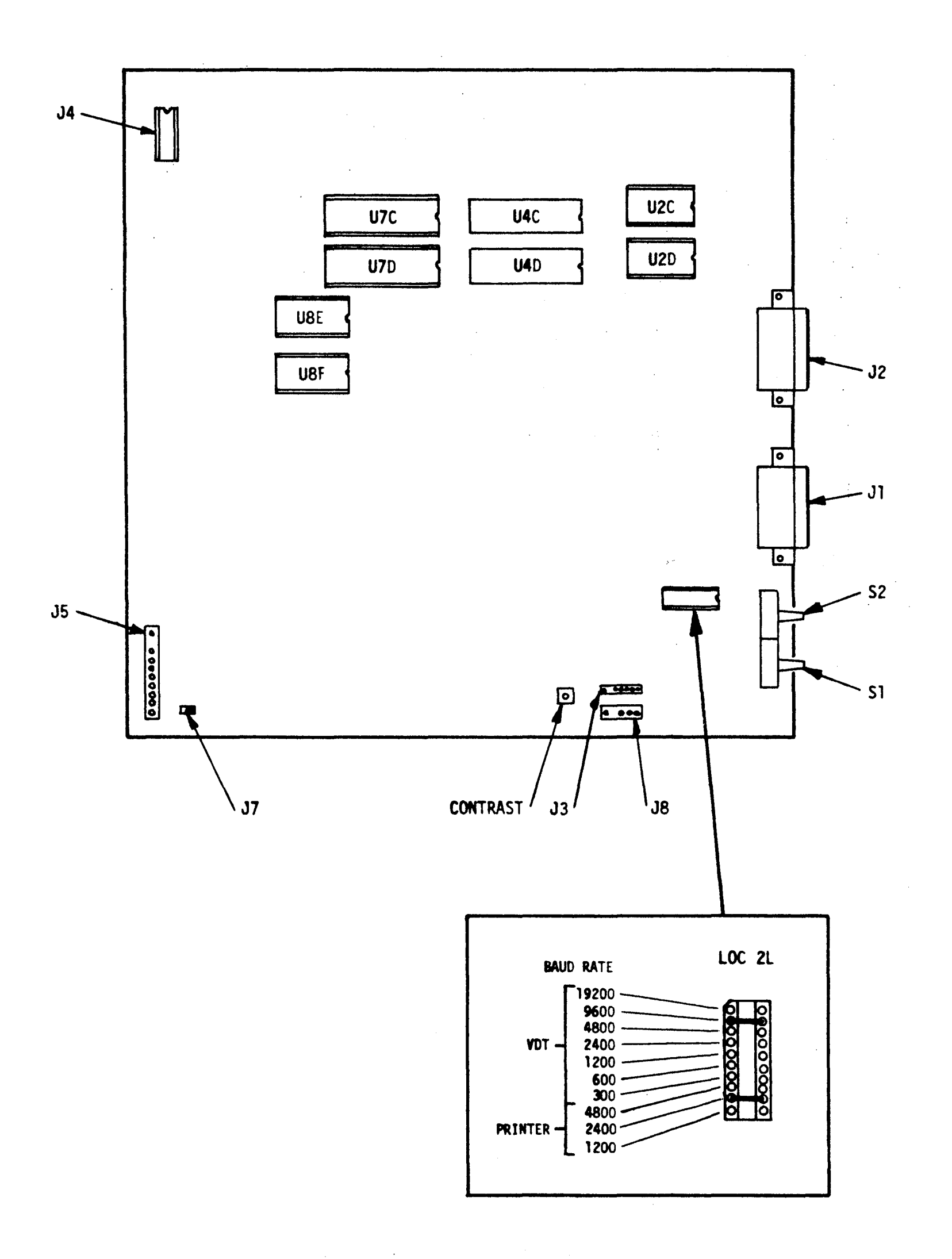

Figure 2-2. I/O Control Logic PCB

- 4. Close top cover of VDT and tighten retaining screws (refer to step 1).
- 5. Set DUPLEX switch (Sl) to Batch mode (Figure 2-2).
- 6. Set jumper at location 2L to 9600 baud for the VOT and 2400 baud for the Printer (Figure 2-2).
- 7. Check that the ac line includes a third-wire earth ground that meets, or exceeds the requirements of the National Electrical Code. This can be checked by the following procedures:

oj

- a. Locate the circuit breaker that is to supply power to the system. With a digital voltmeter set to measure 20 volts ac, and the circuit breaker turned on, measure the drop between the green and white wires at the power source (wall outlet). The measured voltage must be less than 1.8 volts ac.
- b. Switch the source circuit breaker off. Measure the resistance between the green and white wires at the power source (wall outlet). The resistance must be less than the value shown below for the applicable circuit breaker rating.

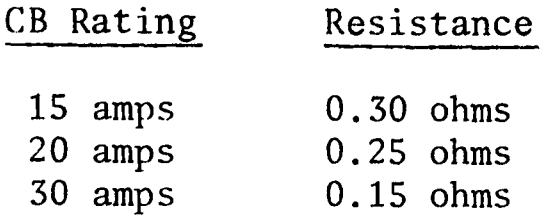

If either measurement in step a or b above is not less than the value given, request the customer to provide a power source that meets these requirements.

- 8. Connect VOT power plug to proper ac voltage source.
- 9. Set VOT MAIN POWER switch to the ON position and verify the following:
	- a. An audible tone of approximately one kilohertz is present at the speaker for one second.
	- b. The cursor appears, in approximately 30 seconds, at the home position (0,0) on the display.
- :.1 MODEL 7270 PRE-OPERATIONAL CHECKS
	- 1. Verify that the Mode key is not locked in the pressed position.
	- 2. On the Typewriter section of the keyboard, press and release each Alpha Numeric and Symbol key, from left to right until all of these keys have been pressed (44 keys).
	- 3. On the Adding Machine section of the keyboard, press and release each Numeric and Symbol key, from left to right until all of these keys have been pressed (13 keys).
	- 4. Press and release the Space Bar twenty-three times.
	- 5. The resulting display will consist of one row of Alpha Numeric characters and Symbols as indicated on Figure 2-3, line A. The Cursor will appear at location 0,1.
- 6. Press Mode key until it locks in the pressed position, and release it.
- 7. Repeat steps 3 thru 4.
- 8. The resulting display will consist of two rows of Alpha Numeric characters and Symbols as indicated in Figure 2-3, lines A and B. The Cursor will appear at location 0,2.
- 9. While holding the Shift key pressed, repeat steps 2 thru 4.
- 10. The resulting display will consist of three rows of Alpha Numeric characters and Symbols as indicated in Figure 2-3. The Cursor will appear at location 0,3.
- 11. Press Mode key until it unlocks and release it.
- 12. While holding the Shift key pressed, repeat steps 2 thru 4.
- 13. The resulting display will consist of four rows of Alpha Numeric characters and Symbols as indicated in Figure 2-3. The cursor will now be positioned in the fourth row at location 0,4.

A 1234567890:-@QWERTYUIOP&ASOFGHJKL-ZXCVBNM,./-,7894561230.

**B\*** 1234567890:-@QWERTYUIOP&ASOFGHJKL-ZXCVBNM,./-,7894561230.

- C !"#\$S '()+\*=;QWERTYUIOP ASOFGHJKL\ZXCVBNM<>? 7894561230.
- D !"#\$% '()+\*=;  $\begin{bmatrix} \lambda & \lambda \end{bmatrix}$  <>? 7894561230.

\* All LETTERS in this row are VIDEO INVERTED (i.e. - black letters on a white background).

Figure 2-3. Model 7270 Test Patterns

- 14. Release the Shift key.
- 15. Press and release the Backspace key ten times .
- . 16. The resulting display will consist of four rows of Alpha Numeric characters and Symbols as indicated in Figure 2-3. The Cursor will now be positioned in the fourth row at location 70,3.
- 17. Press and release the CR/Enter (carriage return) key once.
- 18. The resulting display will consist of four rows of Alpha Numeric characters and Symbols as indicated in Figure 2-3. The Cursor will now be positioned in the fourth row at location 0,3.
- 19. Press the CLR (clear) key. This procedure completely erases the display and positions the Cursor at the home location 0,0.
- 20. Press and release Special Function Key I ten times. The first row of the display will now contain ten symbols, Video Inverted (black characters on a white background), with the Cursor at location 11,0.
- 21. Press and release Special Fupction Key III one time. The Cursor will move from location 11,0 to location 0,0. The ten symbols, Video Inverted, will still be left intact.
- 22. Press the release Special Function Key II ten times. The ten symbols, Video Inverted, will be replaced one at a time with ten equal symbols, Video Inverted. The Cursor will be at location 11,0.
- 23. Press and release Special Function Key IV twenty-three times. The Cursor will move from location 11,0 to the first character position of line two, 0,1, and to every first character position in succession until it finally reaches location  $0,23$ .
- 24. While pressing the CTRL (control) key, press and release the following keys in order and verify the VOT response.
	- a. (CTRL/I) Cursor moves from location 0,23 to location 0,0.
	- b. (CTRL/CLR) All characters are erased with the Cursor remaining at location 0,0.
	- c.  $(CTRL/G)$  Audible tone of one kilohertz or two kilohertz is emitted from the speaker for approximately one second.
	- d. (CTRL/L) Cursor moves one character position to the right to location  $1, 0$ .
	- e.  $(CTRL/J)$  Cursor moves one character position down to location  $1,1$ .
	- f. (CTRL/H) Cursor moves one .character position to the left to location 0,1.
	- g. (CTRL/K) Cursor moves one character position up to location 0,0.
- 2.2.2 MODEL 7280 PRE-OPERATIONAL CHECKS
	- 1. Press and release the Latin key.
	- 2. On the Typewriter section of the keyboard, press and release each Alpha Numeric and Symbol key, from left to right until all of these keys have been pressed (48 keys).
	- 3. On the Adding Machine section of the keyboard, press and release each Numeric and Symbol key from left to right until all of these keys have been pressed (13 keys).

 $\label{eq:2.1} \frac{d\mathbf{y}}{dt} = \frac{1}{2} \sum_{i=1}^n \frac{d\mathbf{y}}{dt} \mathbf{y}_i \mathbf{y}_i \mathbf{y}_i$ 

- 4. Press and release the Space Bar nineteen times.
- 5. The resulting display will consist of one row of Latin characters and Symbols as indicated in Figure 2-4, line A. The Cursor will appear at location 0,1.
- 6. Press and release the Latin Symbol key.
- 7. Repeat steps 2 thru 4.
- 8. The resulting display will consist of two rows of Latin characters and Symbols as indicated in Figure 2-4, lines A and B. The Cursor will appear at location 0,2.
- A 1234567890-A¥ QWERTYUIOP@[ASDFGHJKL;:]ZXCVBNM,./¥-,7894561230.
- B 1"1\$%"() = **+\*** <>? -,7894561230.
- ヌフアウエオヤユヨワホヘー タテイスカンナニラセ<sup>、●</sup>チトシハキクマノリレケ4ツサソヒコミモネルメロー,7894561230. C.
- r J" **,0.** -,7894561230. D アウエオヤユヨヲ  $\begin{array}{ccc} \uparrow & & \uparrow & & \downarrow \uparrow \\ \text{Figure 2-4. Model 7280 Test Patterns} \end{array}$

- 9. Press and release the Kana key.
- 10. Repeat steps 2 thru 4.
- 11. The resulting display will consist of two rows of Latin characters and Symbols as indicated in Figure 2-4, lines A, B, and C. The Cursor will appear at location 0,3.
- 12. Press and release the Kana Symbol key.
- 13. Repeat steps 2 thru 4.
- 14. The resulting display will consist of two rows of Latin characters and Symbols and two rows of Latin/Kana characters and Symbols as indicated in Figure 2-4. The Cursor will appear at location 0,4.
- 15. Press and release the Latin key.
- 16. Press and release the Backspace key ten times.
- 17. The resulting display will consist of two rows of Latin characters and Symbols and two rows of Latin/Kana characters and Symbols as indicated in Figure 2-4. The Cursor will now be positioned in the fourth row at location 70,3.
- 18. Press and release the Carriage Return key once.
- 19. The resulting display will consist of two rows of Latin characters and Symbols and two rows of Latin/Kana characters and Symbols as indicated in Figure 2-4. The Cursor will now be positioned in the fourth row at location 0,3.
- 20. Press the CLR (clear) key. This procedure completely erases the display and positions the Cursor at the home location 0,0.
- 21. Press and release Special Function Key I ten times. The first row of the display will now contain ten symbols, Video Inverted, with the Cursor at location 11,0.
- 22. Press and release\_Special Function Key III one time. The Cursor will move from location 11,0 to location 0,0. The ten symbols, Video Inverted, will still be left intact.
- 23. Press and release Special Function Key II ten times. The ten symbols, Video Inverted, will be replaced one at a time with ten equal symbols, Video Inverted. The Cursor will be at location 11,0.
- 24. Press and release Special Function Key IV twenty-three times. The Cursor will move from location 11,0 to the first character position of line two, 0,1, and to every first character position in succession until it finally reaches location 0,23.
- 25. While pressing the CTRL (control) key, press and release the following keys in order and verify the VDT response.
	- a. (CTRL/I) Cursor moves from location 0,23 to location 0,0.

 $\sim$ 

- b. (CTRL/CLR) All characters are erased with the Cursor remaining at location 0,0.
- c. (CTRL/G) Audible tone of one kilohertz or two kilohertz is emitted from the speaker for approximately one second.
- d. (CTRL/L) Cursor moves one character position to the right to location 1,0.
- e. (CTRL/J) Cursor moves one character position down to location 1,1.
- f. (CTRL/H) Cursor moves one character position to the left to location 0,1.
- g. (CTRL/K) Cursor moves one character position up to location 0,0.

## 2.3 INPUT POWER CONFIGURATION

The 7270/7280 VDT is capable of operating with ac line voltages of 100, 115, 200, or 230. The power transformer (Figure 2-1) has been provided with a tapped primary to accommodate the four different input voltages. The ac line should be connected to the primary taps as shown in Table 2-1 and Figure 2-1.

#### 2.4 SYSTEMS INSTALLATION PROCEDURE

Perform the following steps when installing the VDT in a system environment.

- 1. Set DUPLEX switch (Sl) to FULL mode (see Figure 2-2).
- 2. Verify jumper at location 2L is in the 9600 position (see Figure 2-2).
- 3. Verify that the VDT Controller PCB is configured correctly for proper Baud Rate (refer to Appendix).
- 4. Insert PO of VDT Controller cable into proper jack on the VDT Controller PCB.
- 5. Insert PI of VDT Controller cable into I/O connector on rear of VDT.
- 6. Power up the system to which the VDT is connected.
- 7. Run the following VDT diagnostic programs (refer to paragraph 3.4):
	- a. %VOI Keyboard Echo Test\*
	- b. %V02 Control Interaction Test

\*Verify ASCII characters AO (space) thru DF only.

#### 2.5 OPERATIONAL SWITCHES AND CONTROLS

A description of the switches and controls which effect operation of the VOT 15 contained in the following tables.

# TABLE 2-2. VDT SWITCHES

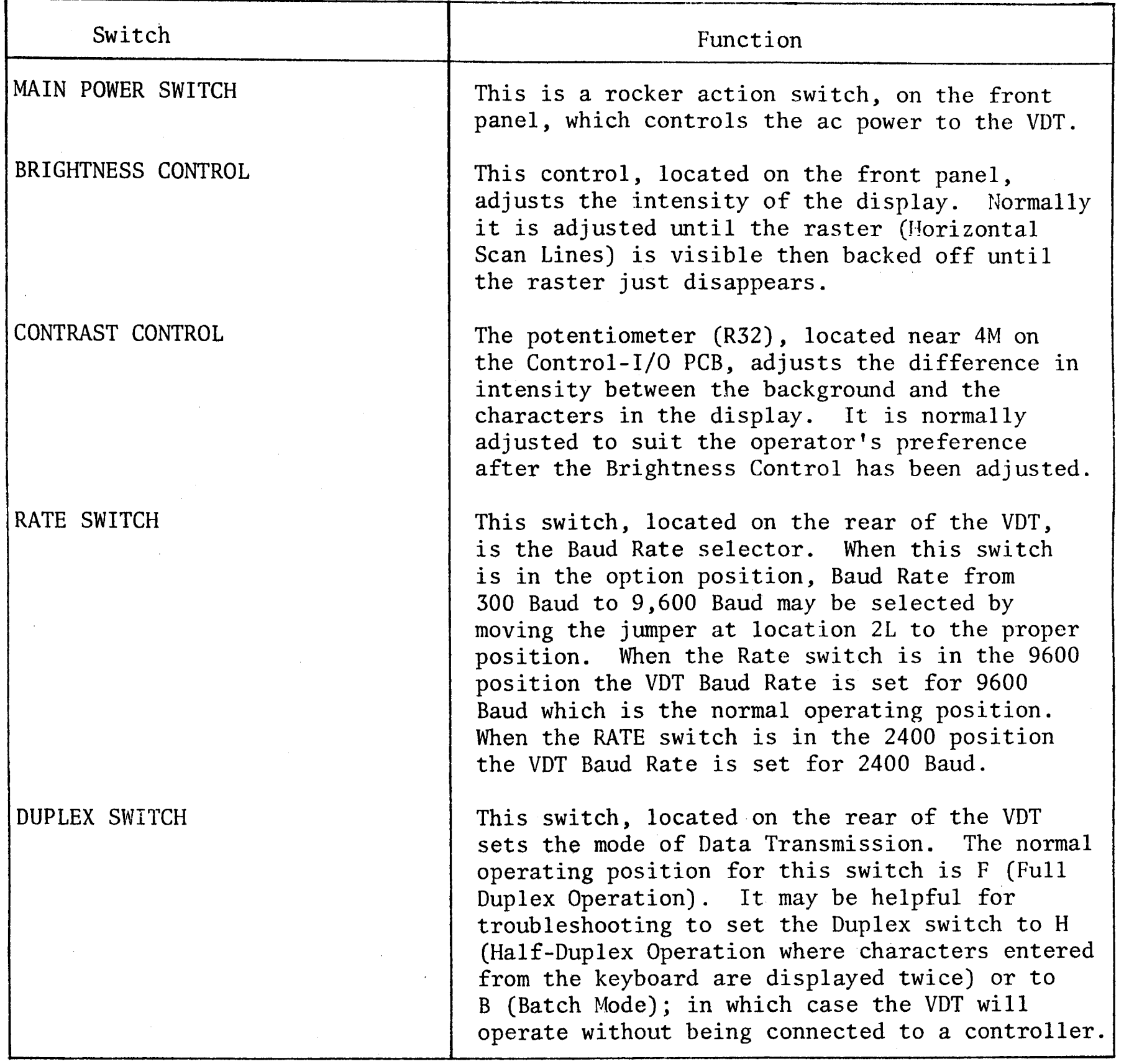

# TABLE 2-3. KEYBOARD CONTROLS

 $\label{eq:2.1} \mathcal{L}_{\mathcal{A}} = \mathcal{L}_{\mathcal{A}} \left( \mathcal{L}_{\mathcal{A}} \right) \left( \mathcal{L}_{\mathcal{A}} \right) \left( \mathcal{L}_{\mathcal{A}} \right)$ 

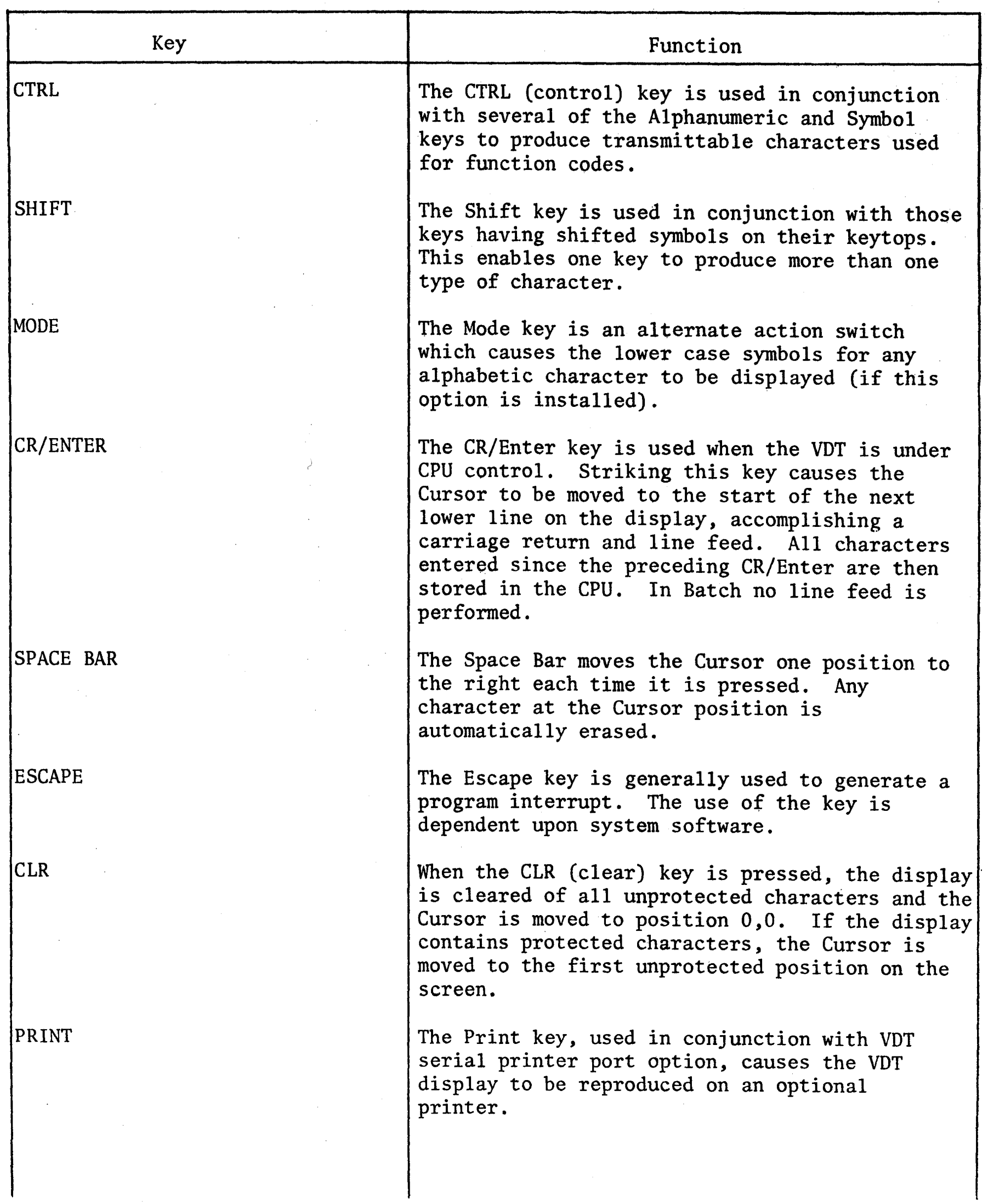

# TABLE 2-3. KEYBOARD CONTROLS (continued)

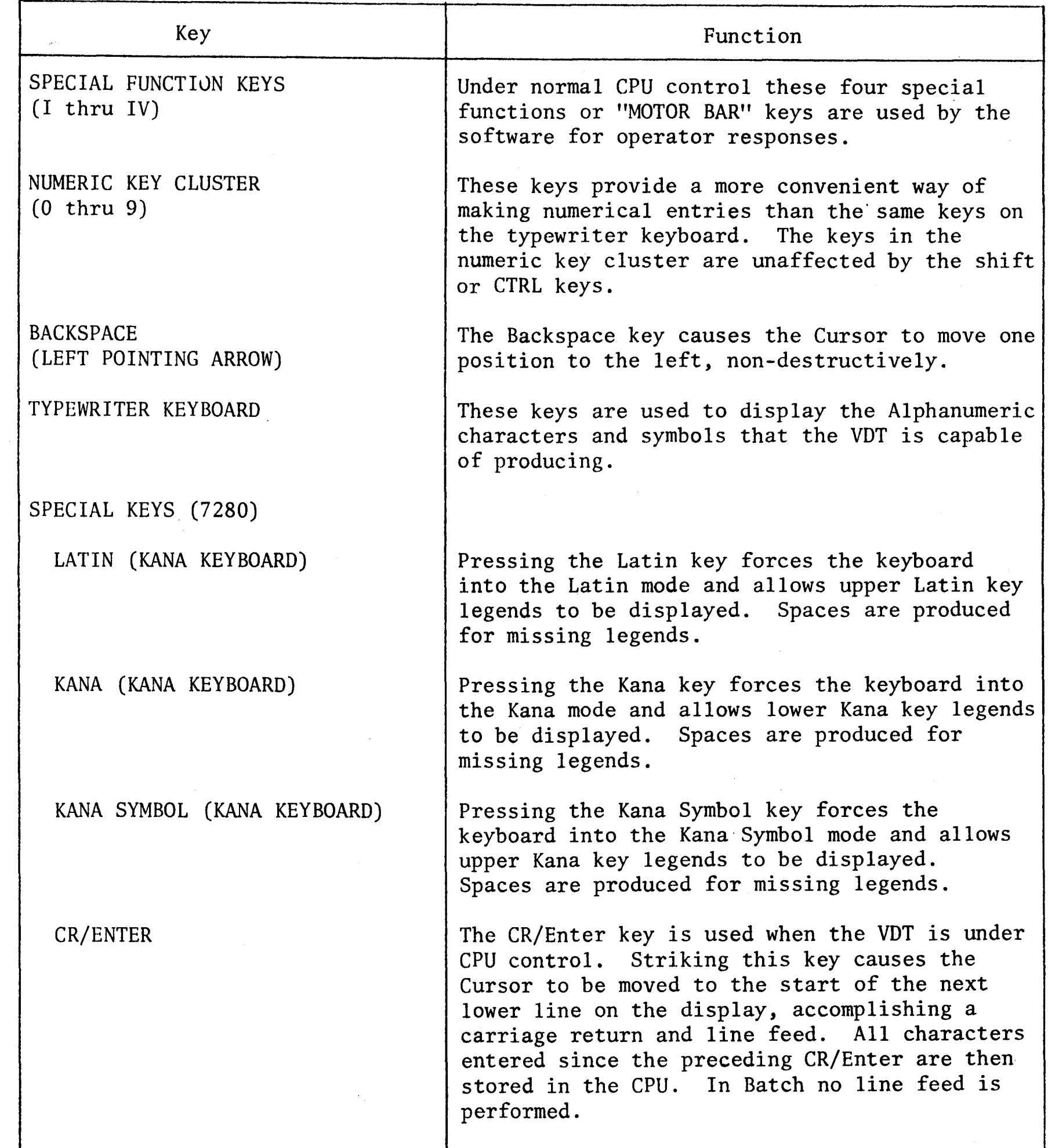

2.6 OPERATING MODES

The VDT provides three different operating modes for selection by the operator. They are:

- 1. Full Duplex
- 2. Half-Duplex
- 3. Batch

The Full Duplex mode is the most commonly used of the three. When the unit is placed in this mode, ASCII characters from the keyboard are transmitted to the Controller, stored in the CPU, and then returned to the VDT for display on the screen.

The Half-Duplex mode causes the characters to be displayed on the screen at the time they are entered from the keyboard. The Controller then echoes the character back causing a double character to be displayed on the screen. This mode is often useful during troubleshooting.

The Batch mode enables the unit to display the keyboard characters with or without being connected to a Controller.

The VDT communicates with the Controller on a standard UART (Transmitter/Receiver). It accepts standard Asynchronous serial data transmission. The Microprocessor sends seven or eight bit words (in parallel) to the UART'that outputs serial IO-bit (domestic) or II-bit (Katakana) patterns that are transmitted to a printer or CPU. Separate lines are used for transmitting and receiving.

The serial printer port allows the VDT to control an RS-232C compatible printer. Once a print operation has been initiated, the VDT will ignore all other requests until the printing operation is completed. Print commands can be initiated by either the CPU or'by a Keyboard entry.

## CHAPTER 3

#### MAINTENANCE

#### 3.1 INTRODUCTION

The Video Display Terminal (VDT) provides input/output access to a data processing system. The Terminal consists of four principal functional modules. They are:

- 1. CRT Display Monitor Assembly
- 2. Keyboard Assembly
- 3. Control I/O Logic PCB
- 4. Power Supply Assembly

## 3.2 GENERAL OPERATION

The VDT uses a Cathode Ray Tube (CRT) and Monitor and Logic electronics to convert alphanumeric data from a remote computer or its own keyboard into a screen display format of 24 rows by 80 characters.

A Microprocessor is used to accomplish all data editing, keyboard control functions, and communication tasks. Video timing and control functions are handled by a Video Timing and Control Chip (VTAC) which provides: horizontal and vertical sync information to the Monitor electronics, cursor locations to video presentation circuits, and display character address information to the screen RAM.

The Monitor electronics converts horizontal and vertical sync and video dot information into raster SCAN information for the CRT.

Display characters are represented with a 5 x 7 dot matrix on the screen of the CRT (Figure 3-1). Each character row is allocated nine raster lines, seven for the character and two for vertical interline spacing.

3-1

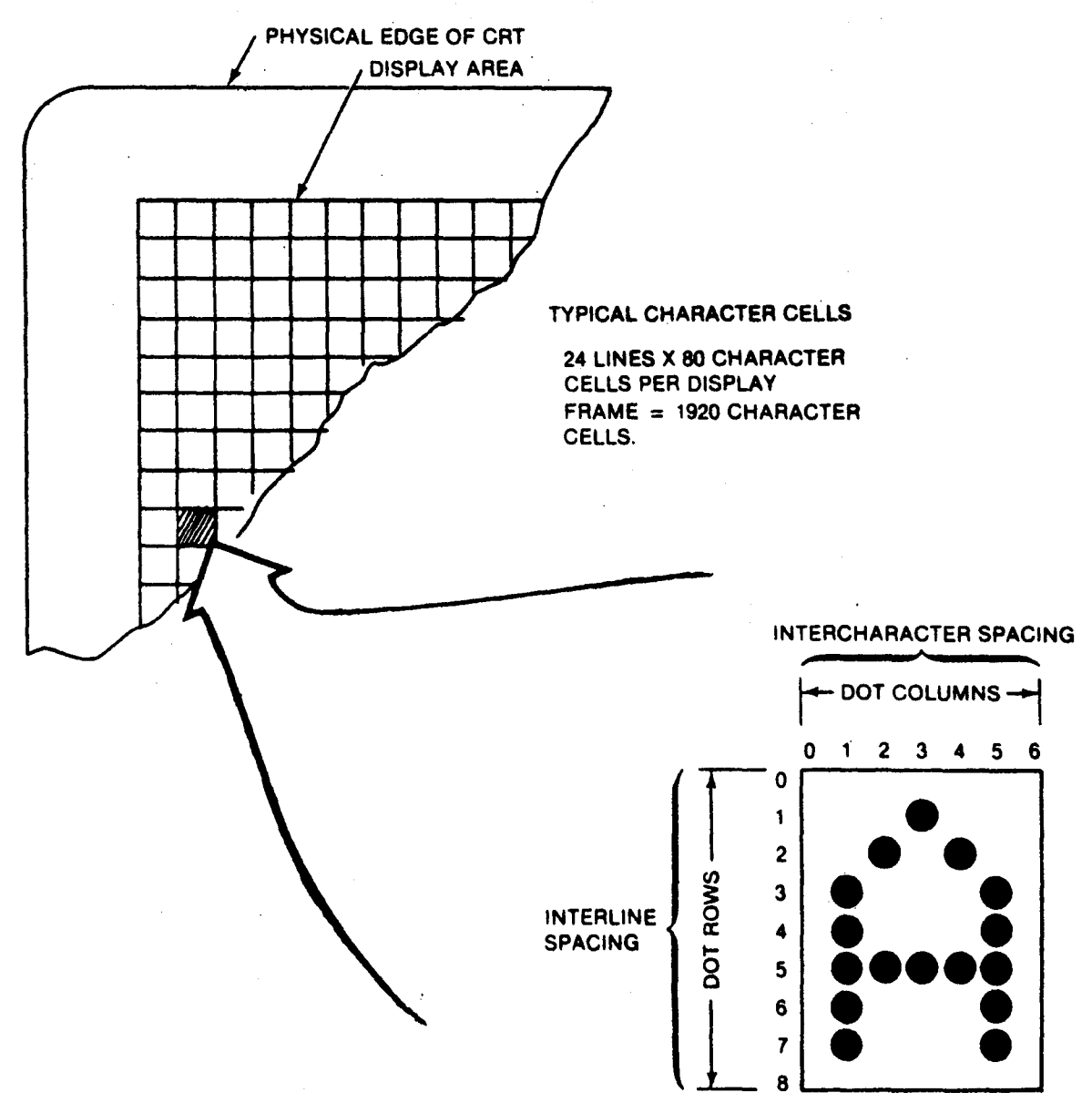

TYPICAL CHARACTER CELL·MAGNIFIED

Figure 3-1. Character Generation

Horizontal intercharacter spacing is accomplished by providing two blank columns of dots between characters. Reverse image display is used to indicate cursor position superimposed over data. Protected fields on the display are distinguished by reduced intensity (background).

A complete field of characters in the VDT consists of 1920 character patterns organized as 24 rows of 80 characters each. Display fields are refreshed at a rate set by a stable crystal oscillator that is synchronous with input power (50/60 Hertz).

 $\bullet$ 

Both vertical and horizontal beam deflections are generated directly by sync signals derived from the VTAC and are input to the CRT Honitor. The CRT Monitor is a solid state unit designed for reliability and high quality video reproduction in industrial and commercial installations.

# 3.3 FUNCTIONAL DESCRIPTION

A functional block diagram of the VDT is shown In Figure 3-2 followed by a description of each functional block.

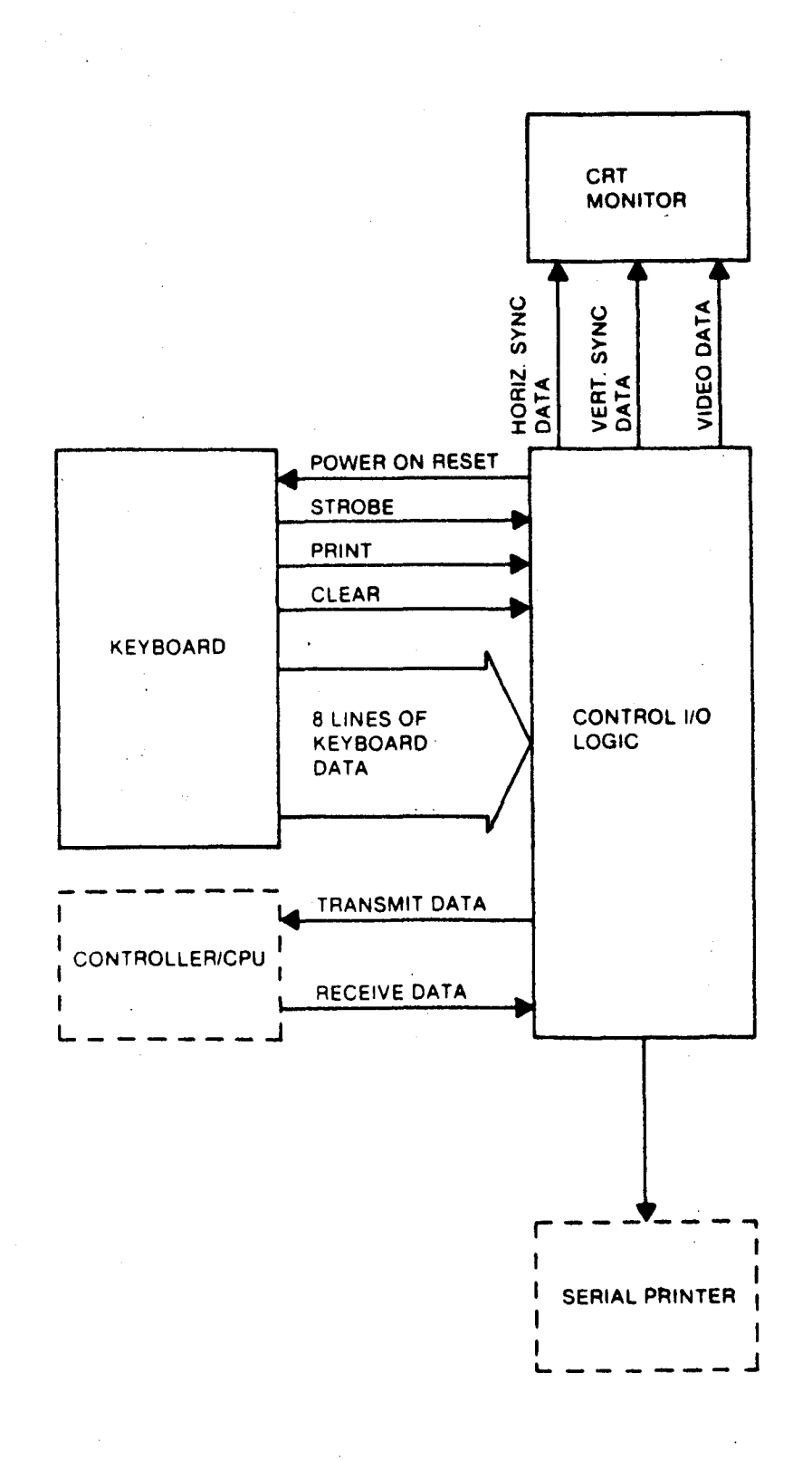

Figure 3-2. Functional Block Diagram, VDT

## 3.3.1 CRT DISPLAY MONITOR ASSEMBLY

This assembly is physically divided into two parts; the CRT Display and Wiring Harness, and the Display Monitor PCB.

The Display Monitor is divided into three parts. They are: 1) Video Amplifier, 2) Vertical Amplifier, and 3) Horizontal Deflection.

# 3.3.1.1 Video Amplifier

The Video Amplifier is a class B amplifier that directly drives the CRT's cathode. It consists of Q101 and circuitry. The incoming video signal is applied to the monitor through JI01-pin 8 and RIOI to the base of QI01. QIOI remains cut off until a de coupled, positive-going signal arrives at its base and turns it on. R103 provides series feedback which makes the terminal to terminal voltage gain relatively independent of transistor parameters and temperature variations. The negative going signal at the collector of QlOI is directly coupled to the CRT cathode. The class B biasing of QlOl allows a large video outout signal to modulate the CRT's cathode and results in a maximum available contrast ratio.

The overall brightness at the screen of the CRT is also determined by the negative potential at its grid, which is varied by the brightness control.

## 3.3.1.2 Vertical Deflection

The Vertical Deflection circuits consist of a vertical oscillator, an emitter follower, a vertical output amplifier, and the vertical defection coil of the CRT yoke.

The vertical oscillator, thyristor Ql02, is used as a programmable unijunction transistor with its external circuitry to form a relaxation oscillator operating at a vertical rate. A sawtooth waveform signal is employed to raise the voltage at the anode of Ql02 till it reaches its gate voltage at which time QI02 acts as a closed switch. The oscillator is synchronized by a negative pulse coupled to its gate. The sawtooth at the anode of Ql02 is directly coupled to the base of QI03. This stage functions as a Darlington pair emitter follower driver for the output stage Ql04. The vertical output amplifier Ql04 uses a NPN power transistor operating as a class AB amplifier. The output of this stage is capacitively coupled to the CRT yoke.

# 3.3.1.3 Horizontal Deflection

The Horizontal Deflection circuits consist of a monostable multivibrator, a slave/driver, and a horizontal output amplifier to drive the horizontal deflection coils. The monostable multivibrator QlOS and Ql06 is synchronized by the horizontal drive signal from J101-6 to provide an input signal to drive the slave/driver Q107. The output signal of Q107 is transformer coupled to the input of the horizontal output amplifier Ql08. The horizontal output stage has two main functions: 1) to supply the deflection coil with the correct horizontal scanning currents, and 2) to develop high voltage for the CRT anode and dc voltage for the CRT bias, focus, and accelerating grids as well as the dc voltage for the video .output stage.

This amplifier provides linearity control for the horizontal coils of the deflection yoke. Linearity control is provided by modifying the deflection coil voltage. During retrace, an auxilliary winding on the flyback transformer supplies a pulse which charges Cl19 through rectifier diode CRl12 and Ll02. This voltage is then applied in series with the deflection coil when the damper diode turns on at the start of trace.

 $3 - 5$ 

The voltage is sawtooth shaped and has the effect of decreasing the deflection coil current as a function of the sawtooth shape. This compensates for the stretch normally found on the left side of the screen due to the deflection coil and system RL time constant. Linearity is optimized by adjustment of Ll02 which acts as an impedance to the pulse from T2.

The negative flyback pulse developed during horizontal retrace time is rectified by CRll0 and filtered by Cl17. This produces approximately -130 volts dc which is coupled through the brightness control R1l7 to Gl of the CRT.

This same pulse is transformer coupled to the secondary of T2 where it is rectified by CR1, CR113, and CR114 to produce rectified voltage of approximately 12 kilovolts, 400 volts and 32 volts respectively. Twelve kilovolts is the anode voltage for the CRT, while. 32 volts is used for the video output stage, and the 400 volts source is used for G2 and G4 voltages for the CRT.

## 3.3.2 KEYBOARD ASSEMBLY

The Keyboard Assembly consists of a keyswitch matrix and PCB. Each key on the keyboard represents a keystroke and is encoded by the Keyboard electronics PCB into a USASCII eight bit code for the Katakana keyboard. With each character produced, the keyboard stroke signal goes true indicating data is valid for that time. Also produced by the keyboard are the Clear and Print signals. The control section recognizes these signals under microprogram control. Various keycap configurations are shown in Figures 3-3, 3-4, 3-5, and 3-6.

 $\label{eq:2} \frac{1}{\sqrt{2}}\left(\frac{1}{\sqrt{2}}\right)^{2} \left(\frac{1}{\sqrt{2}}\right)^{2} \left(\frac{1}{\sqrt{2}}\right)^{2} \left(\frac{1}{\sqrt{2}}\right)^{2} \left(\frac{1}{\sqrt{2}}\right)^{2} \left(\frac{1}{\sqrt{2}}\right)^{2} \left(\frac{1}{\sqrt{2}}\right)^{2} \left(\frac{1}{\sqrt{2}}\right)^{2} \left(\frac{1}{\sqrt{2}}\right)^{2} \left(\frac{1}{\sqrt{2}}\right)^{2} \left(\frac{1}{\sqrt{2}}\right)^{2} \left(\frac{$ 

 $3 - 6$ 

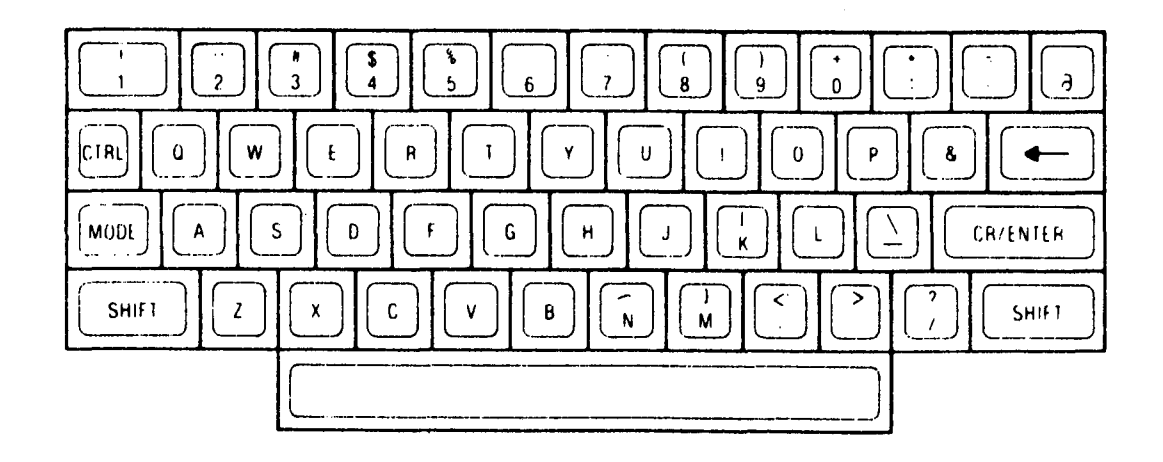

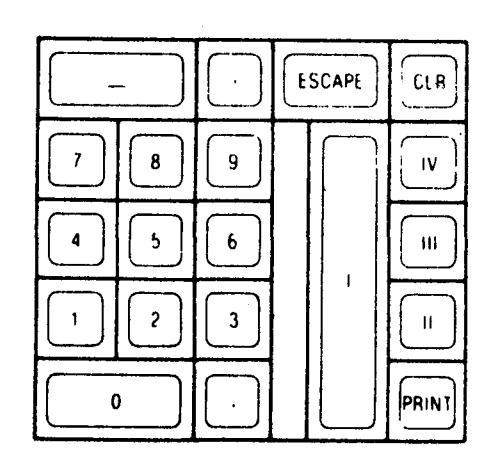

 $\frac{1}{2} \frac{1}{\sqrt{2}}$ 

 $\sim 10^{11}$ 

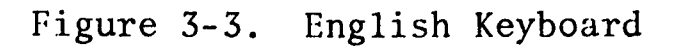

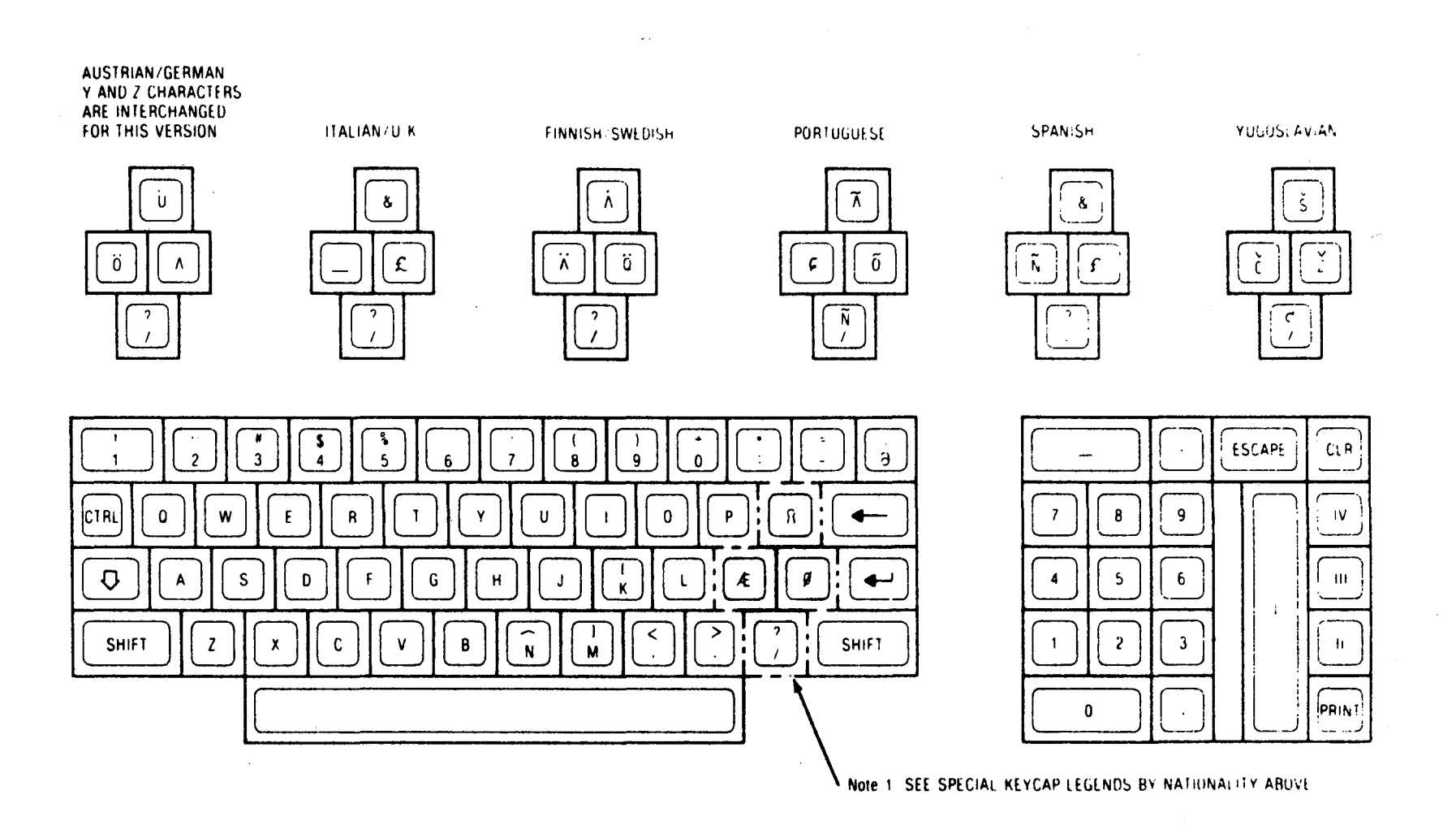

Figure 3-4. World Trade Keyboard

 $\sim$   $\sim$ 

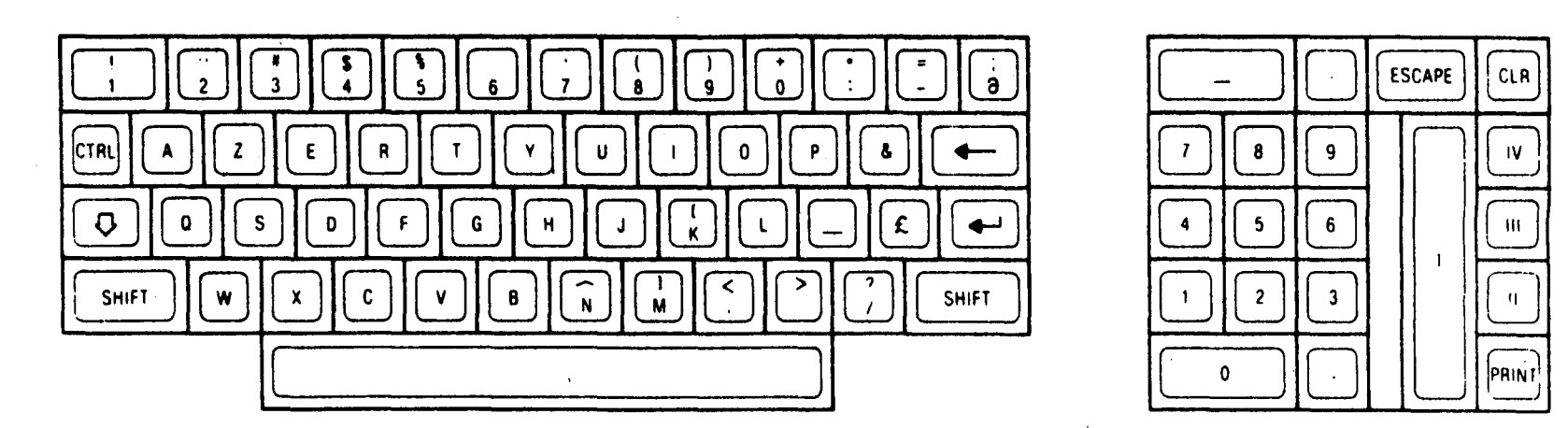

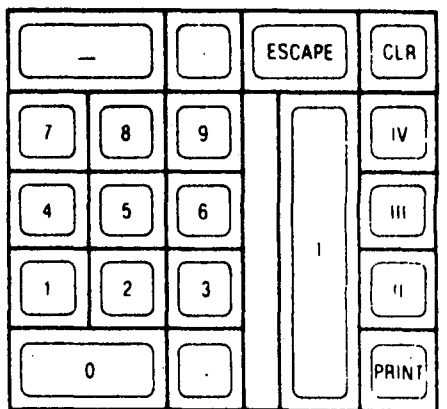

**Figure 3-5. World Trade (Belgian/French)** 

 $\label{eq:2.1} \begin{split} \frac{1}{\sqrt{2\pi}}\frac{1}{\sqrt{2\pi}}\frac$ 

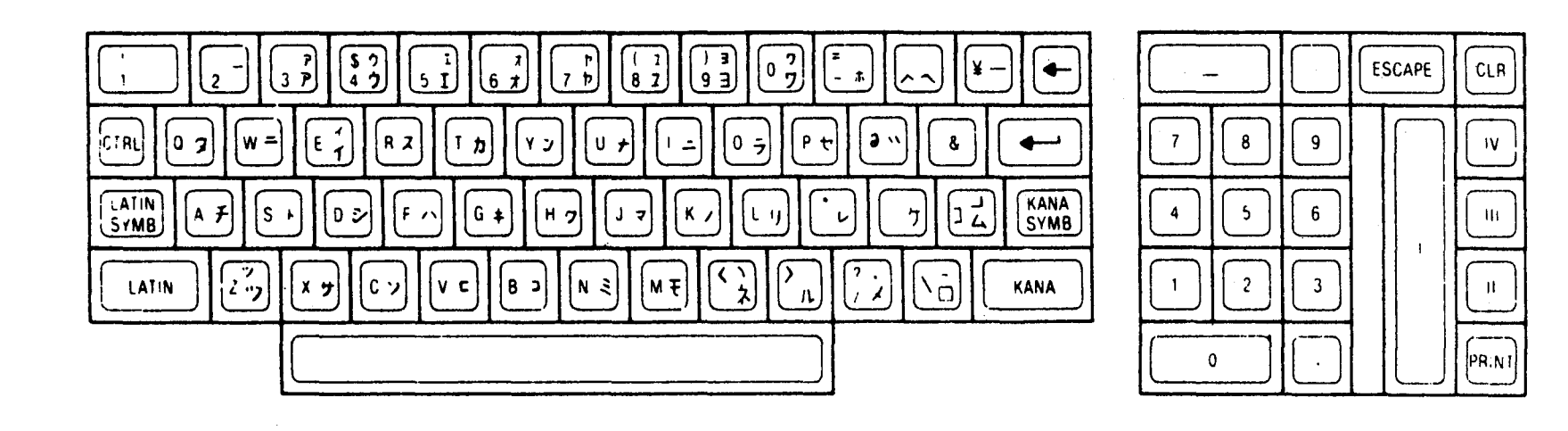

**Figure 3-6. Katakana Keyboard (7280)** 

 $\sim$ 

## 3.3.3 CONTROL I/O LOGIC PCB

The Control I/O Logic PCB is divided into three functional areas: 1) the Microprocessor, 2) Data Input/Output, and 3) Control.

## 3.3.3.1 Microprocessor

The VDT firmware program resides in ROM and uses addresses OOOO-OFFF Hex. A 256 byte scratch pad Read/Write memory at addresses 4000-40FF Hex is used for the program stack and buffering of input data to the VDT. The screen refresh buffer holds data to be displayed and is assigned the highest priority in the system organization. It is organized as 24 rows of 80 columns each. Row addresses from the Microprocessor-VTAC are mapped (hardware address translation) through a row map memory to allow high speed scrolling and editing without the necessity of block data moves in screen memory.

# 3.3.3.2 Data Input/Output

Data is input to the VDT from the keyboard, and is interfaced via a Microprocessor input port which is serviced by an interrupt after each keystroke. Serial data from the mainframe computer is accumulated into a byte by the UART which then requests an interrupt for a port input to the Microprocessor. Data bytes to the mainframe computer are sent from a Microprocessor output port to this same UART for serial transmission.

An optional printer is available which communicates with the Microprocessor in a similar manner, but does not use an interrupt routine. The printer UART status is polled by VDT firmware when.data transfers to or from the printer are required.

3-9

The firmware also uses I/O ports to read hardware status bits, i.e., jumpers installed to specify which hardware options are in effect. In a similar manner, the firmware can set and reset flag bits for use by the hardware (Table 3-1). The VTAC is loaded by the firmware with screen format parameters, and holds the cursor row and column register.

| Bit Position   | Meaning When Bit Set $(=1)$               |
|----------------|-------------------------------------------|
| $\Omega$       | Keyboard Interrupt Software Enabled       |
| 1              | Communications Interrupt Software Enabled |
| $\overline{2}$ | ESCAPE from Keyboard                      |
| 3              | Print Screen Done                         |
| $\overline{4}$ | In Bypass Mode                            |
| 5              | Keyboard CLEAR/PRINT in progress          |
| 6              | ETX from CPU                              |
| 7              | <b>ESCAPE from CPU</b>                    |

TABLE 3-1. FIRMWARE FLAGS DEFINITION

A general firmware program flow is shown in Figure  $3-7$ , Upon applying power to the VDT, the hardware generates a reset condition to the Microprocessor which then begins executing firmware instructions at row address 0000.

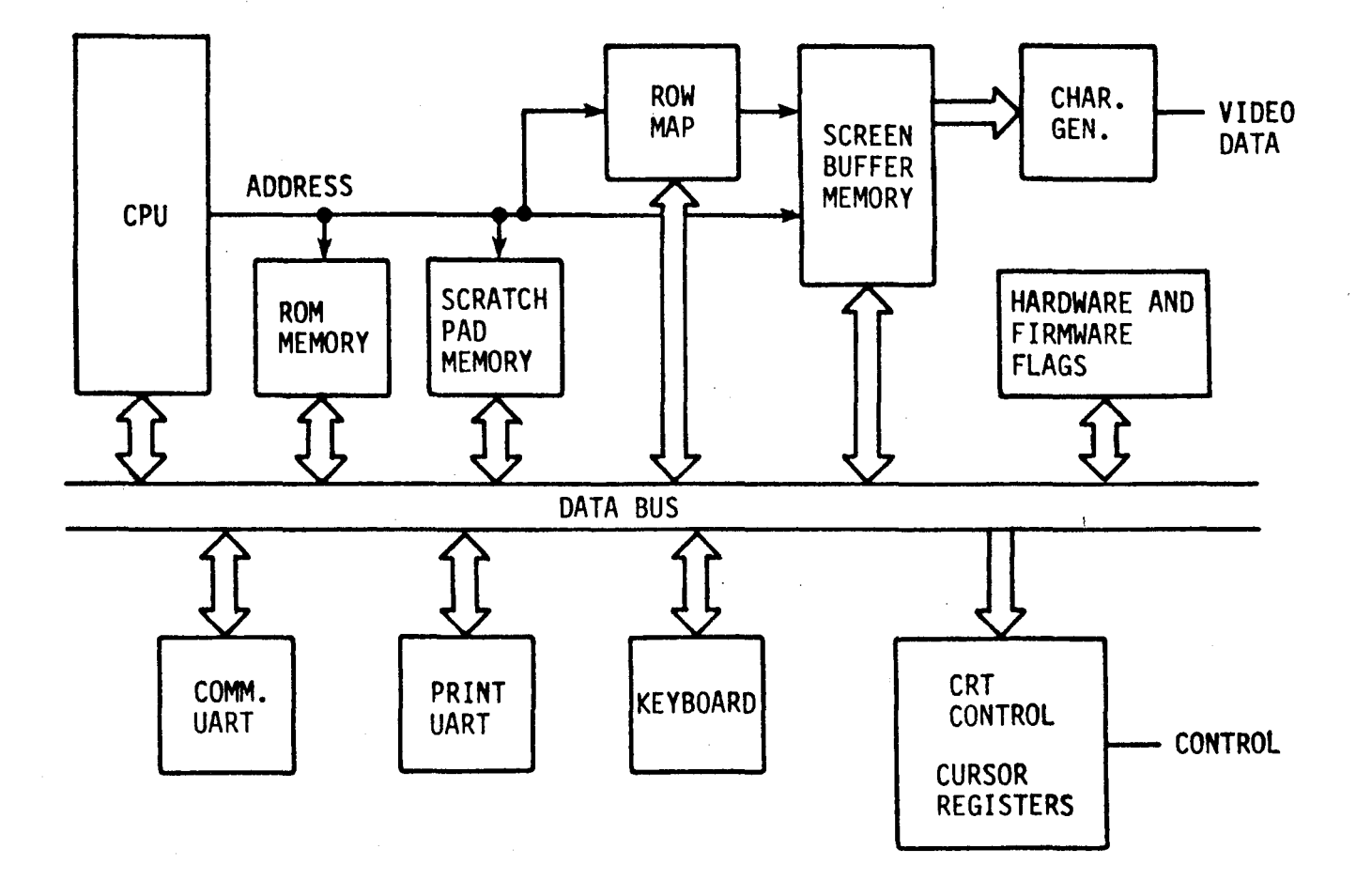

Figure 3-7. Firmware Interface To VDT

# 3.3.3.3 Program Flow

The first routine initializes the stack pointer, interrupt mode, buffer pointers, and VTAC data. Each memory is then tested and initialized or cleared as applicable. When all tests succeed, the alarm is sounded as an indication to the VDT operator. If any test fails, the initialization routines continue, but the alarm will not sound, indicating a problem to the operator.

After initialization, the idle routine is entered, which at this point simply loops waiting for an interrupt to occur. The keyboard interrupt routine, in normal mode of full duplex, simply inputs a character from the keyboard and sends it to the mainframe computer, then returns to the routine in process at the time of the interrupt. The comm interrupt (mainframe computer interrupt), gets a character from the main frame UART, puts it in the next buffer location, then returns to program execution. When interrupts are enabled, they can occur during any routine since the request is generated by hardware control. After an interrupt from the mainframe computer, the data buffer will contain at least one character. A character is removed from the buffer, then the firmware decodes the character as a control code or display character and jumps to the appropriate routine. Many of the routines exit to the cursor position or jump directly to an entry point in the cursor position ready for the next character. An overview of the firmware flow is shown in Figure 3-8.  $\setminus$ 

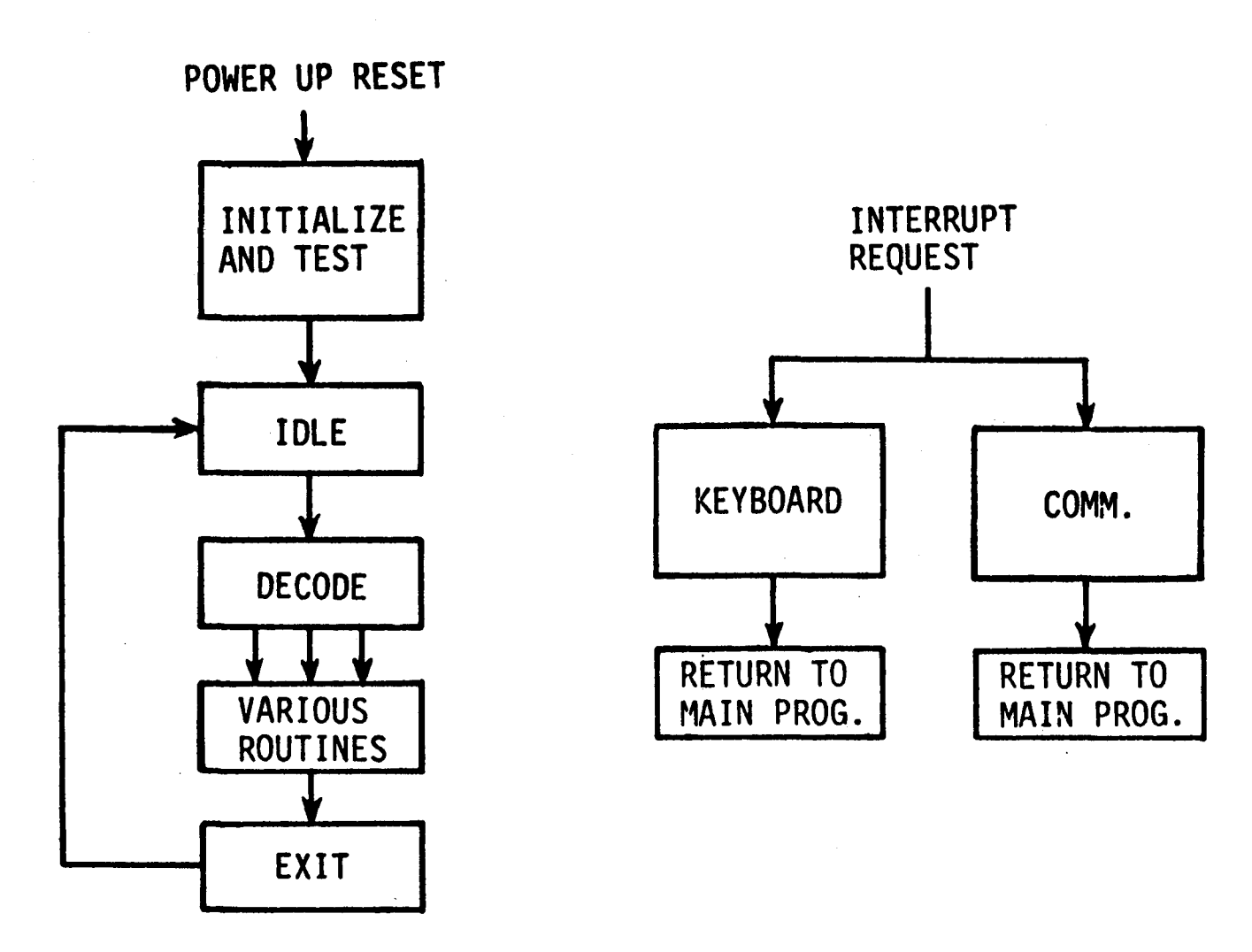

Figure 3-8. Overview Firmware Flow

#### 3.3.4 POWER SUPPLY ASSEMBLY

The VDT Power Supply generates regulated  $+5$ ,  $+15$ , and  $-12$  volts dc for the various VDT subassemblies. The Power Supply consists of two major field replaceable units; the transformer and a PCB.

Power for the VDT is provided by one power supply that produces +5, -12 and +15 volts. On the Logic Board is a regulator circuit which supplies +12 volts for MOS IC's. The high voltage (+32, +400, +12000, and -130 volts) required by the CRT are developed from the +15 volts by the horizontal deflection control circuits. A block diagram of the power supply is shown in Figure 3-9.

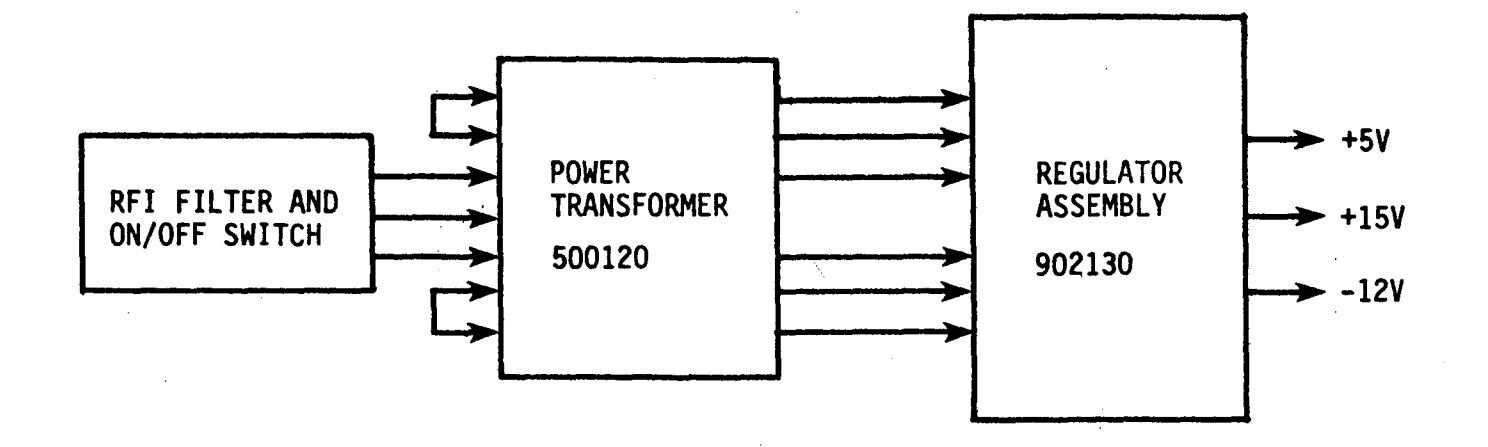

Figure 3-9. Block Diagram, Power Supply

The power transformer steps down the ac input voltage to an ac voltage that is the proper level for the dc regulators. For primary tap changes, refer to paragraph 2.3.

Figure 3-10 shows a block diagram of the Regulator Assembly. Three regulated output voltages are provided, +5, +15, and -12 volts.

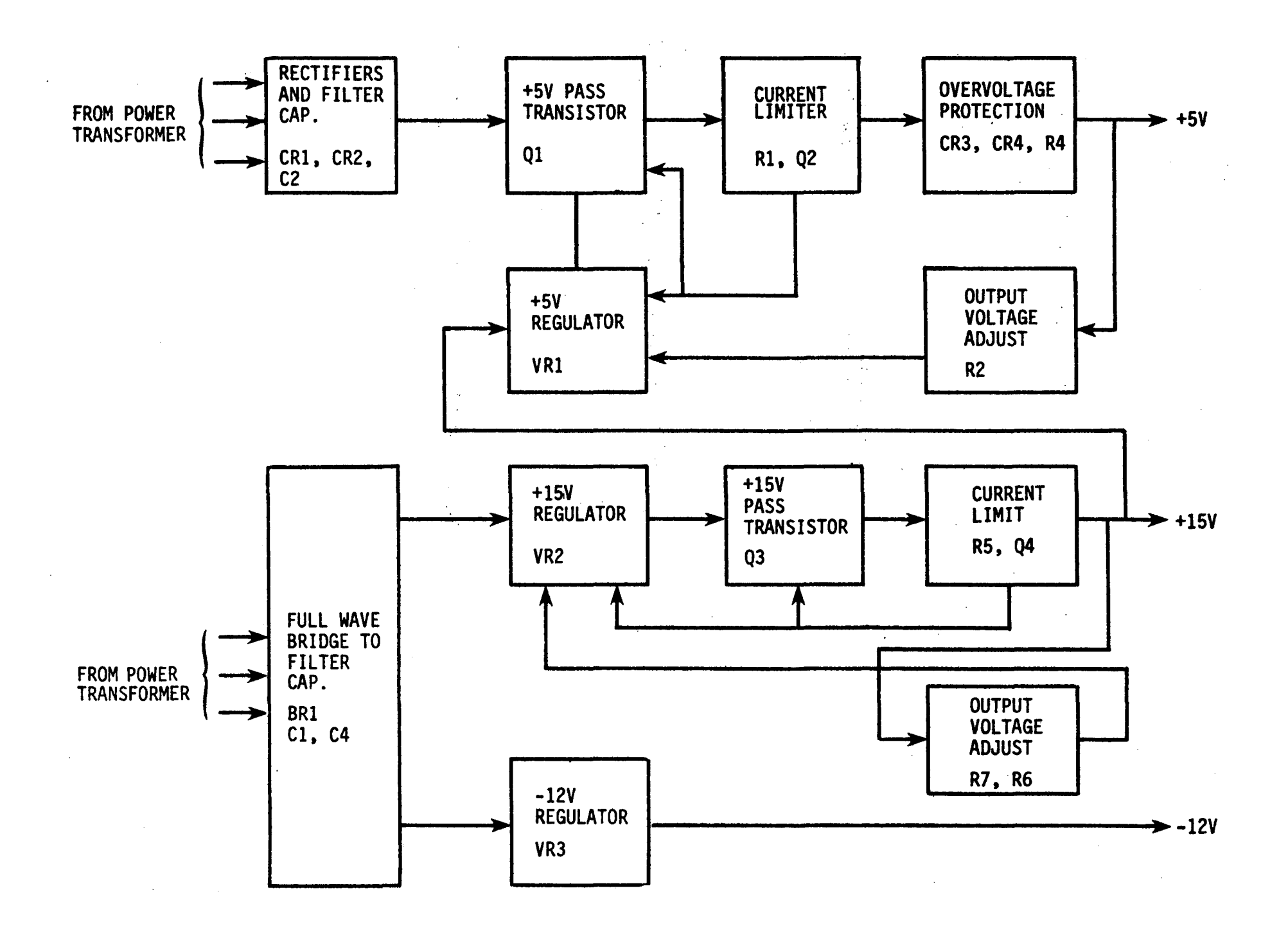

Figure 3-10. Block Diagram Regulator Assembly

 $\mathcal{A}^{\pm}$
#### 3.4 DIAGNOSTIC TESTS

Each VDT contains two types of diagnostic tests. They are described in the following paragraphs.

3.4.1 VDT DIAGNOSTIC TEST

The VDT diagnostic test is a part of a stand alone SILVER Diagnostic System. It has been released in a disc version with Level 3.7A Operating System on Basic Four System 200/410 and 3.7D Operating System for System 200/410 and 610/730.

3.4.1.1 General Characteristics

The purpose of the test is to provide the functional analysis of the VDT and its associated Controller. The test leads to a conclusion pointing out the malfunctioning parts or confirming the operability of the unit.

The test is divided into 10 groups. The option to execute any given group is provided.

Group 1 - is designed to check extensively the Controller and VDT display functions.

Groups 2 thru 8 - test extensively the keyboard circuitry (both the Extended Run Time option and Operator Intervention option must be selected for these groups to operate). These tests will check all keyboard types supported by Basic·Four except a Katakana keyboard.

Group 9 - checks the remaining functions of the VDT; namely the CRT display, CLR key, the speaker assembly, and CRT intensity. It also contains the quick and simple keyboard test. The Operator Intervention option must be selected in order to execute this group.

Group 10 - checks the printer port interface of the VDT. It is executed only on the 7270 VDT with the serial printer actually configured as a "slave" printer. The printer status is not checked in these tests.

One pass of the VDT Diagnostic Test takes approximately 15 minutes providing no Operator Intervention or Extended Run Time options are selected.

#### 3.4.1.2 Operating Instructions

To execute the VDT Diagnostic Test the following steps should be taken:

#### To load from the Fixed Media Disc

- 1. Set all Sense switches to OFF position.
- 2. Load the Operating System using the ALT/LOAD method.
- 3. Press any key on the keyboard to override a default.
- 4. Key in SILVER, followed by CR when asked to enter the program name.
- 5. Follow the screen instructions.
- 6. Select 7270 VDT Diagnostic Test when the test Selection Menu is displayed.

#### To load from the Silver Diagnostic Tape

- 1. Mount the Diagnostic Tape on the Magnetic Tape Transport.
- 2. Set Sense switches 1, 2, and 4 to the ON position. Set Sense switch 3 to the OFF position.
- 3. Turn on all online devices available.
- 4. Press the LOAD switch on the CPU.
- 5. Follow the screen instructions.
- 6. Select 7270 VDT Diagnostic Test when the test Selection Menu 1S displayed.

#### To load from the disc

- 1. Set Sense switches 2 and 4 to the ON position. Set Sense switches 1 and 3 to the OFF position.
- 2. Load the Operating System using the ALT/LOAD method.
- 3. Press any key on the keyboard to override a default.
- 4. Key in SILVER, followed by CR when asked to enter the program name.
- 5. Follow the screen instructions.
- 6. Select 7270 VDT Diagnostic Test when the test Selection Menu is displayed.

In order to select any special options provided by the system, the CLEAR key of the CPU must be pressed any time after the display of the Diagnostic Test Selection Screen.

#### 3.4.2 BASS SYSTEM LEVEL DIAGNOSTIC TESTS

The five BASS tests which exercise the VDT directly are %VO1 thru %VO5. This series of tests typically take less than 30 minutes to perform and can be invaluable in quickly locating problems in the VDT. Tests %V04 and %V05 are especially useful in locating intermittent problems. Each of the five tests is described as follows:

- 1. %VOI Keyboard Echo Test This test should be run when it appears that the VOT keyboard is not operating properly.
	- The program informs the operator that it expects a certain character to be entered. The entered character is echoed if it is a printable character. Two more lines are used to show the hexadecimal equivalent of the input. To indicate a sequence break, a third line displays an asterisk (\*) whenever the entry is not the expected entry.
- 2. %V02 Control Interaction Test Performs full function test for all Model 7270/7280 VDT types. The initiating display is run through the various function tests, and the user is queried as to the nature of the device's reaction to the test. If the individual test fails, the user may select a retry of the test.
- 3. %V03 VOT Exerciser This test checks that all printable characters can be displayed. A test line consisting of all printer defined characters is displayed on every VOT line.
- 4. %V04 VOT Scrolling Test Checks ability of the 7270/7280 VOT to scroll characters without alteration. Test should be run in the event that scrolling appears to malfunction. It should be run whenever the screen appears to be dropping or inserting characters. A test line consisting of all printer defined characters is scrolled from the bottom line to the top line and then read by the VOT under CPU control. Altered characters are logged. The test line is rotated by one character, and the test is repeated until each character of the test line has appeared in the first position.

5. %V05 - VDT Print @ Test (Position Control) - Checks ability of the 7270/7280 VDT to do "@ position" control to any place on screen.

A full screen image is constructed using the "@ position" control for each byte displayed. The test pattern is then read on a line by line basis and checked against the target pattern. Altered characters are jogged. Proper functioning of the scrolling operation is a prerequisite for this test. Scrolling errors will cause a failure of this test.

#### 3.5 ADJUSTMENT PROCEDURES

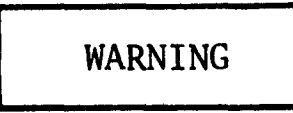

The equipment described in this manual contains voltages which are hazardous to life. These voltages may be exposed to touch when the equipment is open.

Adjustments made to the VDT can be broken down into two classes: 1) Power Supply adjustments, and 2) Video Monitor adjustments. All other adjustments are operator adjustments. No adjustments should be made until standard troubleshooting procedures outlined in this manual have been followed and it has clearly been determined that the adjustments are necessary. Failure to follow this suggestion may cause additional problems.

3.5.1 POWER 'SUPPLY ADJUSTMENTS

The VDT Power Supply produces +5, +15, and -12 volts de. The Power Supply adjustments are R2 for the +5 volts dc and R6 for the +15 volts dc. The -12 volts dc is not adjustable (see Figure 3-11).

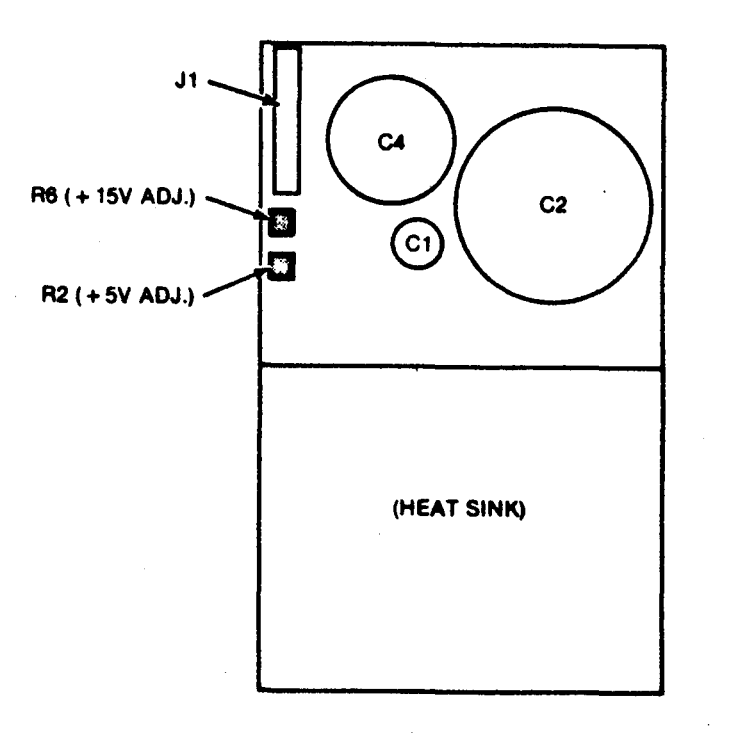

Figure 3-11. VDT Power Supply Adjustments

The procedure for both measuring and adjusting these voltages is as follows:

- 1. Set VDT Main Power Switch to the ON position.
- 2. Set Digital Multi-meter (DMM) to 20 volts dc range.
- 3. Measure the voltage between Jl-l and Jl-IO on the Regulator Assembly.and verify that it falls in the range from +4.50 volts dc to +5.50 volts dc.
- 4. Adjust R2 (+5 volts) on Regulator Assembly to obtain a reading of 5.0 ± 0.5 volts dc on the DMM.
- 5. Measure the voltage between Jl-7 and Jl-IO on the Regulator Assembly and verify that it falls in the range from +14.50 volts dc to +15.50 volts dc.
- 6. Adjust R6 (+15 volts) on Regulator Assembly to obtain a reading of +15.00 ± 0.10 volts dc on the DMM.
- 7. Measure the voltage between Jl-5 and Jl-IO on the Regulator Assembly and verify that it falls in the range from -11.6 volts dc to -12.4 volts dc.

#### 3.5.2 VIDEO MONITOR ADJUSTMENTS

 $\mathcal{F}=\mathcal{F}(\mathcal{F})$ 

The Video Monitor Adjustments are Horizontal, Vertical, Focus, and Centering. These adjustments interact with one another and are located on the Monitor Board (Figure 3-12).

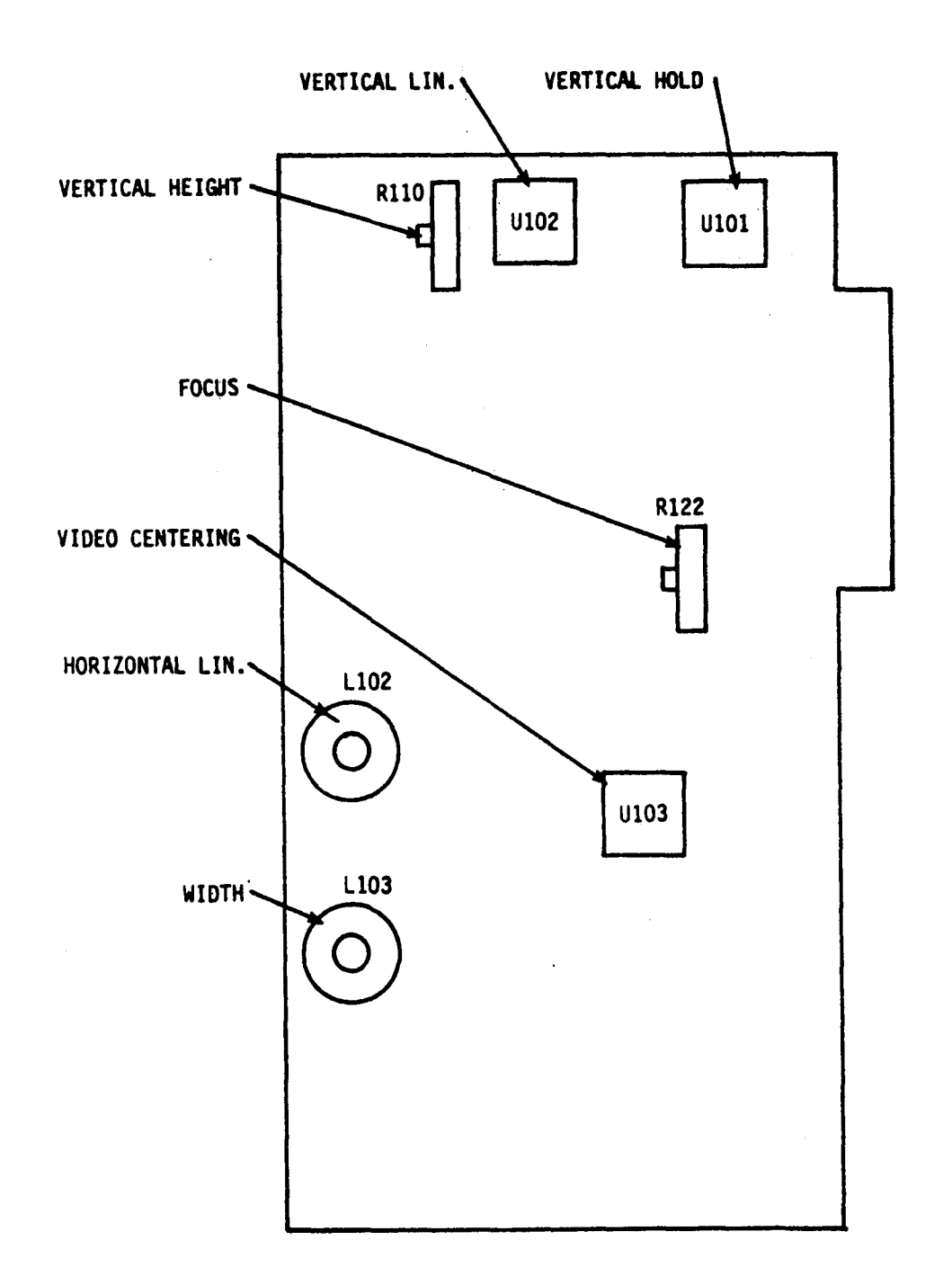

Figure 3-12. Monitor Board Adjustments

#### 3.5.2.1 Horizontal Adjustments

After entering a row of 24 H's, adjust video centering control A103 to center the video within the raster horizontally. Adjust Ll02 for best horizontal linearity. Do not adjust L102 core out farther than necessary as this causes excessive power to be consumed. Adjust LI03 for desired width.

### 3.5.2.2 Vertical Adjustments

With the H's signal applied, adjust vertical hold control AIOI to lock in the picture. Adjust vertical linearity control AI02 for best overall linearity. This

 $\langle$ 

affects the vertical frequency slightly and might require a readjustment of the vertical hold control. Adjust vertical height control RllO for desired height.

#### 3.5.2.3 Focus Adjust

Adjust focus control R122 for best overall focus of the picture. Usually the center and corners of the screen do not focus at the same setting and a compromise must be made.

#### 3.5.2.4 Centering Adjust

If the raster is not properly centered, it may be repositioned by rotating the ring magnets behind the deflection yoke. The ring magnets should not be used to offset the raster from its nominal center position as this degrades the focus and resolution of the display and may cause neck shadow.

#### CHAPTER 4

## REMOVAL/REPLACEMENT PROCEDURES/SPARE PARTS LIST

#### 4.1 INTRODUCTION

Chapter 4 of this manual lists the spare parts list and explains the procedure for removal/replacement of these parts.

## 4.2 SPARE PARTS LIST

Table 4-1 lists the spared parts for the VDT.

#### TABLE 4-1. SPARE PARTS LIST

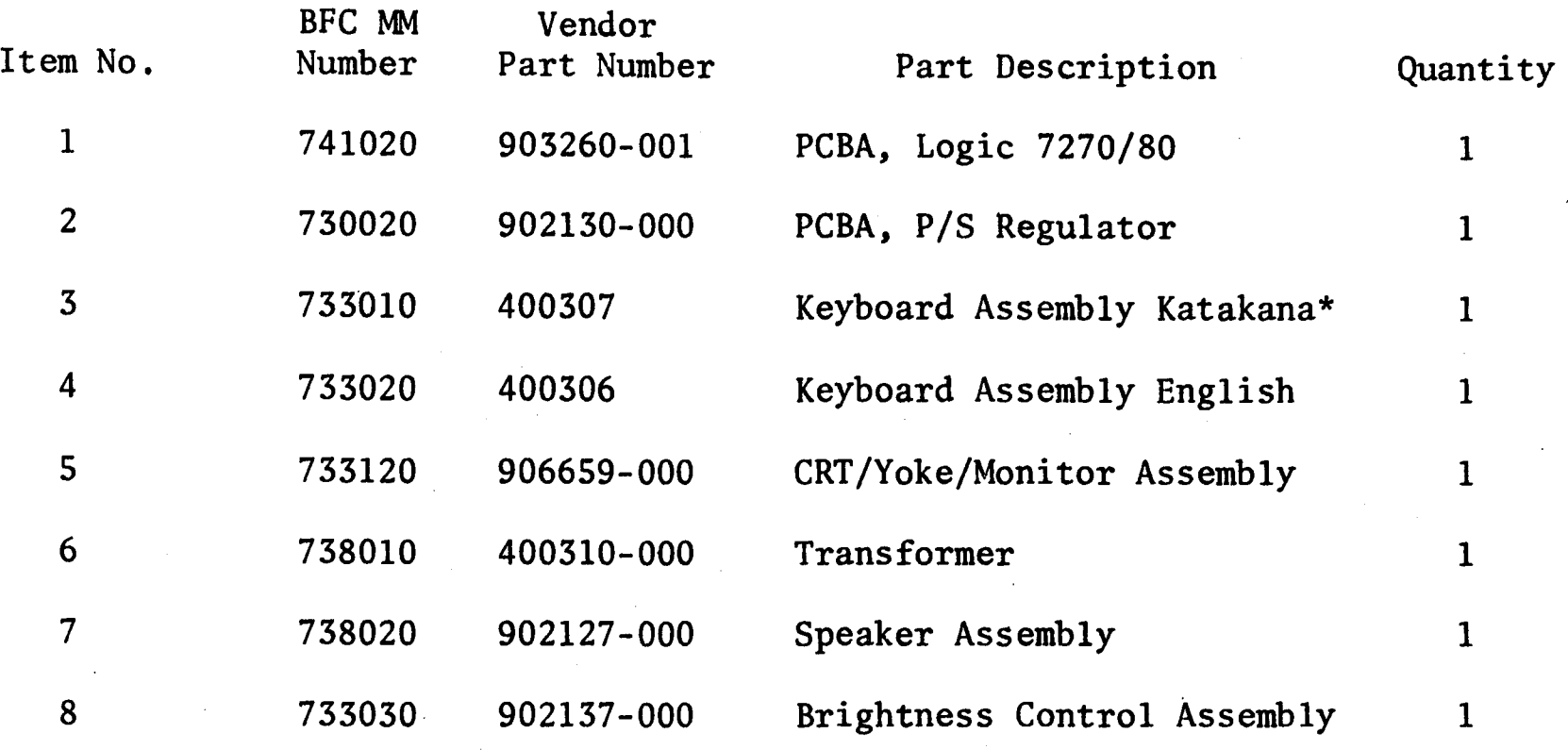

\*Mode1 7280 only

## 4.3 REMOVAL/REPLACEMENT PROCEDURES

This section explains the procedure to remove the assemblies/PCBs or spared parts and replace them. No special tools are needed to remove or replace any assembly or PCB. Care must be taken in removal and replacement of the CRT Assembly.

#### 4.3.1 GENERAL

General instructions for removal and replacement are:

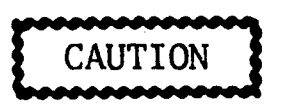

Before removing any Assembly/PCB, primary power to the VDT shall be removed to prevent electrical damage to the equipment.

- 1. Open cover of the VDT.
- 2. Locate Assembly/PCB to be replaced.
- 3. Disconnect the Assembly/PCB from the VDT. If any external wires/cables are present, they must be noted for location and then removed before the Assembly/PCB is removed.
- 4. Install the new Assembly/PCB.
- 5. Connect any external wires/cables as noted in Step 3.
- 6. Close cover and test unit.

#### 4.3.2 CRT ASSEMBLY

The following procedures must be followed when removing and replacing the CRT Assembly.

# WARNING

Assure before proceeding that all input power to the VDT is turned OFF and disconnected. Discharge the yoke band and center rings of the failed CRT Assembly. Allow one minute for the High Voltage to bleed off before removing the CRT. Observe safety rules to protect against electrical charge.

The CRT can hold an electrical charge which can be hazardous to the technician. Use care in handling both the old and new CRT. If broken, they can implode and are hazardous to the technician.

 $\mathcal{H}_{\mathrm{c}}$  and  $\mathcal{H}_{\mathrm{c}}$ 

- 1. Open the cover of the VDT.
- 2. Unplug the CRT socket from the end of the tube.
- 3. Disconnect the yoke assembly wires from the Monitor PCB.
- 4. Disconnect the high voltage lead from the CRT.
- 5. Remove all electrical connections from the CRT to the Monitor PCB.
- 6. Remove the grounding spring.
- 7. Place a cardboard container that is open near by.
- 8. Carefully remove the old CRT and place in the cardboard container.
- 9. Remove the new CRT from its container (save container) and place it into the VDT in the correct place.
- 10. Connect the new CRT in the reverse order of removal.
- 11. When completed, close cover and test the VDT for a proper display.

## CHAPTER 5

## REFERENCE DATA

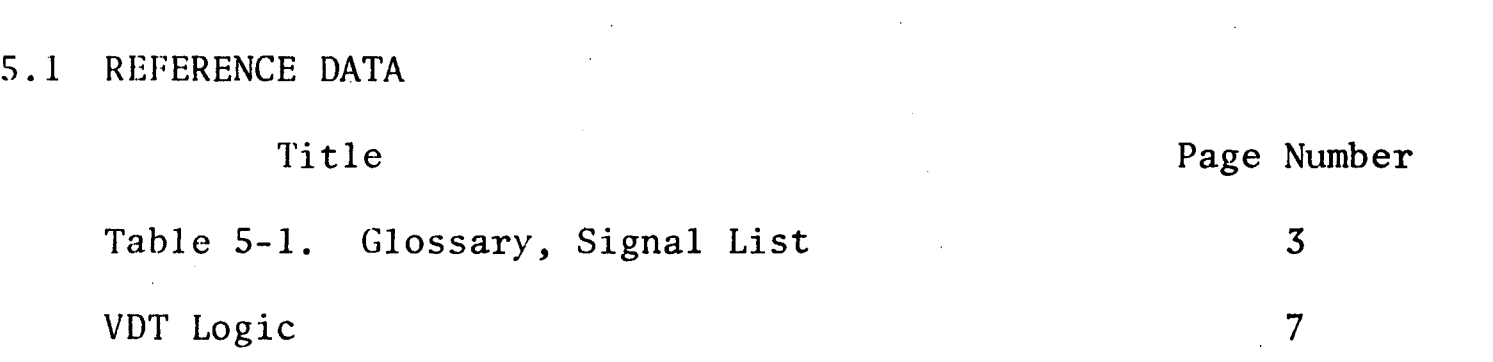

 $\mathcal{L}$ 

 $\sim$ 

 $\sim 10^6$ 

 $\sim 100$ 

 $\mathcal{L}^{\text{max}}_{\text{max}}$  and  $\mathcal{L}^{\text{max}}_{\text{max}}$ 

 $\frac{1}{2}$ 

## TABLE 5-1. GLOSSARY, SIGNAL LIST

 $\mathcal{A}^{\mathcal{A}}$ 

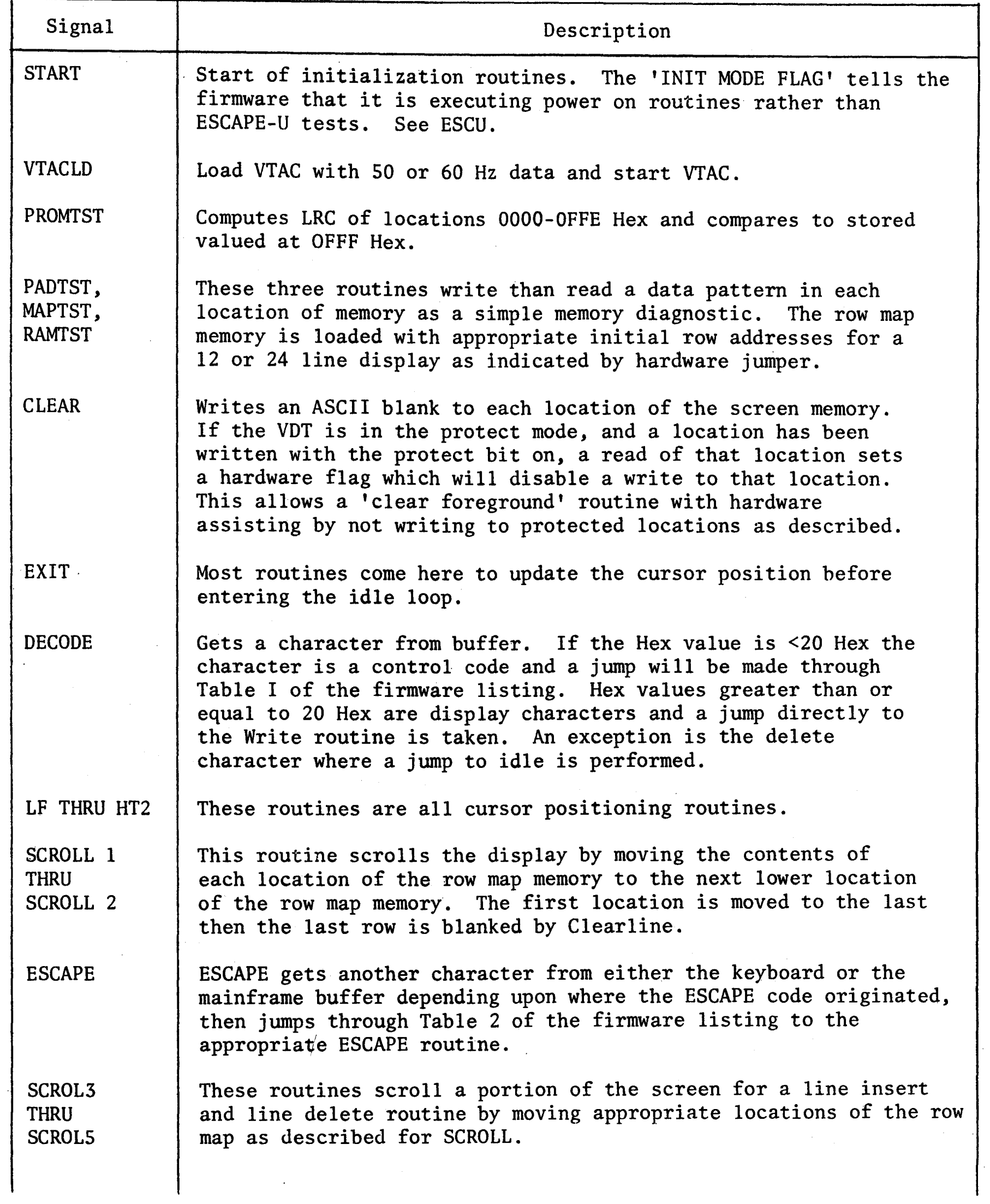

 $\mathcal{A}^{\mathcal{A}}$ 

## TABLE 5-1. GLOSSARY, SIGNAL LIST (continued)

 $\sim 0.1$ 

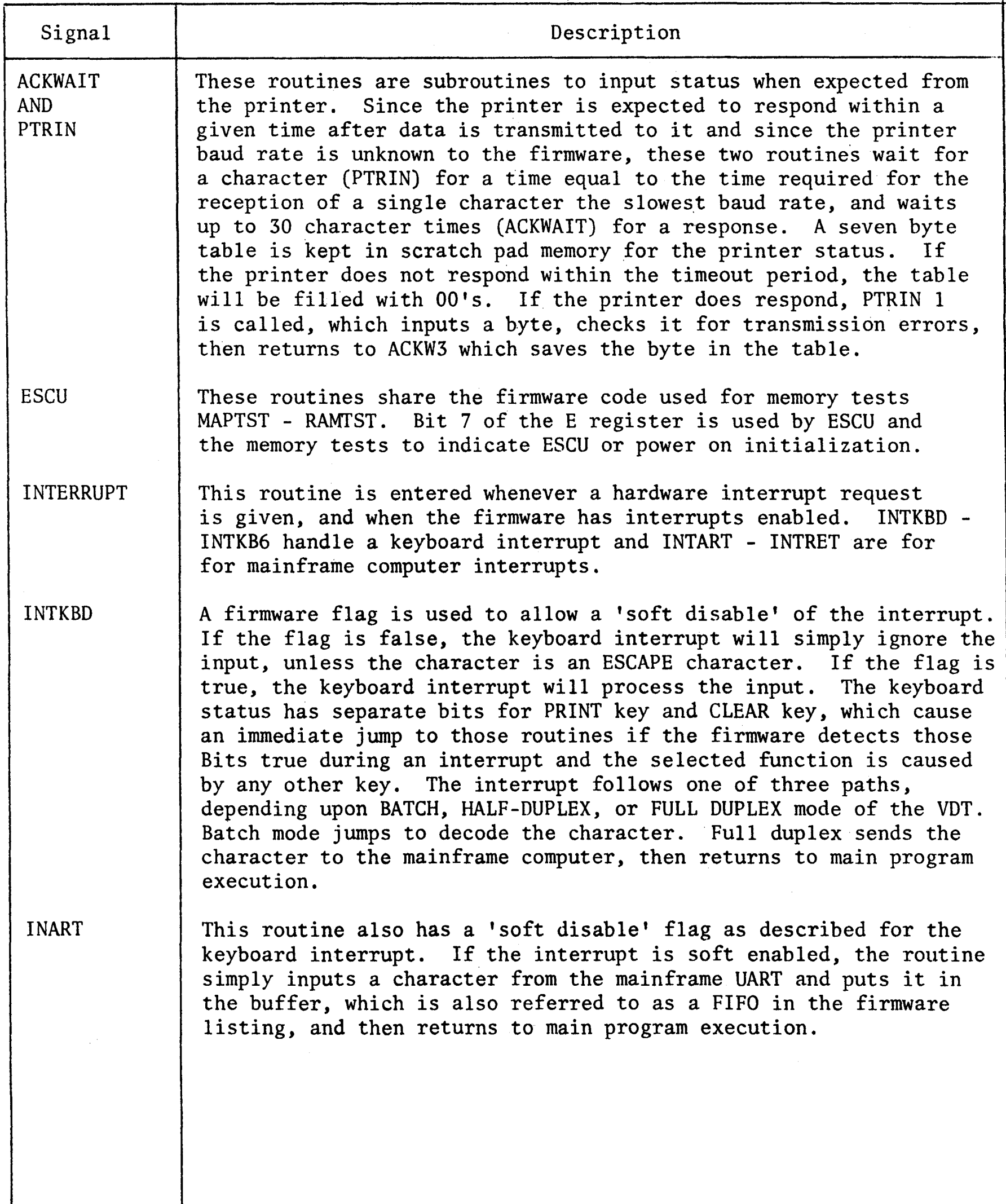

 $\bar{\beta}$ 

## TABLE 5-1. GLOSSARY, SIGNAL LIST (continued)

 $\label{eq:2.1} \frac{1}{\sqrt{2\pi}}\int_{\mathbb{R}^3}\frac{1}{\sqrt{2\pi}}\int_{\mathbb{R}^3}\frac{1}{\sqrt{2\pi}}\int_{\mathbb{R}^3}\frac{1}{\sqrt{2\pi}}\int_{\mathbb{R}^3}\frac{1}{\sqrt{2\pi}}\int_{\mathbb{R}^3}\frac{1}{\sqrt{2\pi}}\frac{1}{\sqrt{2\pi}}\int_{\mathbb{R}^3}\frac{1}{\sqrt{2\pi}}\frac{1}{\sqrt{2\pi}}\frac{1}{\sqrt{2\pi}}\frac{1}{\sqrt{2\pi}}\frac{1}{\sqrt{2\pi}}\$ 

 $\langle \sigma_{\rm{eff}} \rangle$ 

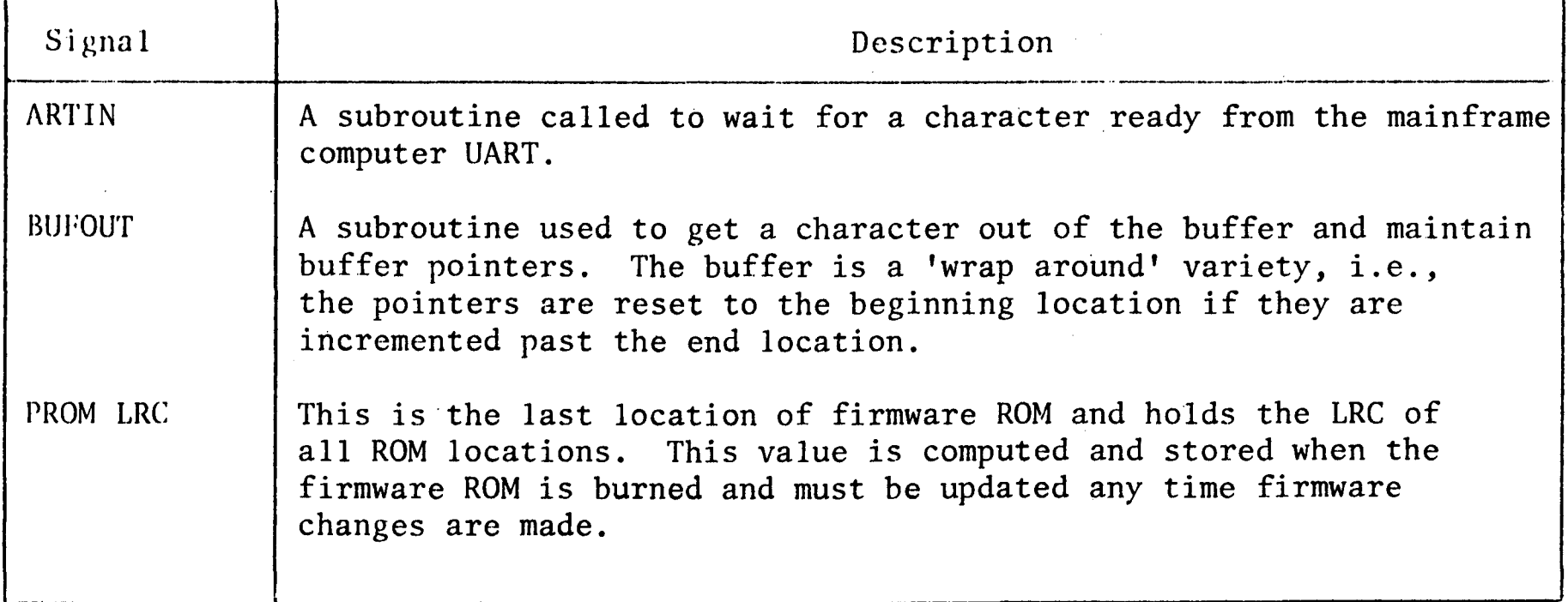

 $\bar{L}$ 

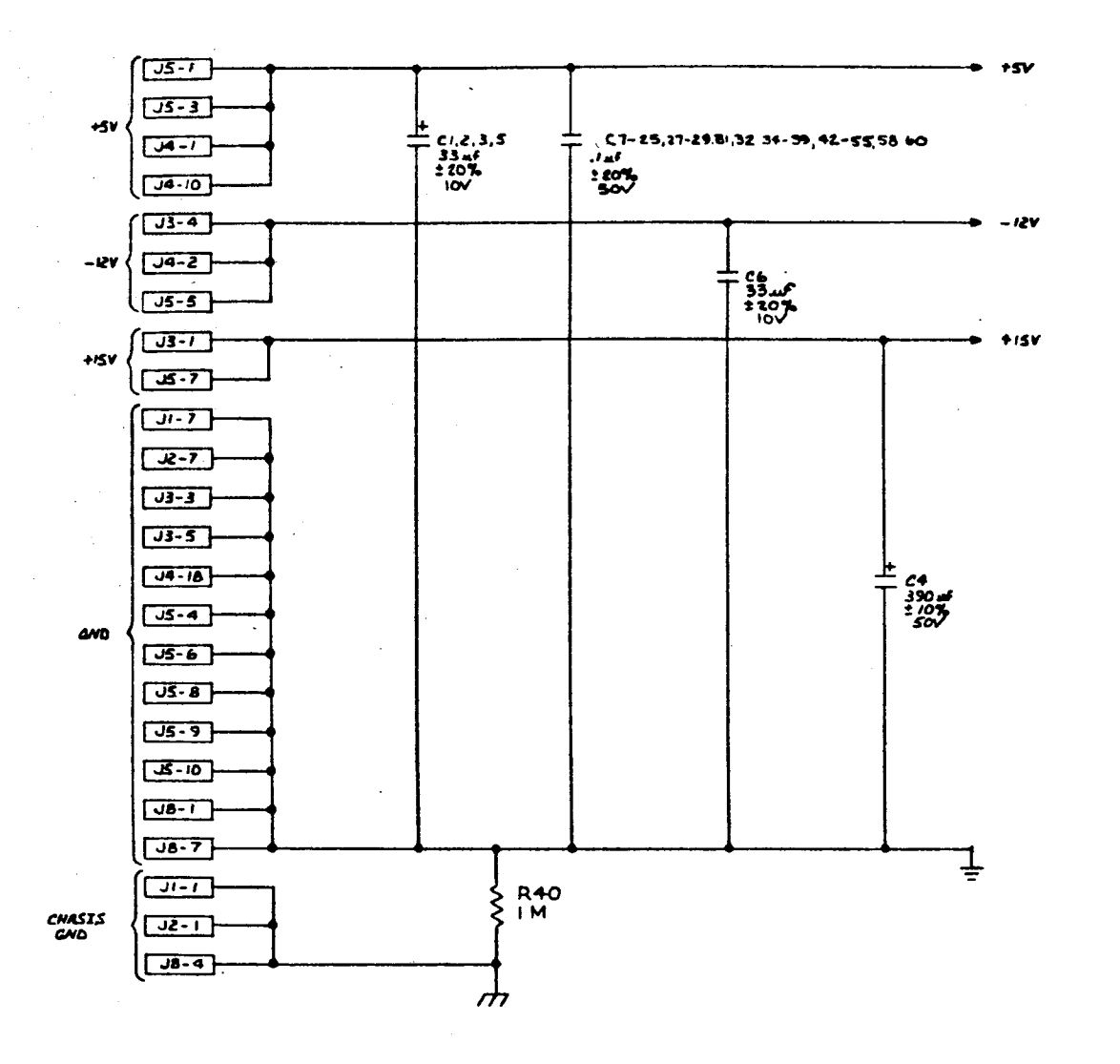

7. FOR CONNECTOR FUNCTIONS SEE SHEET FIFTEEN.

6. PIN 9 IS GND  $\ell$  PIN 10 IS 45V ON THE FOLLOWING I.C'S: 9AA-93J, 10AA-103J.

5. PIN 10 IS GND  $\frac{1}{2}$  PIN 20 IS 15V ON THE FOLLOWING I.C. S: 5A, 5F, 8A, 9D, 9C, 9A, 9B.

PIN 8 IS AND | PIN 16 IS 15Y ON THE FOLLOWING I.C.'S: 8N, 4L, 4N, 5G, 6A, 68, 10D<br>8M, 14, 10C, 5H, 6H, 2F, 5B, 6J, 3A, 38, 3F.

.<br>PIN 7 IS GND ! PIN 14 IS +5V ON THE FOLLOWING I.C.'S: 4M, BK, 2G, 4F, 7B, 2K, BL, 1Q, 4J,<br>TN, W. BJ, SK, 14, 4K, TM, 2B, SJ, 3H, 9M, 1B, SL, 3K, 3M, 4G, 1C, 2E, 3E, TL, TH, bK, 2A, 7J, 2M, 2J,  $\mathbf{r}$ 

2. ALL RESISTOR VALUES ARE IN OHMS. 25%, 74 W.  $\mathbf{r}$ 

REFERENCE DESTGNATIONS PARTIALLY SUDWN. FOR<br>COMPLETE PEFERENCE DESIGNATION PREFIX WITH<br>UNIT NO. AND SUBASSEMBLY DESIGNATION.

NOTES. UNLESS OTHERWISE SPECIFIED

PART NUMBER  $\sqrt{100}$ **DESCRIPTION REMARKS**  $7.777$ OTVIASEY  $[0] 1 - 2 / 4$ **Basic Four TAXE** UNLESS OTHERWISE SECONDER **TOLERANTES ARE**<br>DECIMALS ANGLES<br>XX + 1 +1<sup>6</sup><br>XX + 010<br>XXX + 010 LD VOT LOGIC AND CONTRO  $9667.4$ D  $\frac{1}{200000} + \frac{1}{20000}$ **REAR TWO** . 15 FIRST APPLICATION

Reference Only  $\mathbf{I}^{\prime}$ **Nill** Not Be Maintained

 $\sim$   $\sim$ 

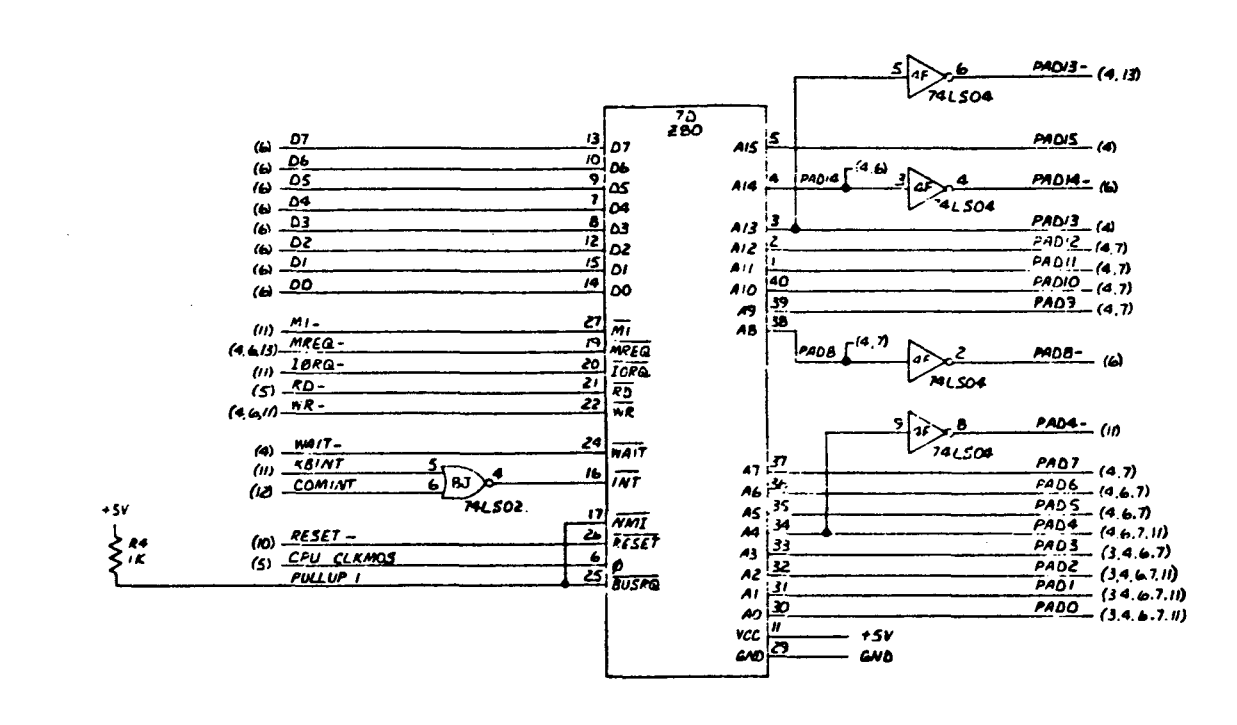

**PROCESSOR** 

 $\sim$ 

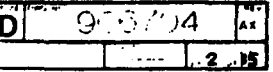

 $\sim 10$ 

 $\sim$ 

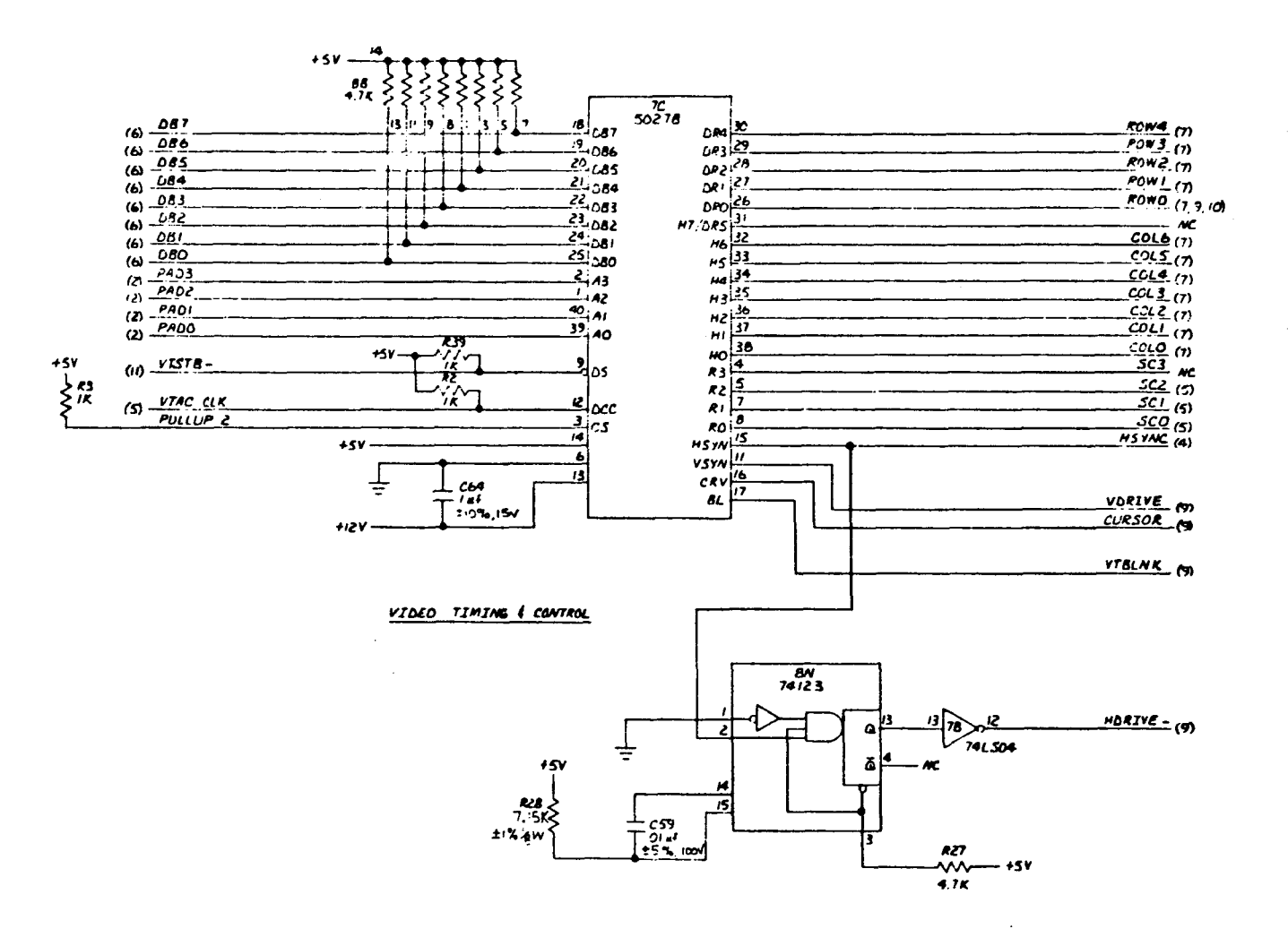

 $\overline{D}$ 916704  $\mathbf{r}$  $1 - 3.15$ 

 $\sim$ 

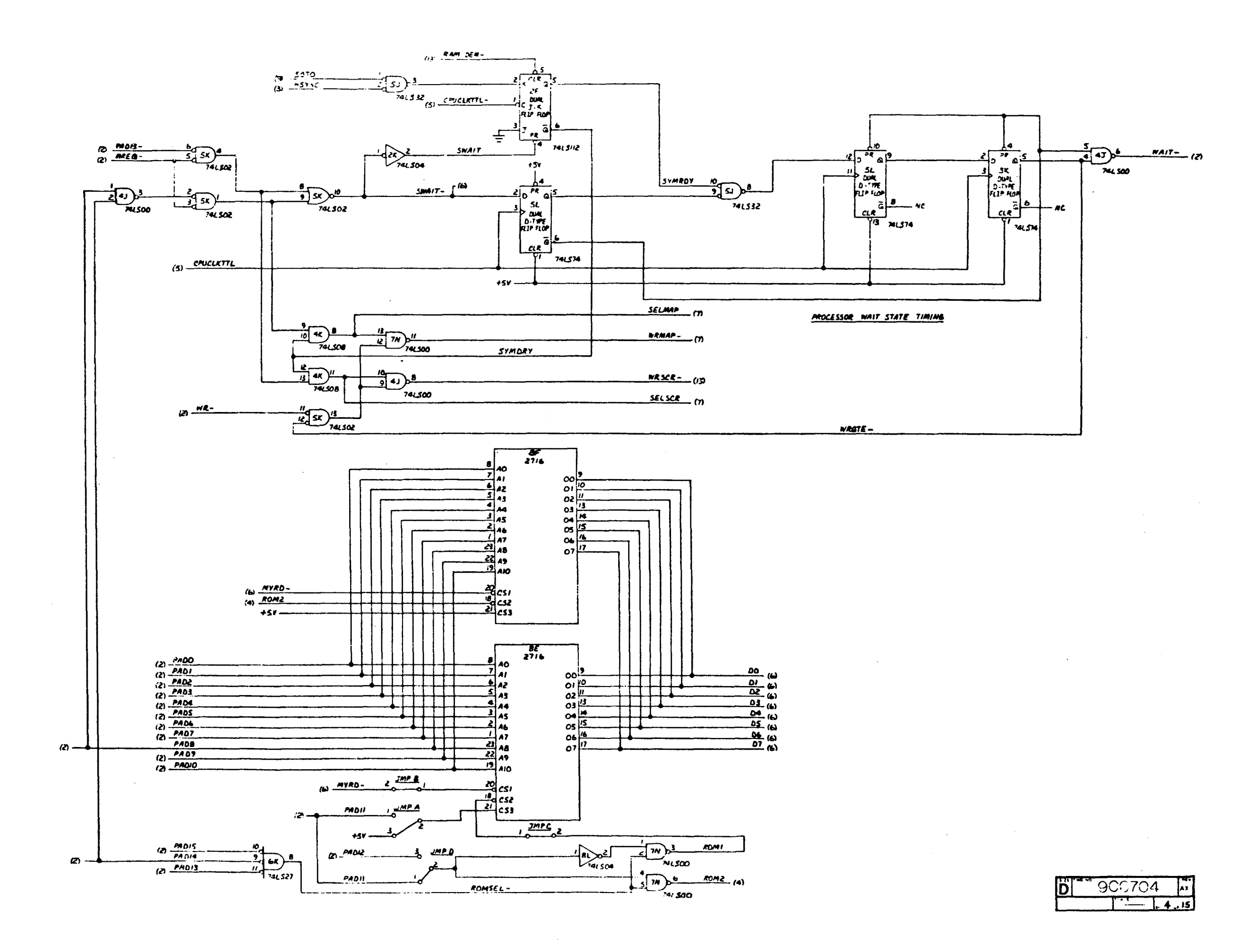

Reference Only

 $\mathbf{I}$ 

Nil1

Not

**Be** 

Maintained

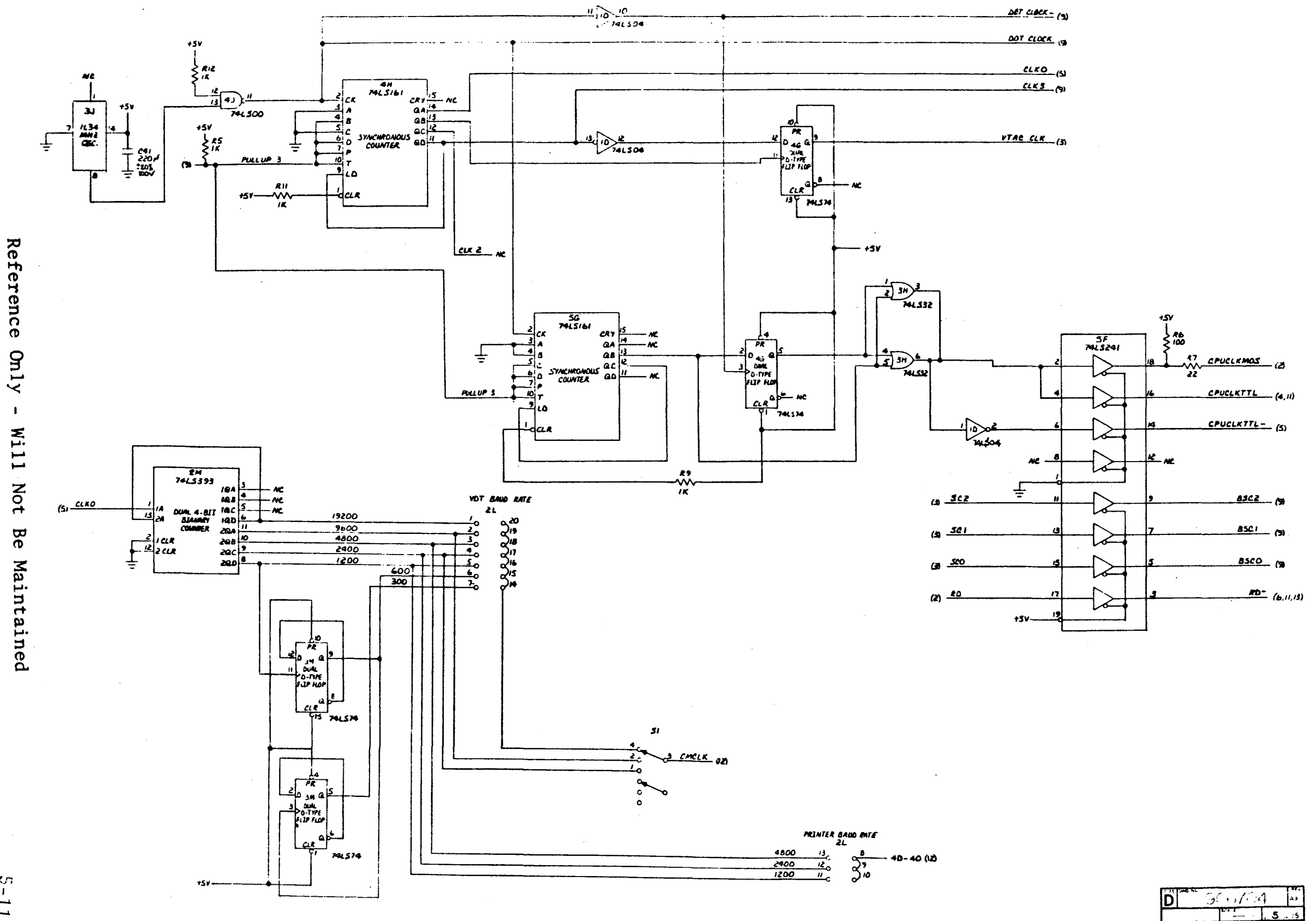

 $\sim 10^{-1}$ 

 $\bar{\mathbf{r}}$ Will Not Be Maintained

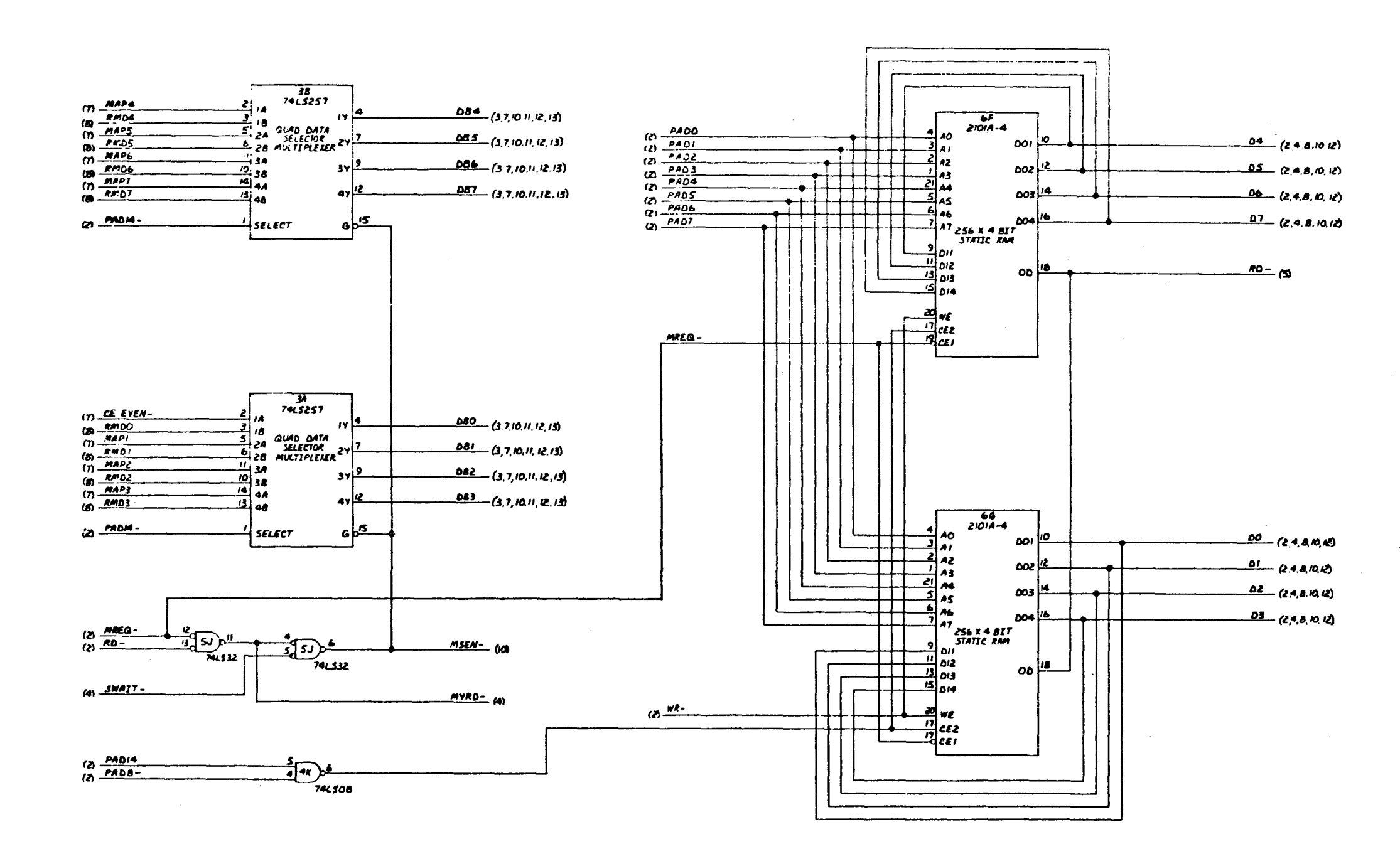

SCRATCH PAD

 $0.06704$ |ĎÍ  $\left| \cdot \right|$  $6.15$ 

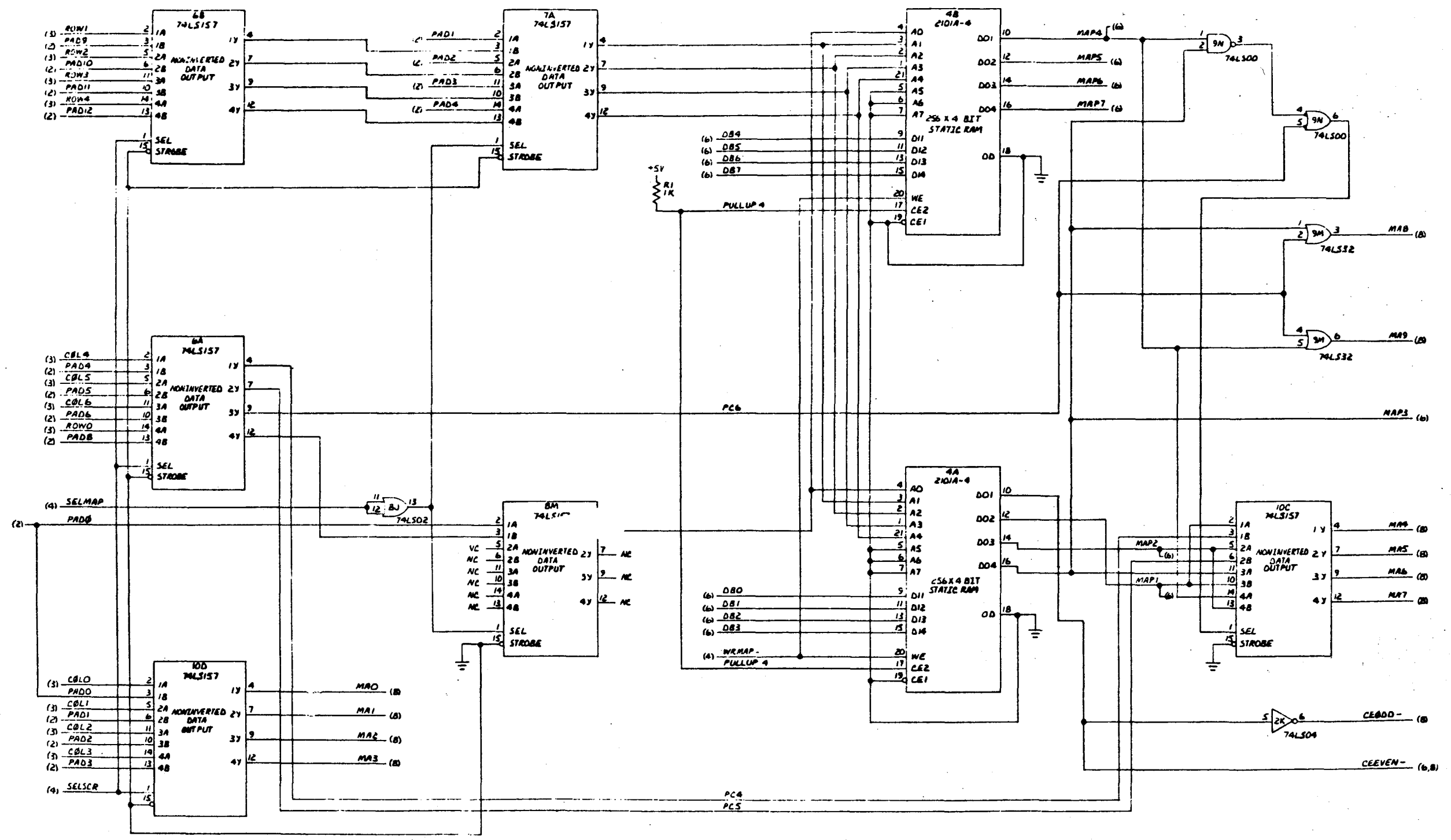

MAP RAM

 $\overline{D}$  $0.6704$  $\frac{1}{\sqrt{2}}$  $-7 - 15$ 

ျာ  $52$ 

Reference Only

 $\bar{\mathbf{I}}$ 

Will Not

**Be** 

Maintained

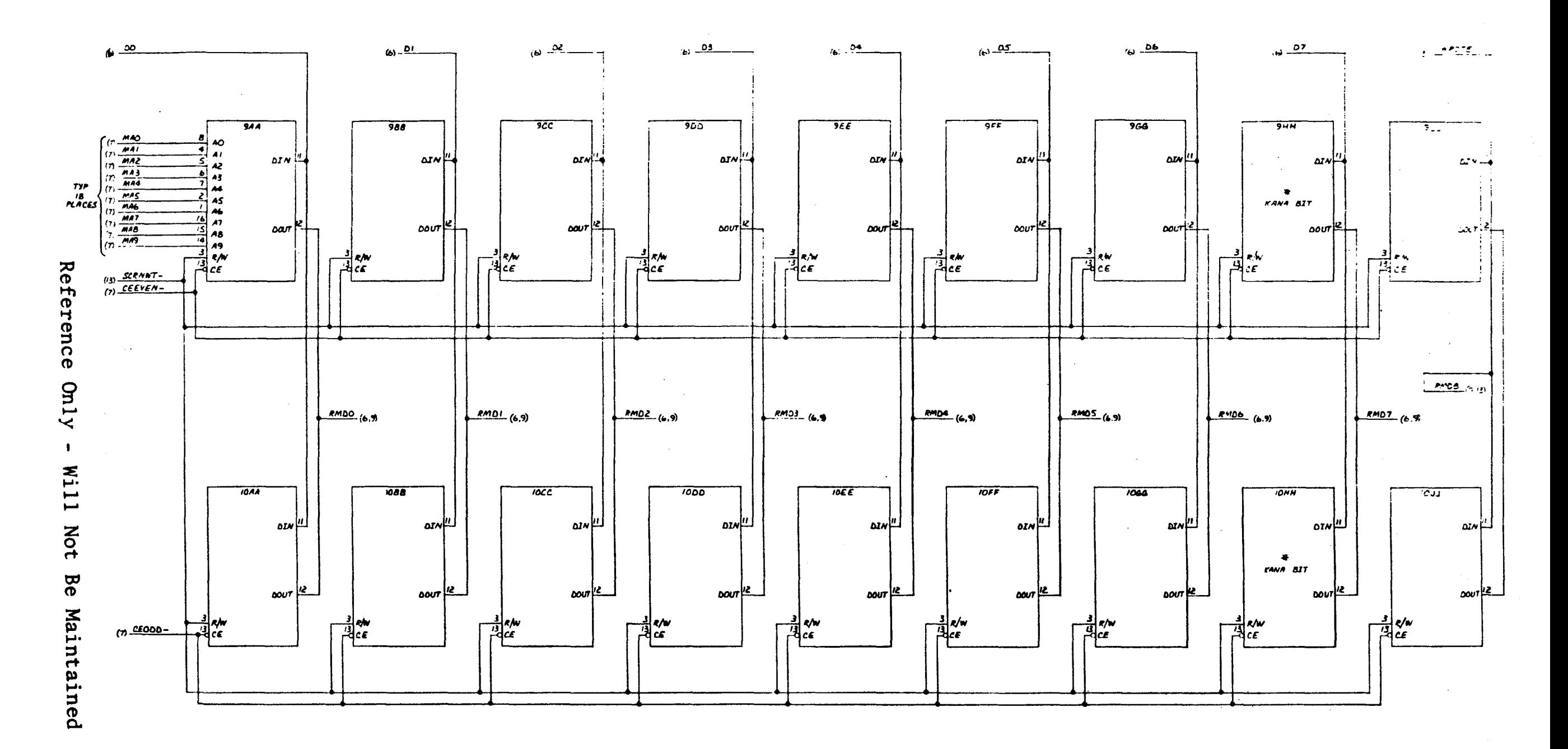

 $\sim 10^6$ 

 $\sim 10$ 

SCREEN BUFFERS

 $\sim$ 

# STUFF FOR KANA DISPLAY

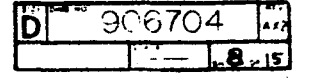

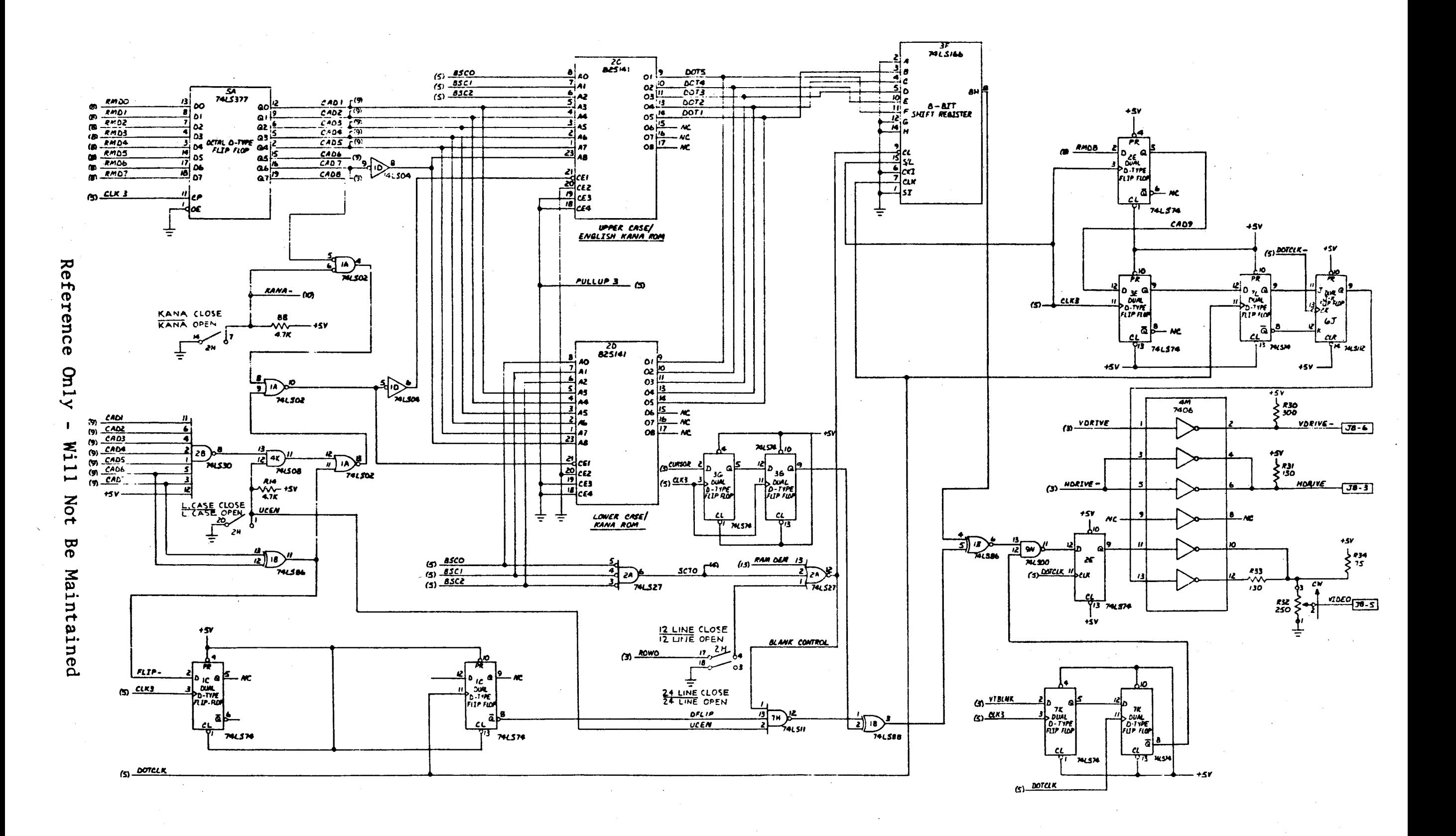

906704  $\left| \cdot \right\rangle$  $-1.9.15$ 

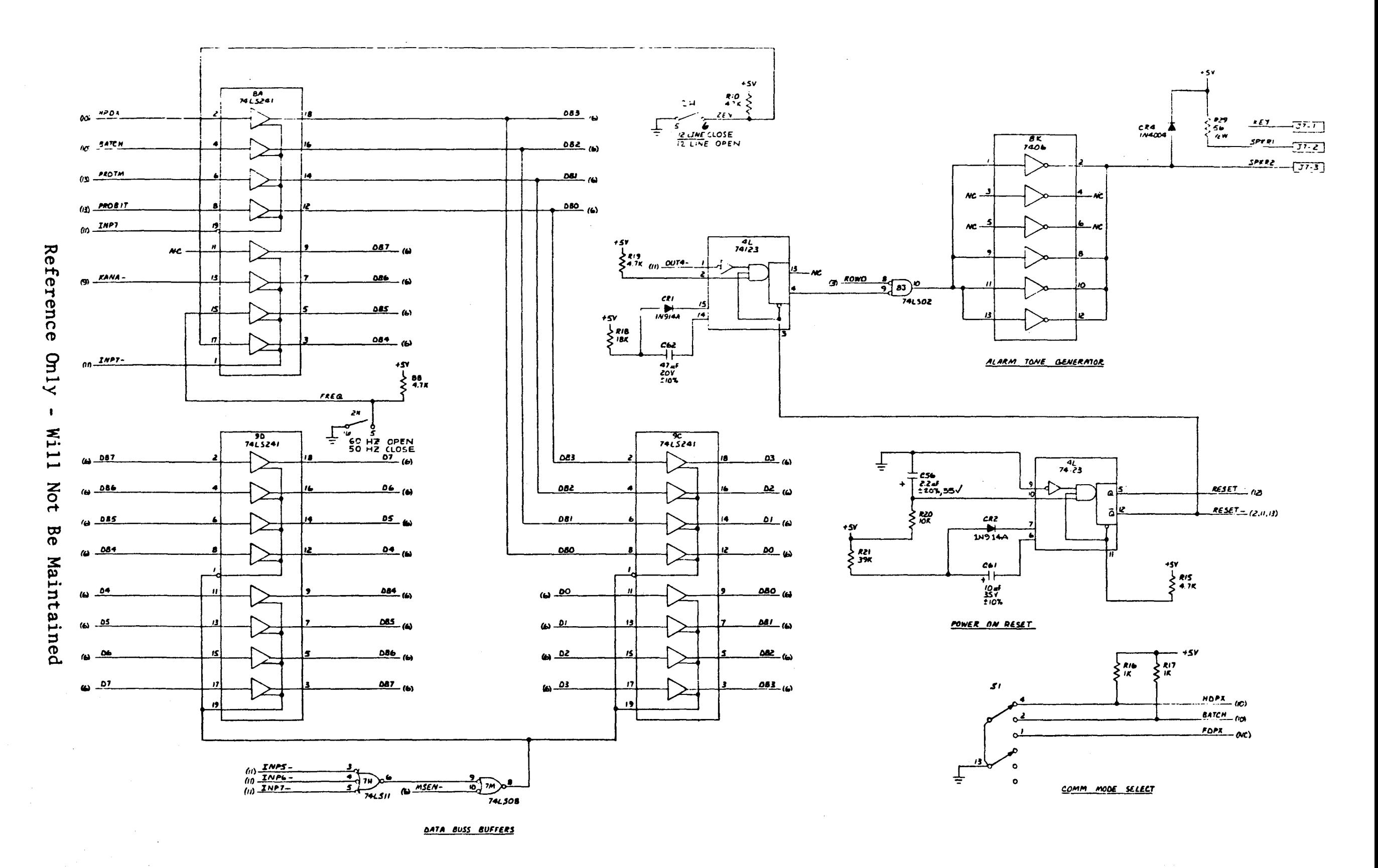

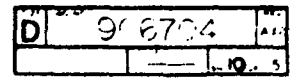

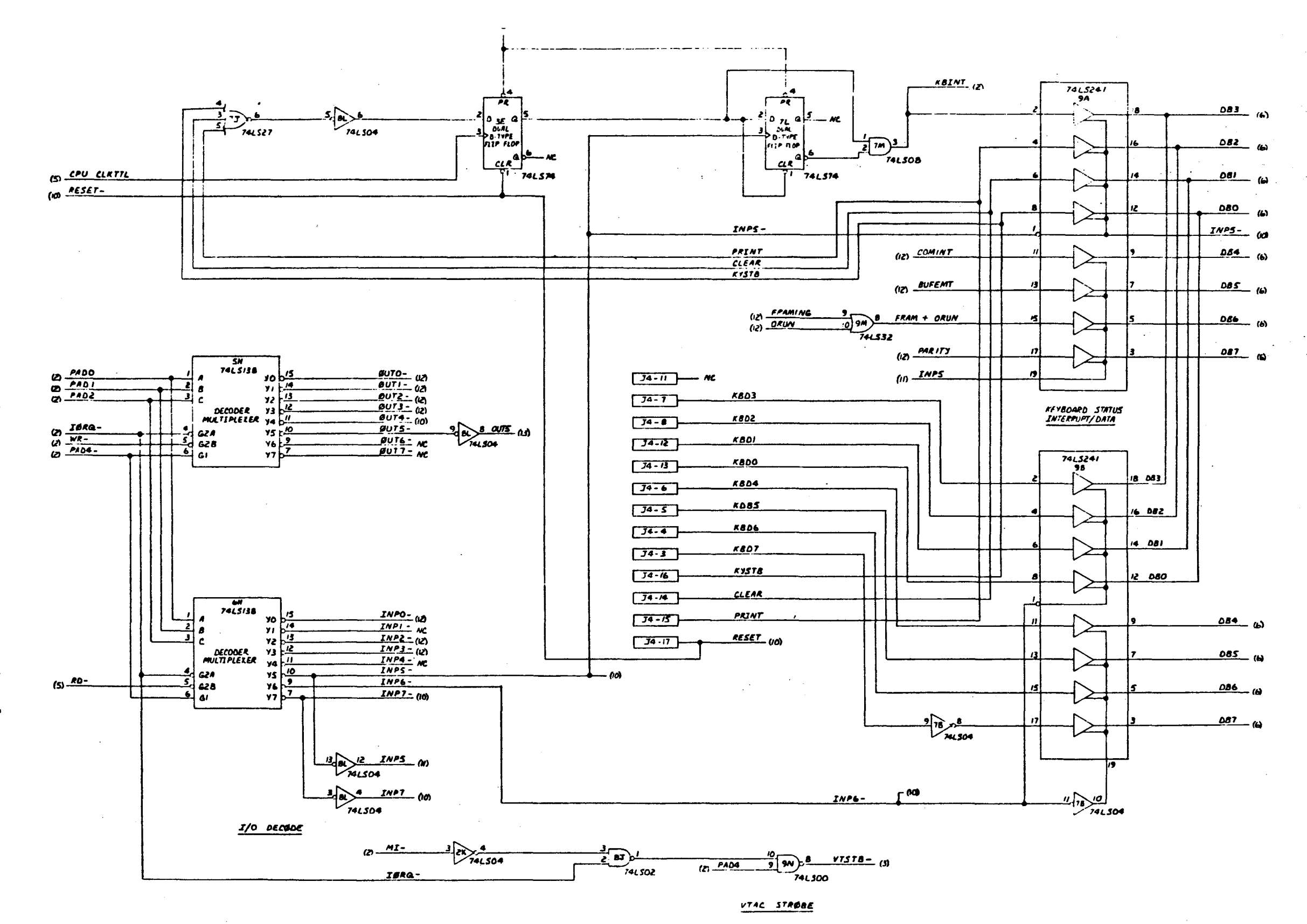

 $76.6704$  $\mathbf{F}$ [D  $T = \frac{1}{2}$ 

Reference Only -Will Not Be Maintained

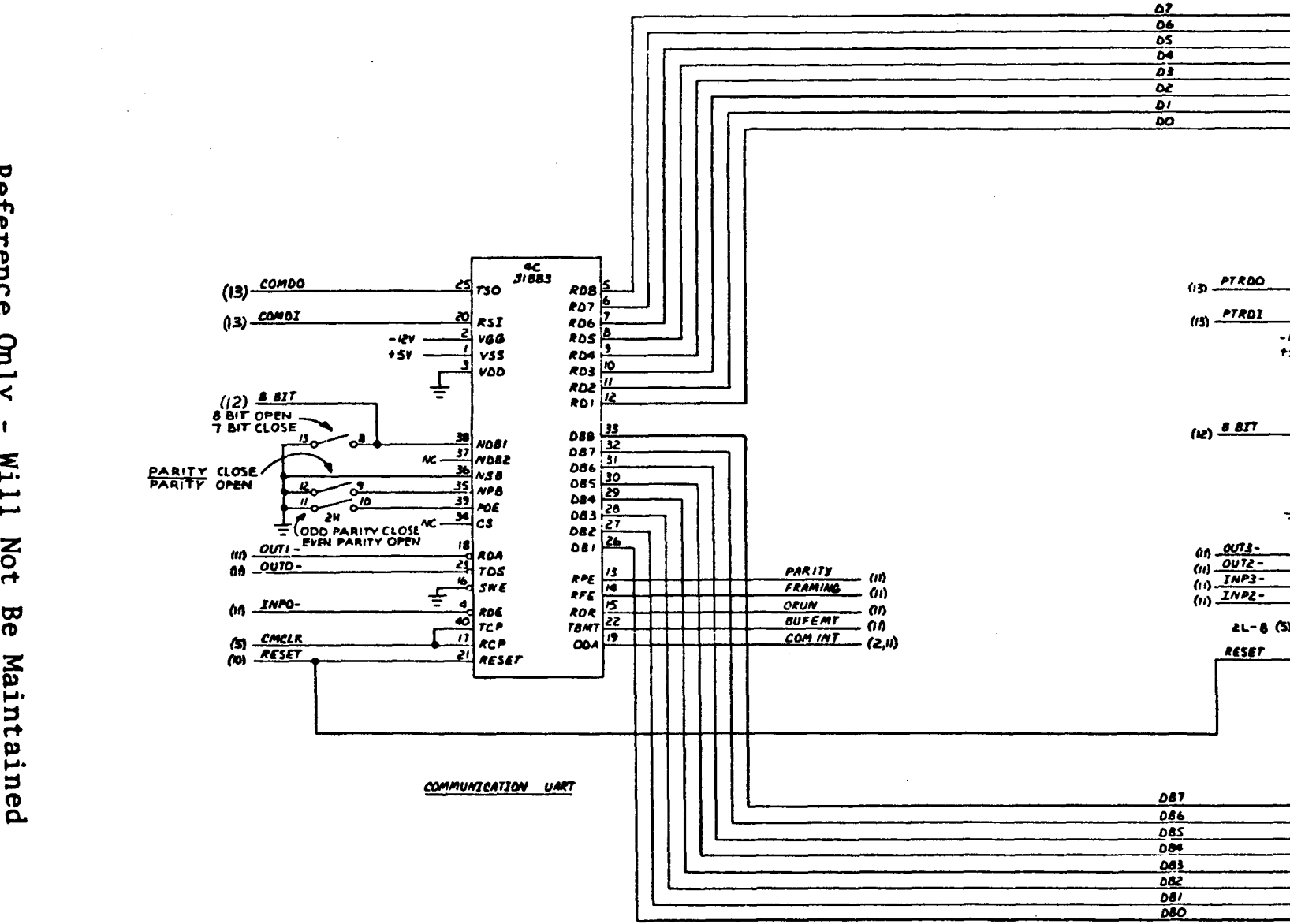

966704 A)  $- - 12 - 15$ 

 $\begin{pmatrix} 0 \\ 0 \\ 0 \\ \hline 0 \end{pmatrix}$  (b)<br>  $\begin{pmatrix} 0 \\ 0 \\ 0 \\ \hline 0 \end{pmatrix}$  (b)<br>  $\begin{pmatrix} 0 \\ 0 \\ 0 \\ \hline 0 \end{pmatrix}$  (b)<br>  $\begin{pmatrix} 0 \\ 0 \\ 0 \\ \hline 0 \end{pmatrix}$  (b)<br>  $\begin{pmatrix} 0 \\ 0 \\ 0 \\ \hline 0 \end{pmatrix}$  (b)

 $\begin{array}{|c|c|c|} \hline \rule{0pt}{3.5ex} 0.87 & \text{(a)} \\ \hline \rule{0pt}{3.5ex} 0.85 & \text{(b)} \\ \hline \rule{0pt}{3.5ex} 0.87 & \text{(c)} \\ \hline \rule{0pt}{3.5ex} 0.83 & \text{(d)} \\ \hline \rule{0pt}{3.5ex} 0.81 & \text{(e)} \\ \hline \rule{0pt}{3.5ex} 0.81 & \text{(f)} \\ \hline \rule{0pt}{3.5ex} 0.80 & \text{(g)} \\ \hline \rule{0pt}{3.5ex} 0.80 & \text{(h)}$ 

 $51883$ 

 $rac{5}{607}$ <br> $rac{6}{7}$ <br> $rac{6}{7}$ 

 $R06$   $R04$   $R03$   $R103$   $R102$   $R101$   $R101$ 

<u>|as</u>

RPE  $\frac{13}{14}$ <br>RFE  $\frac{14}{15}$ <br>ROR  $\frac{22}{19}$ 

ODA

PRINTER UART

 $\begin{array}{|c|c|c|}\hline &33&\text{\small{2}}&\text{\small{3}}&\text{\small{4}}&\text{\small{5}}&\text{\small{6}}&\text{\small{7}}&\text{\small{8}}&\text{\small{7}}&\text{\small{8}}&\text{\small{8}}&\text{\small{9}}&\text{\small{9}}&\text{\small{1}}&\text{\small{1}}&\text{\small{1}}&\text{\small{1}}&\text{\small{1}}&\text{\small{1}}&\text{\small{1}}&\text{\small{1}}&\text{\small{1}}&\text{\small{1}}&\text{\small{1}}&\text{\small{1}}&\text{\small{1}}&\$ 

088

▓▊▊▓▊▅▊▅▜▅<br>▓▊▊▊▆▋▅▋▅▋▅<br>▐▆▙▊▊▆▋<del>▊▐▁▙▀</del>

İП

П

Z. 730

 $\overline{\uparrow}$ 

 $-12V -$ <br>+5V –

₹

 $\sim$ 

 $\frac{20}{2}$  RSI<br> $\frac{1}{2}$  VGB

 $\frac{3}{100}$ 

38 *MDBI*<br>37 *MDB2*<br>36 *MSB*<br>35 *MPB*<br>39 *POE*<br>66 39 *POE*<br>46 34 *CS* 

 $\begin{array}{r}\n18 \\
18 \\
\hline\n123 \\
\hline\n105 \\
\hline\n\end{array}$ TOS<br>
TOS<br>
TOE<br>
ANDE

 $\frac{40}{17}$  RCP<br> $\frac{17}{6}$  RCP<br> $\frac{21}{6}$  RESET

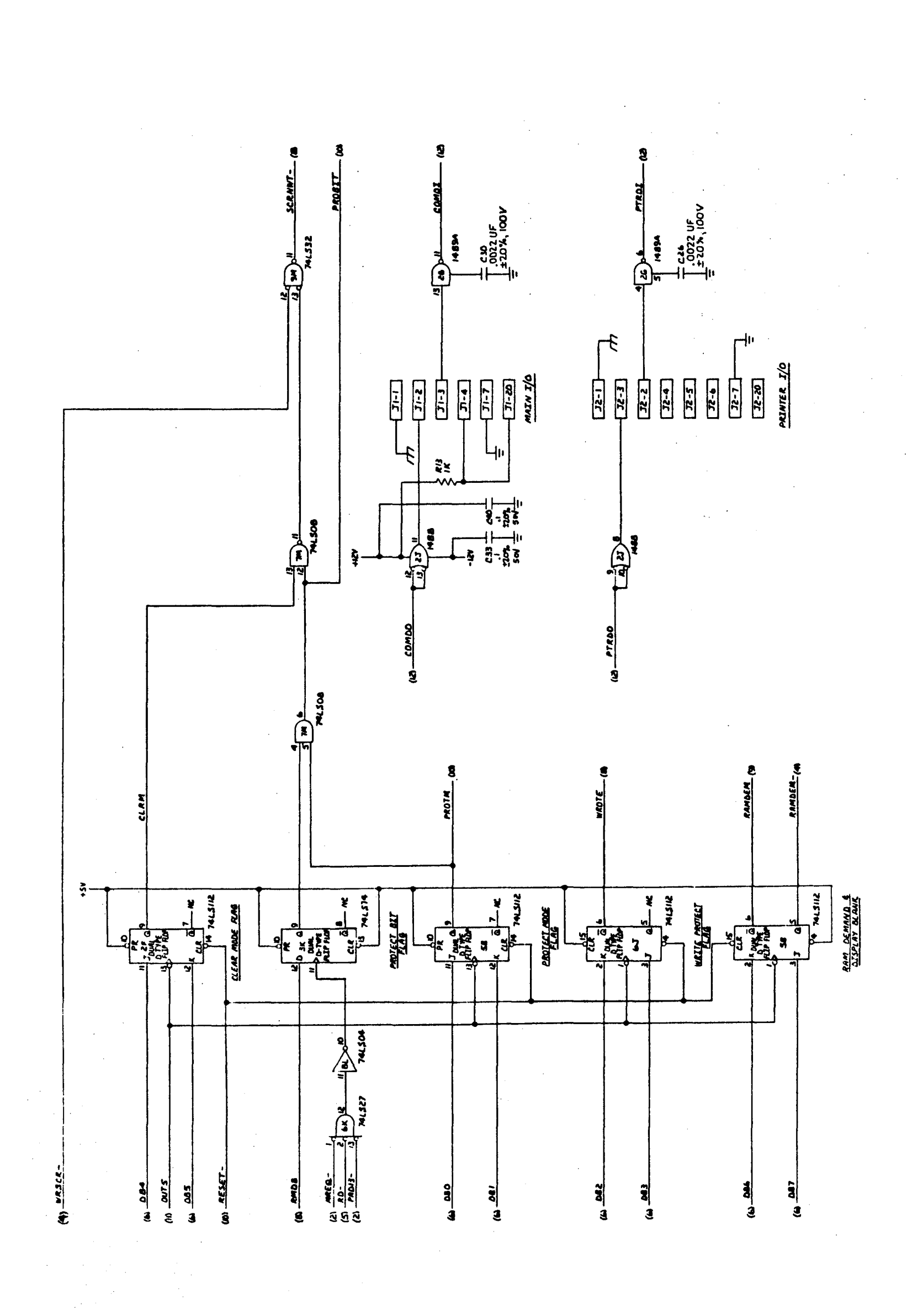

Reference Only - Will Not Be Maintained

 $5 - 19$ 

 $\mathcal{F}_{\mathcal{F}}$  .

96704

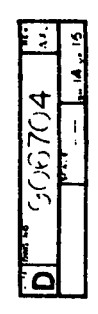

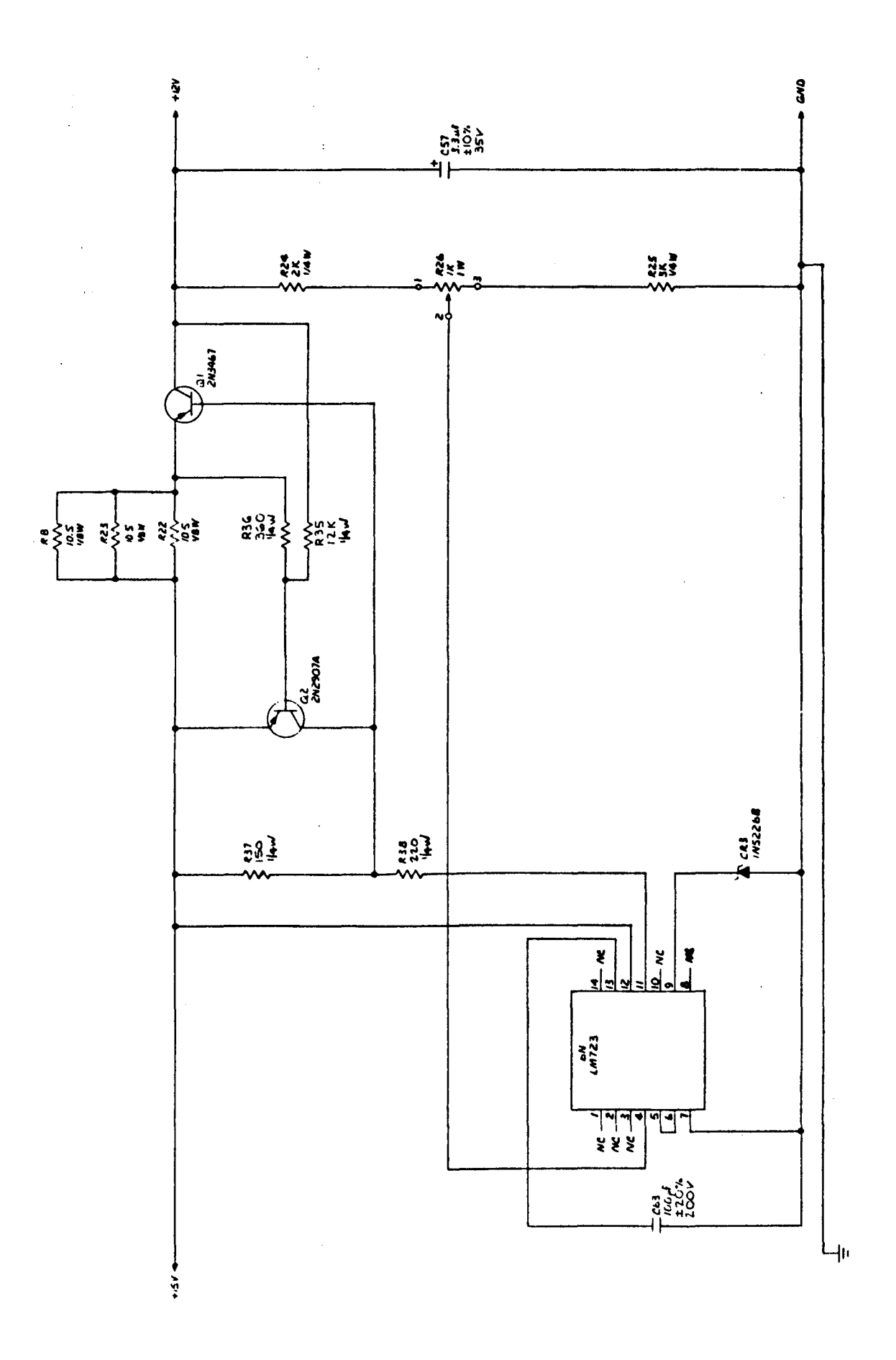

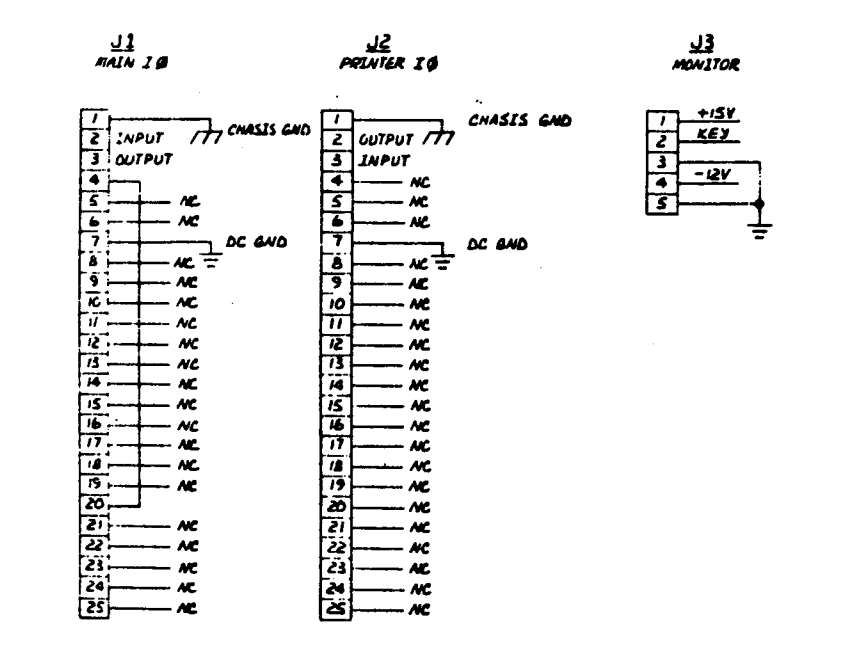

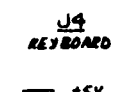

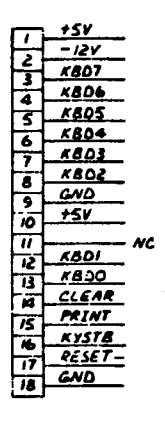

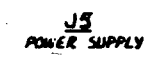

 $+5V$ 

 $-12V$ 

 $+$ isv

 $\overline{\div}$ 

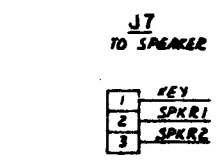

 $\frac{\partial}{\partial \theta}$ 

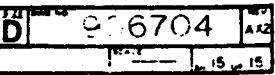

APPENDIX A

VDT CONTROLLER

## TABLE OF CONTENTS

 $\sim$ 

## APPENDIX A VDT CONTROLLER

Table

 $\sim 10^7$ 

 $\sim$ 

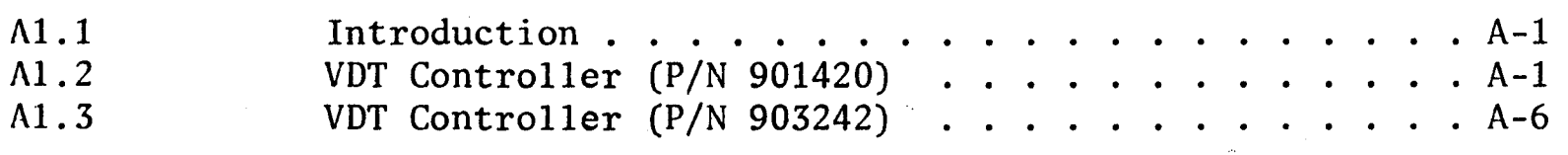

## LIST OF ILLUSTRATIONS

 $\mathcal{L}^{\text{max}}_{\text{max}}$ 

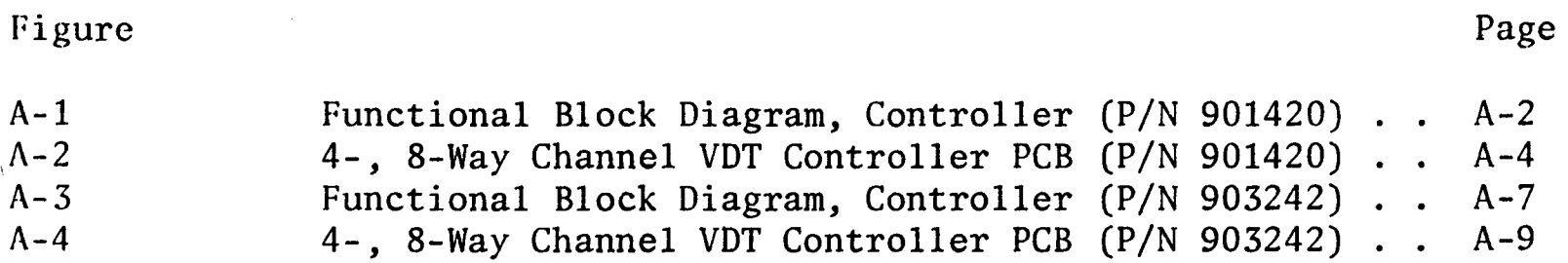

 $\sim 10^7$ 

 $\sim$ 

## LIST OF TABLES

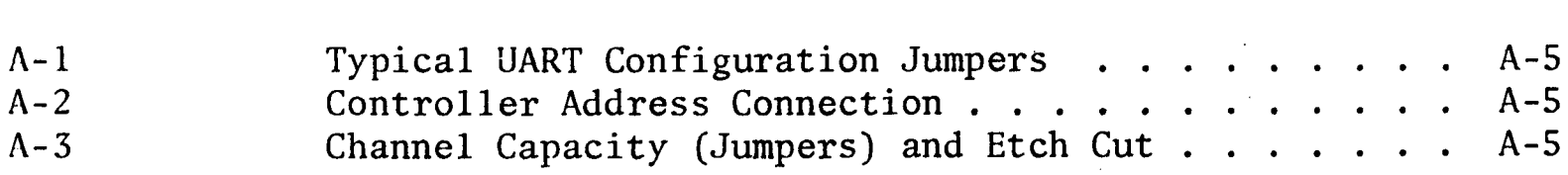

 $\sim$ 

 $\sim$ 

Page

Page

#### APPENDIX A

#### VDT CONTROLLER

#### Al.l INTRODUCTION

Two types of VDT Controllers may be used to interface the Model 7270 VDT with the host CPU. When a Model 7270 VDT is added to a previously installed System 200/410, the existing Controller is normally  $P/N$  901420 (MM 081020). When a Model 7270 VDT is part of a new system installation, the Controller is normally *PIN 903242*  (MM 821020). Both Controllers function in a similar manner and are described below.

#### Al.2 VDT CONTROLLER (P/N 901420)

The VDT Controller (located in the host CPU), hereafter referred to as the Controller, provides an interface between the CPU and as many as eight RS-232C compatible VDT devices. Individual lines are provided between the Controller and the VDTs to transfer the data serially in a synchronous, full duplex mode. Data transfer rates ranging from 110 baud to 9600 baud are independently switch selectable to accommodate the requirements of each VDT. The Controller is normally used with an address of lB although it may be field modified to accept addresses of 18, 19, or lA.

Figure A-I shows the functional logic to accomplish a character transfer. To initiate the sequence, the CPU places the Controller address and channel code on the data bus. Simultaneously, the CPU places a control code on the control bus, enabling the Controller to interpret the data bus as an address rather than data. The Controller is now ready to load a data byte into the selected UART channel.

A-I

The CPU now places a character on the data bus and simultaneously places a control code on the control bus. This informs the Controller that literal data, to be transmitted to a VDT, is now present on the data bus. (Note that literal data can be a command for the VDT.) Now that the character has been loaded, the UART adds appropriate start, stop, and parity bits and transmits the character serially at the selected baud rate to the VDT. The Controller now sends an interrupt to the CPU to complete the character transfer sequence.

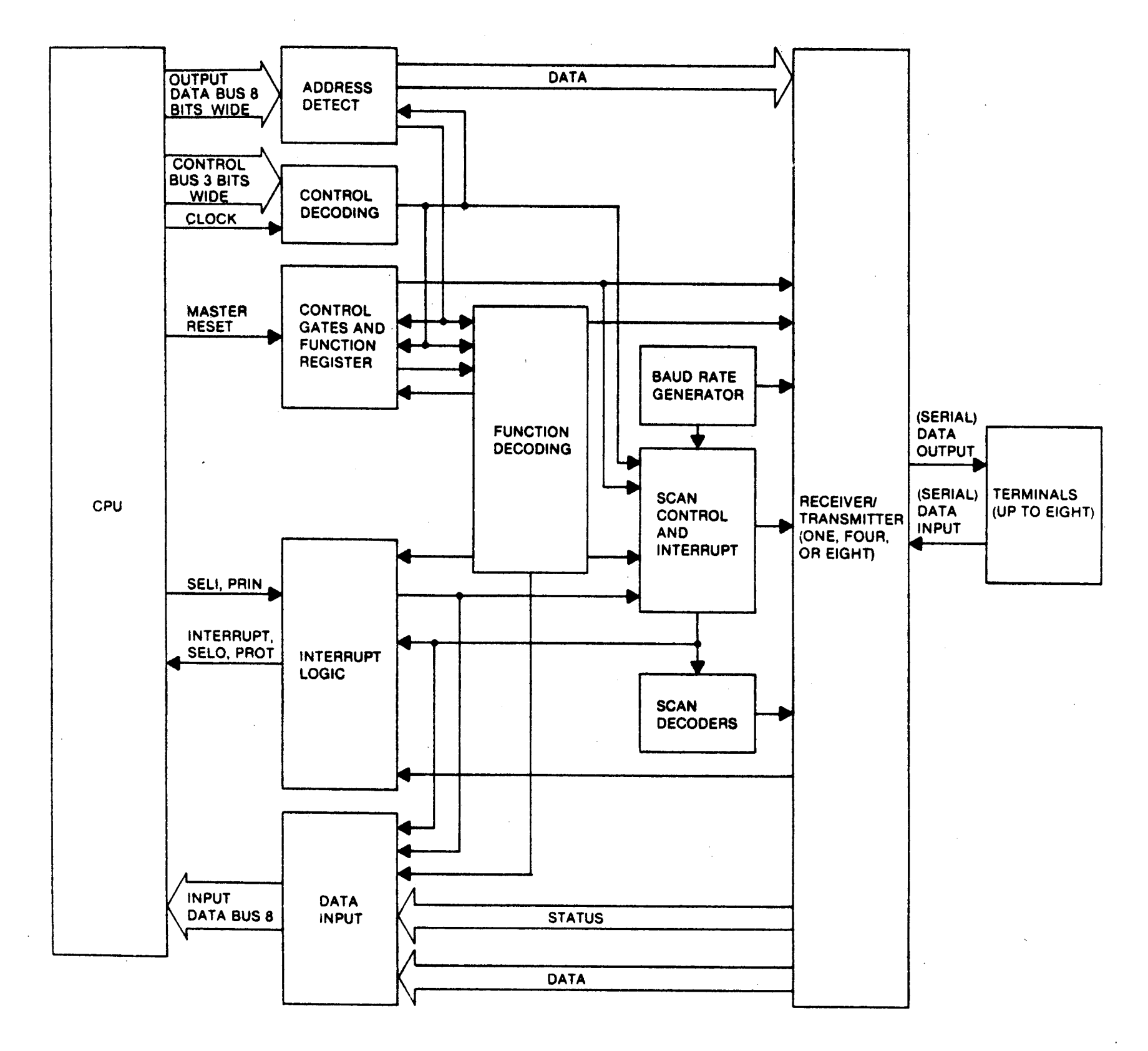

Figure A-1. Functional Block Diagram, Controller *(P/N 901420)* 

 $A-2$ 

Input data operations are initiated by an incoming byte from one of the VDTs. After the serial byte has been assembled by the UART receiver, the interrupt logic will send an interrupt to inform the CPU of an impending operation. When an interrupt is received by the CPU the current program operations are suspended and an interrupt acknowledge signal is returned to the Controller. An interrupt acknowledge signal will cause the Controller to put its address and channel scan bits on the input data bus. The effect of the operation is to inform the CPU which Controller and channel is interrupting. The Controller contains a character to be input as opposed to a completed character transmission to a VDT. When the address and channel scan bits have been received by the CPU it will request the Controller status. After the status has been received, the CPU will request and then receive the input character. If the system is operating in the full duplex mode, the operating system software will cause the character to be retrieved from memory and transmitted back to the VDT. This serves as a validity check on the entire data path.

There are five different categories of Jumper/Switch selections that are used to configure the Controller PCB. The categories are:

- 1. Controller Input Address Jumpers (CPU to Controller)
- 2. Controller Interrupt Address Jumper (Address sent to CPU)
- 3. Controller Channel Capacity Jumper (4- or 8-Way Channel)
- 4. UART Format Options Jumpers (Parity, Bits/character, etc.)
- s. Channel Baud Rate Switches (One DIP Switch for each channel)

The standard jumper configuration is shown in Figure A-2. The jumpers are usually formed with PC board etch at the time of manufacture. Configuration changes in the field will require etch cuts and jumpers as indicated in Tables A-I thru A-3.

*A-3*
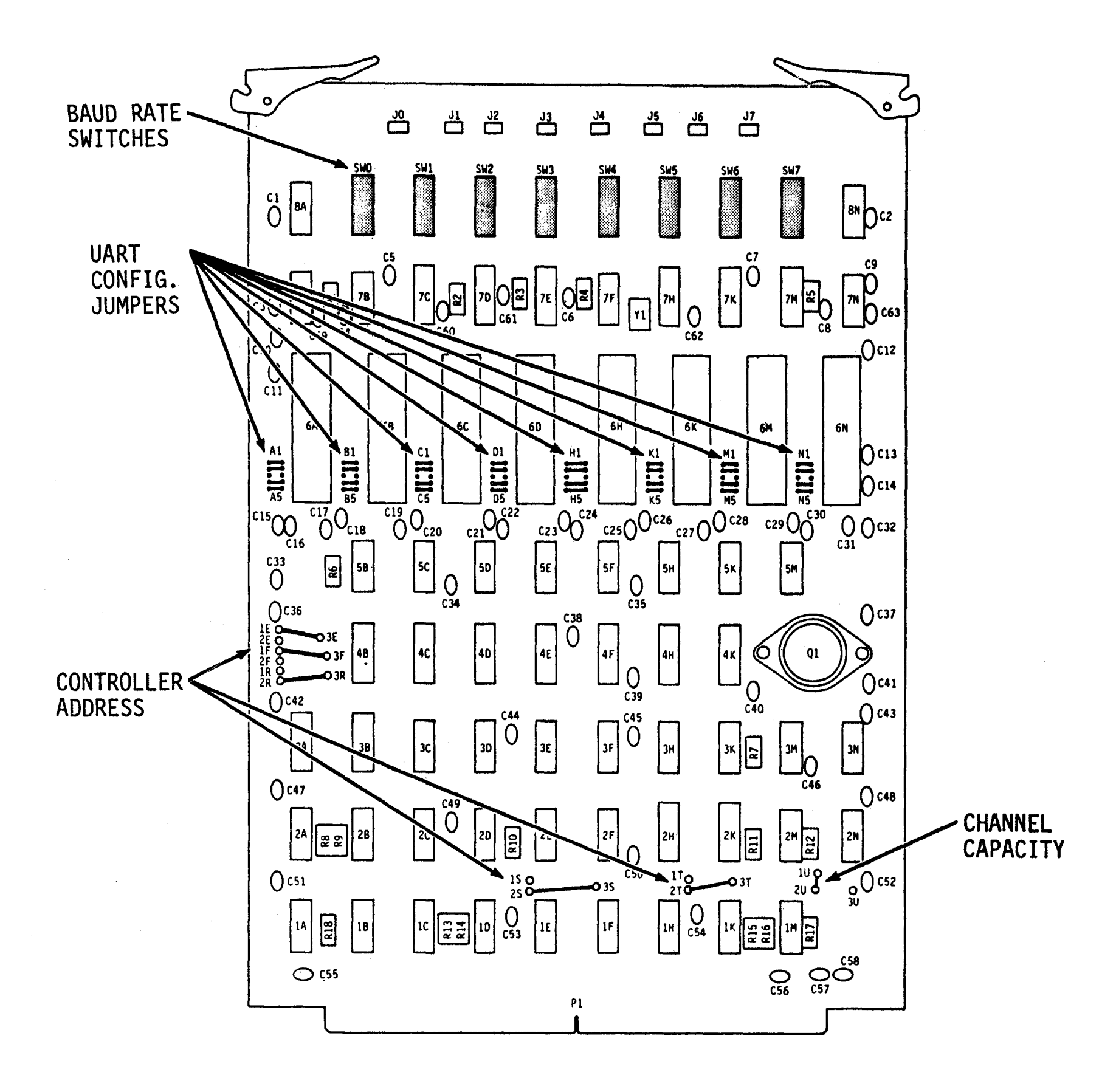

Figure A-2. 4-, 8-Way Channel VDT Controller PCB (P/N 901420)

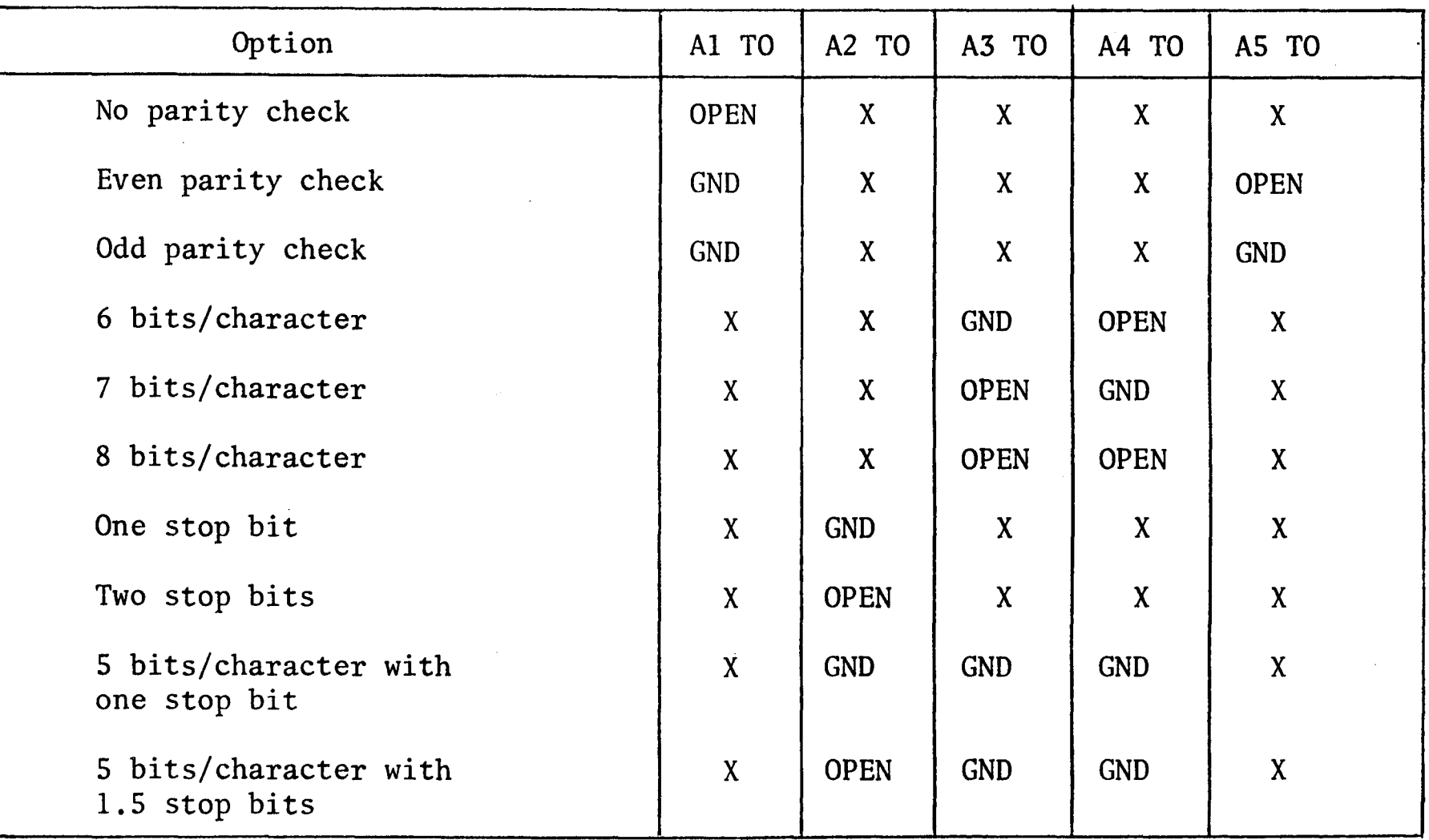

## TABLE A-I. TYPICAL UART CONFIGURATION JUMPERS\*

\*Typical eight places; A, B, C, D, H, K, H, and N

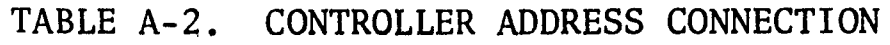

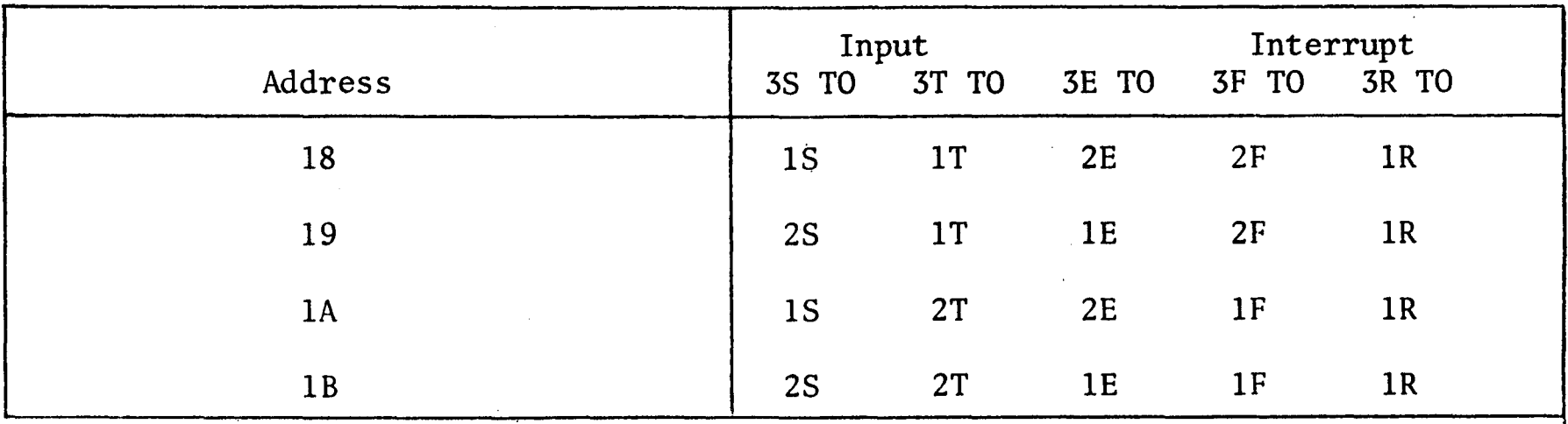

## TABLE A-3. CHANNEL CAPACITY (JUMPERS) AND ETCH CUT

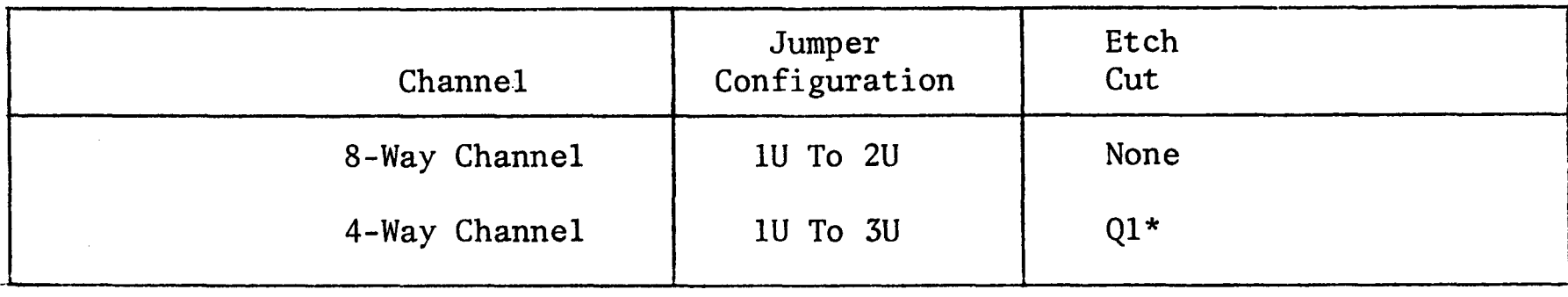

\*At location Ql on non-component side of PCB, cut etch at emitter and base.

## A1.3 VDT CONTROLLER (P/N 903242)

The VDT Controller, hereafter referred 'to as the Controller, is an 8-Way channel Controller. It is a single PCB providing capabilities to interface up to eight interrupt driven full duplex asychronous data lines. Each of the 8-Way channels has both selectable character formats and switch selectable baud rates. The transfer of data, control, and status between the Controller and its host CPU is accomplished by byte-programmed input/output operations. Signal levels are TTL compatible and RS-232C standard. The signal level for a binary state I must be more negative than -3 volts with respect to ground. A binary  $\emptyset$  state must be more positive than +3 volts with respect to ground.

A functional block diagram of the Controller is shown in Figure A-3. It is located in the host CPU and provides an interface between the CPU and up to 32 VDTs. Data transfer rates range from 110 baud to 9600 baud and are independently selectable for each of the 8-Way channels.

The Controller consists of an Address Decoder which decodes the five least significant bits (LSB) of the host CPU output data bus. This provides the Controller's device address (hexadecimal 18 thru IF). A maximum configuration of 32 VDTs requires the use of four Controllers. The function of the Control and Function logic block as shown in Figure A-3 is to decode the control bus. This provides the command signals COXX, DIXX, DOXX, and lACK. These signals are:

COXX - Control Signal

DOXX - Data Output Signal

DIXX - Data Input Strobe

lACK - Interrupt Acknowledge

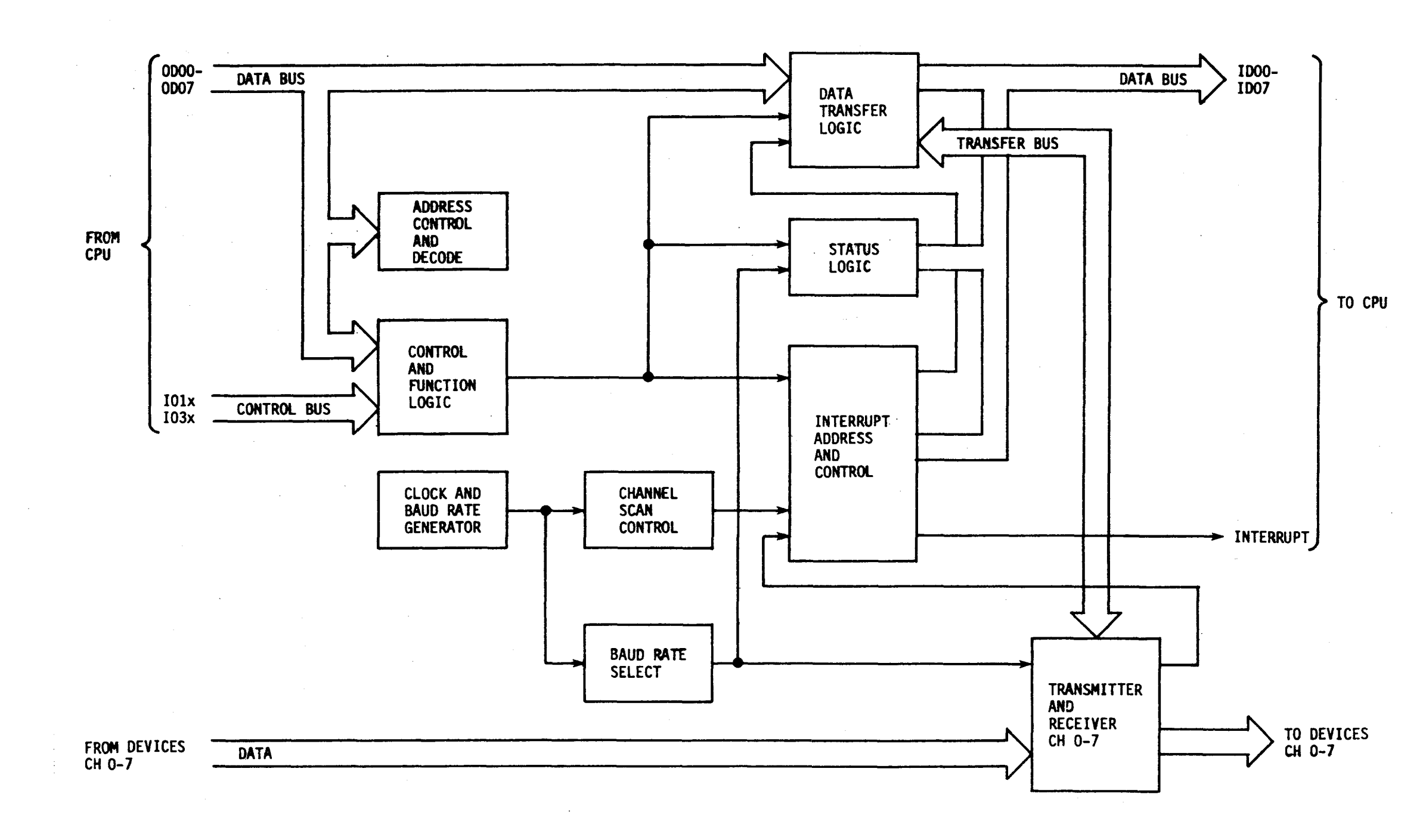

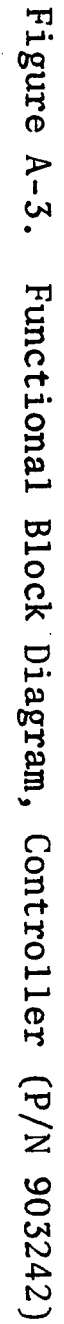

The control signal strobes the three most significant bits (MSB) of the data bus into the function bit flip-flops. The Controller then performs a specific function determined by these three bits during DIXX or DOXX. Data is transferred by transfer logic to/from the host CPU and transmitter/receiver channels. The device status bit is generated by status logic after an input interrupt and channel number has been 'detected. These instructions are needed to transfer data to the A or B register and/or memory.

Interrupts are generated by data input ready signals from the asynchronous transmitter/receiver logic, These interrupts control both the handling of the interrupt and the response addresses. All input and output lines are then scanned for multiplexing of data status and interrupts. All baud rates are generated by the clock baud rate logic. The transmitter/receiver logic for asynchronous data communication between the Controller and the VDT is confained in T/RO thru T/R7.

The Controller may be configured for operation as a 4-Way Channel VDT by making the following adjustments:

1. Omit the following ICs:

SF, SH, SK, 4M, 6H, 6K, 6M, 6N.

- 2. Omit switches:
	- SW4, SWS, SW6, SW7.
- 3. Omit connectors:
	- J4, JS, J6, J7.
- 4. Cut etch between lU and 2U and connect lU to 3U.

Figure A-4 provides the component locations for the Controller PCB (P/N 903242).

 $\sim$ 

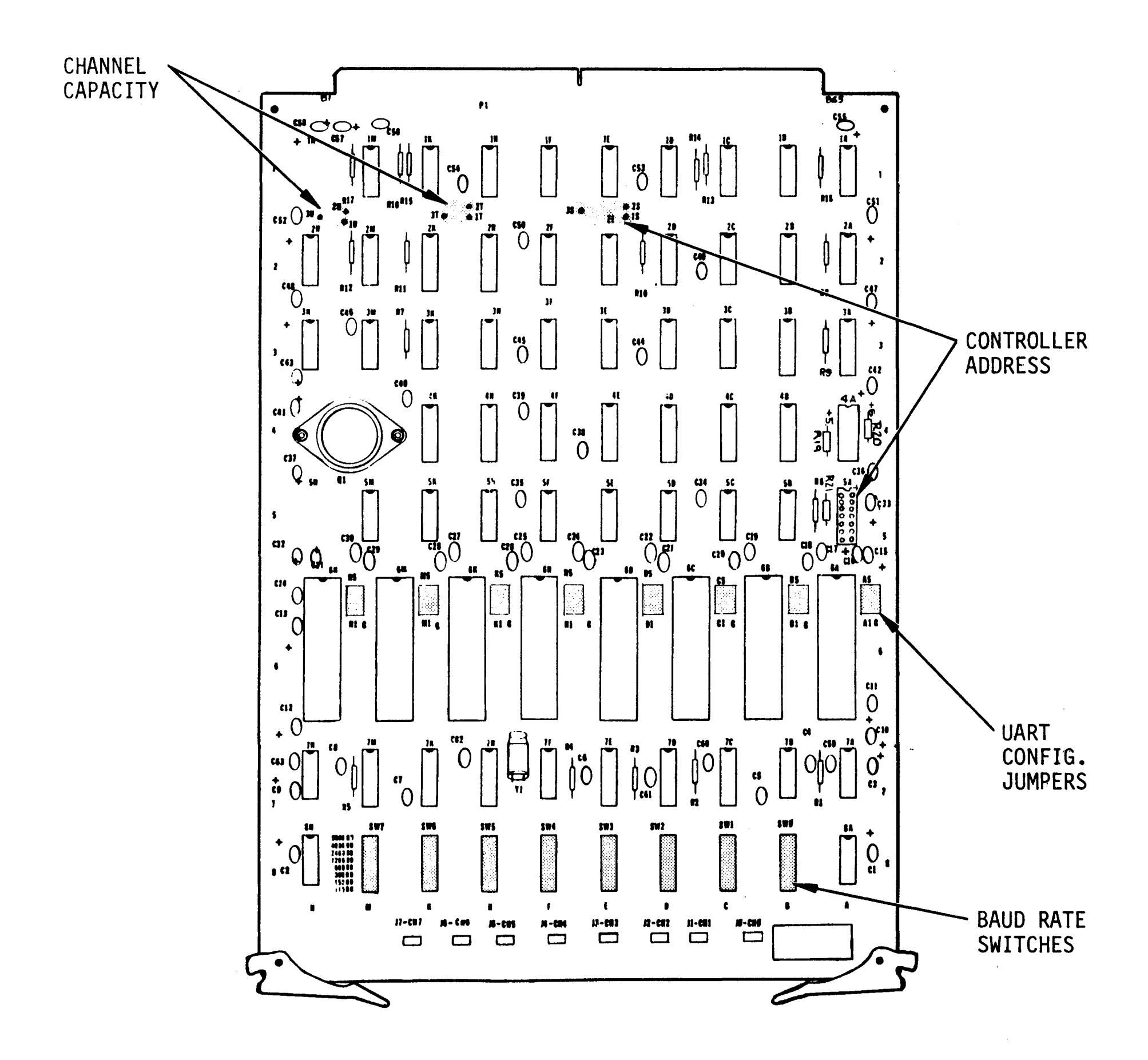

Figure A-4. 4-, 8-Way Channel VDT Controller PCB (P/N 903242)

 $\sim$ 

 $\sim$ 

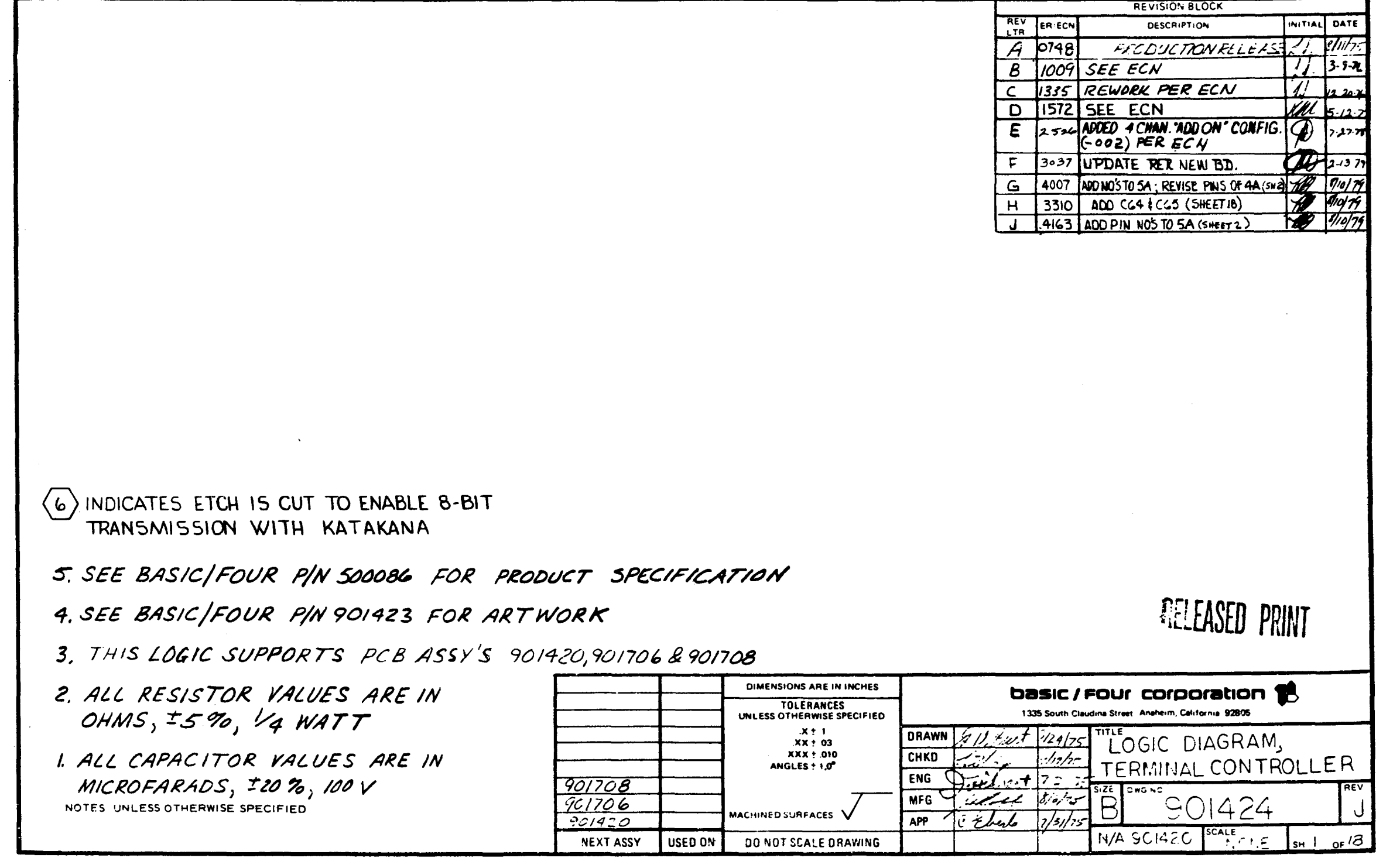

 $\sim$   $\sim$ 

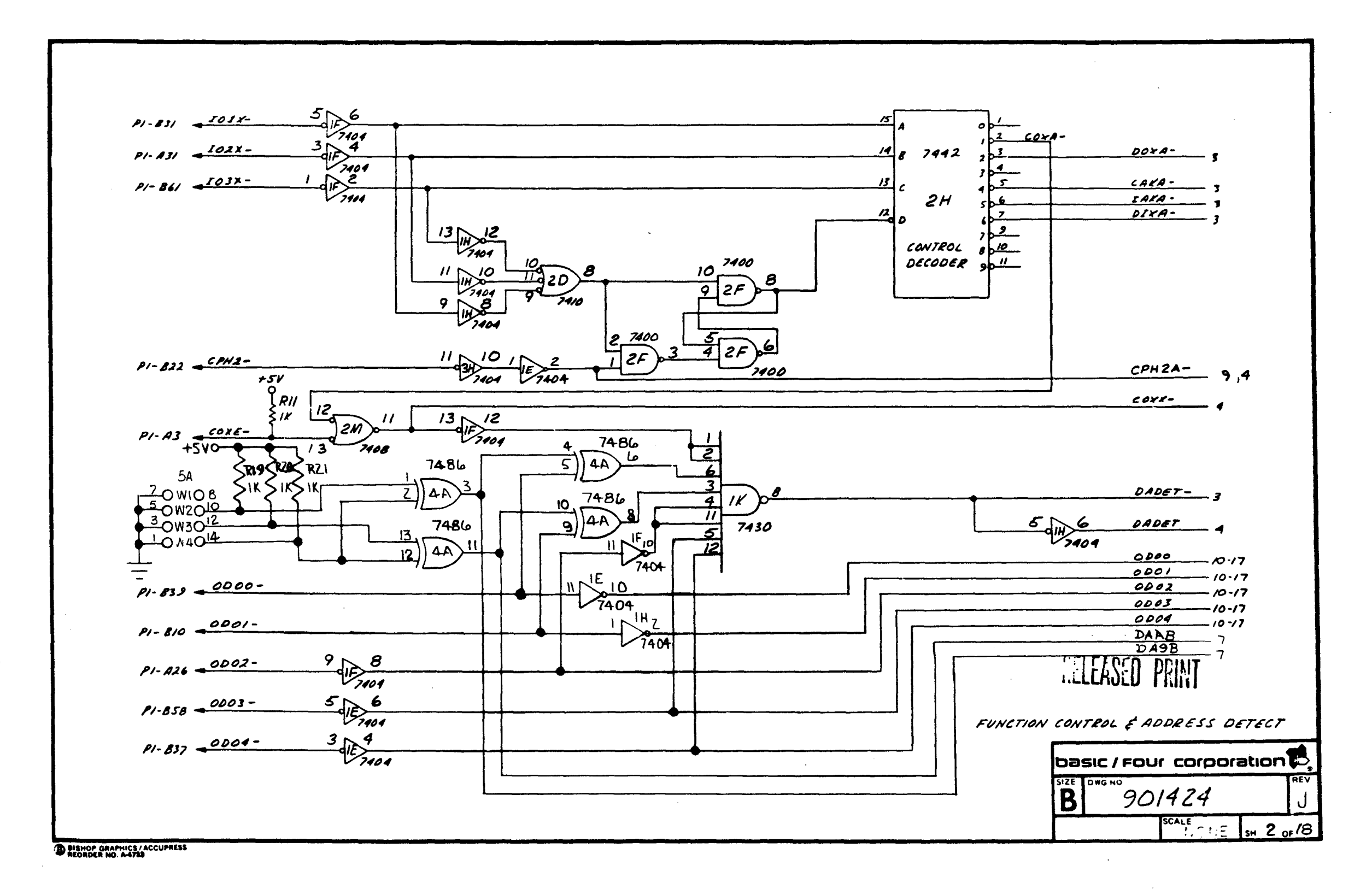

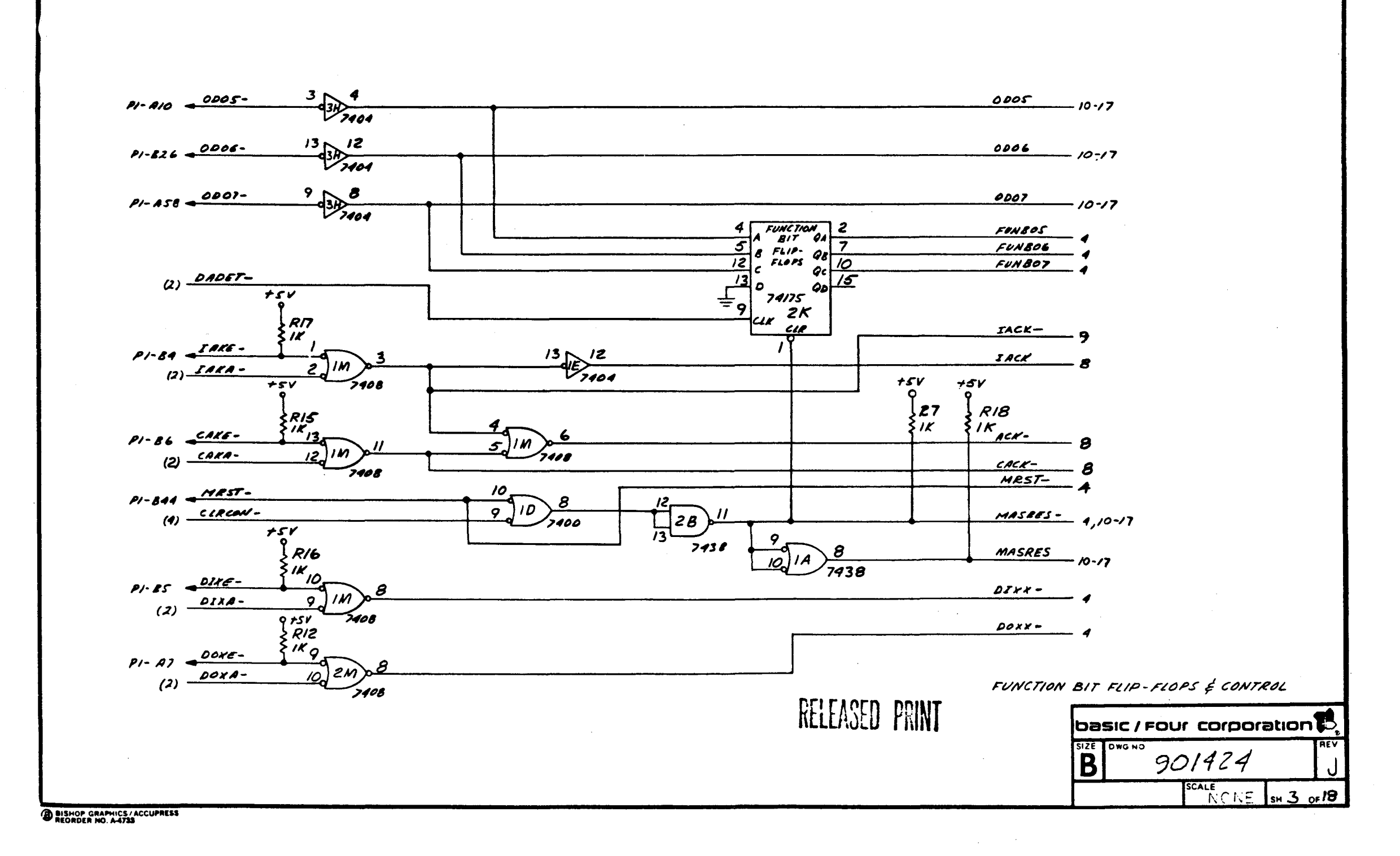

Reference Only - Will Not Be Maintained

 $V-1.3$ 

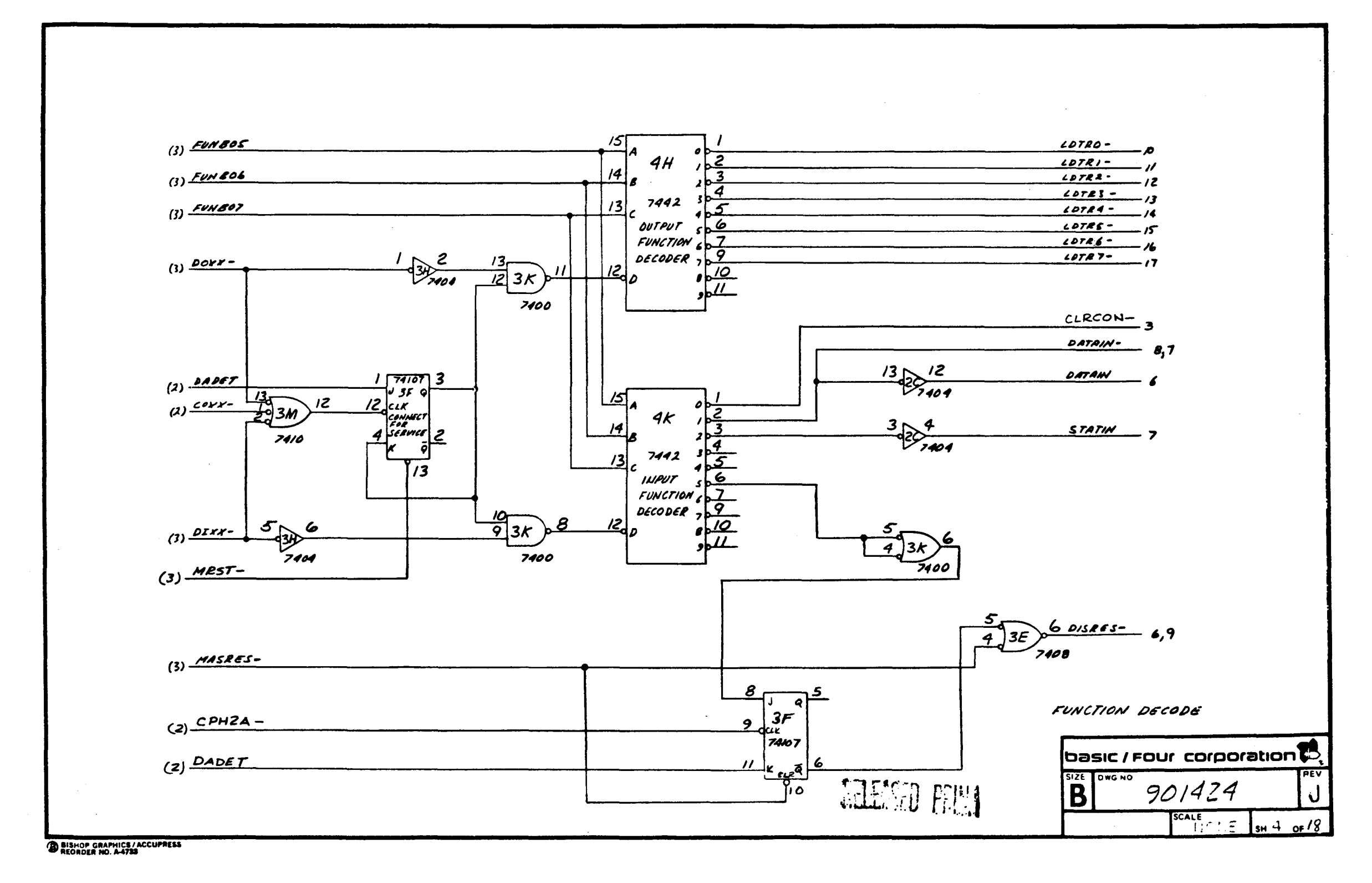

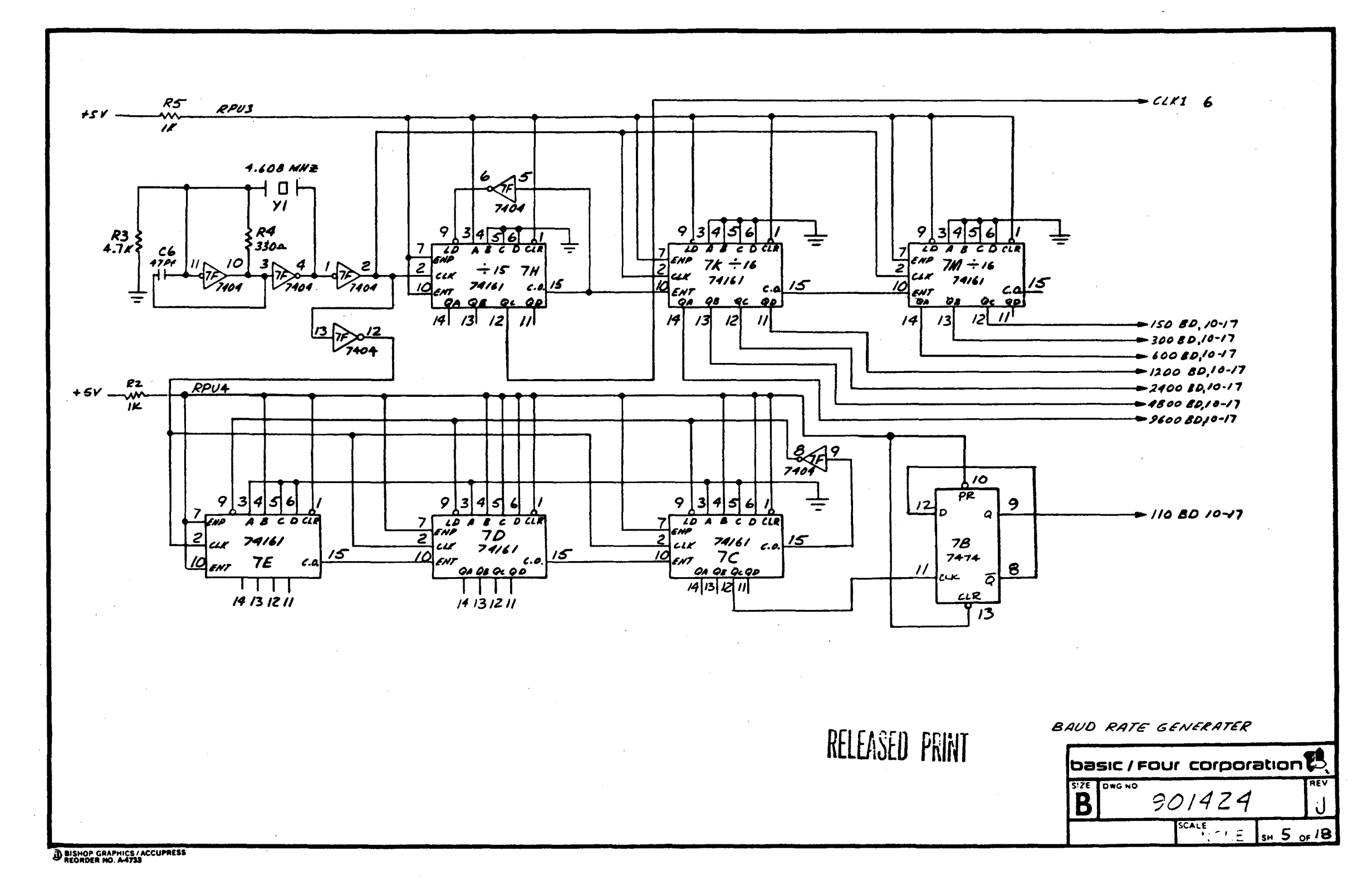

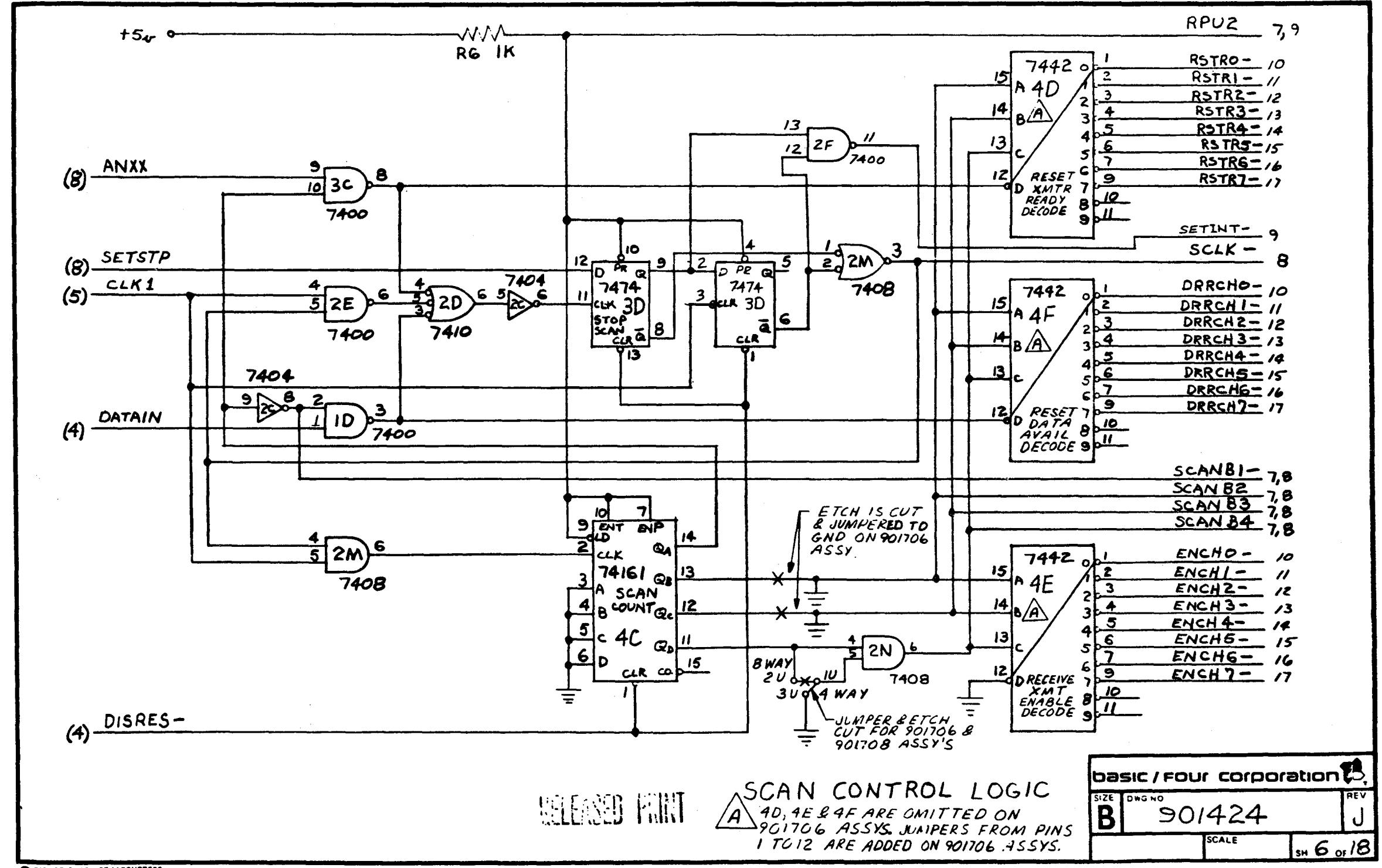

E BISHOP GRAPHICS / ACCUPRESS

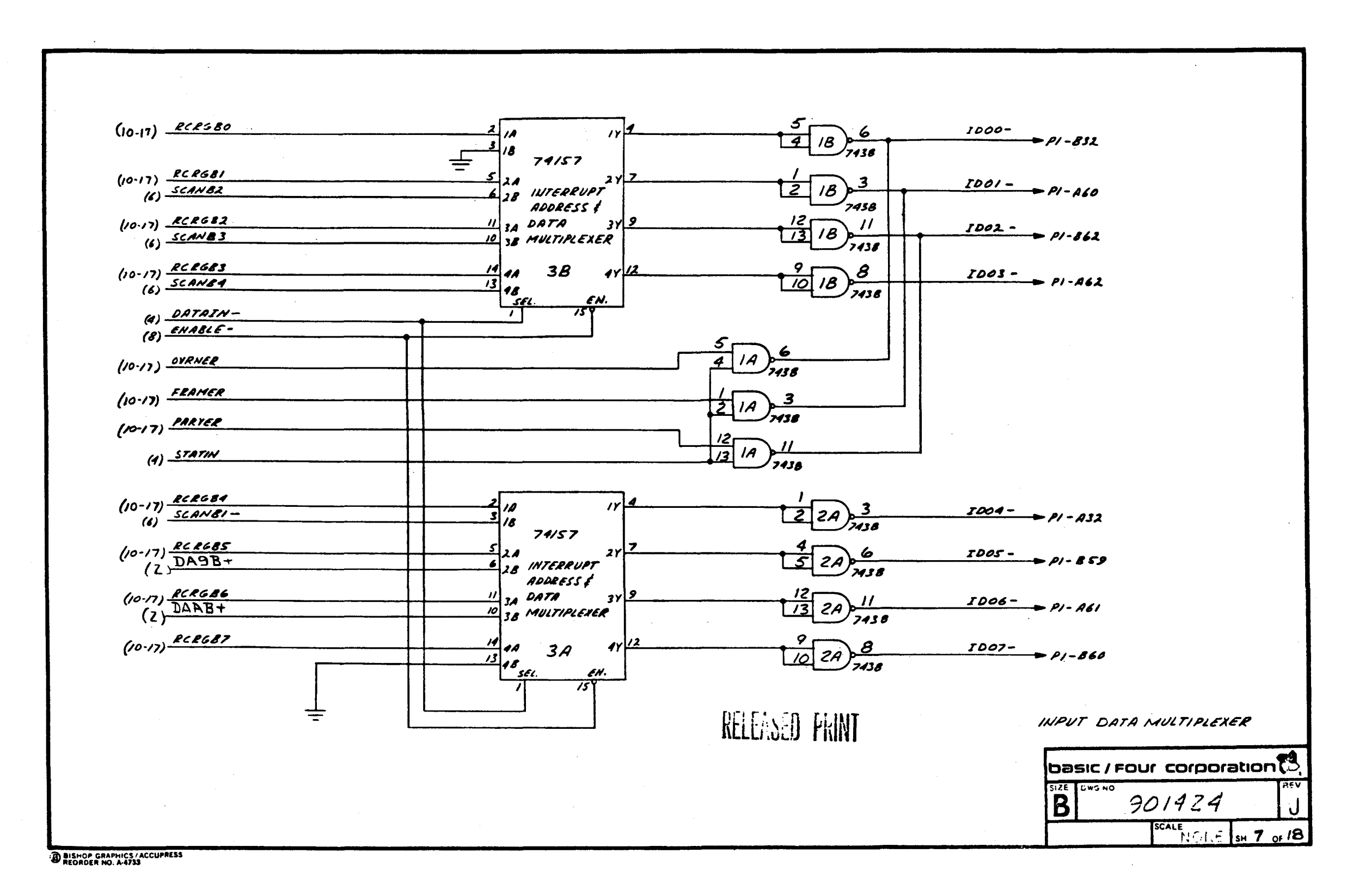

Reference Only -**Nill** Not Be Maintained

 $V - 17$ 

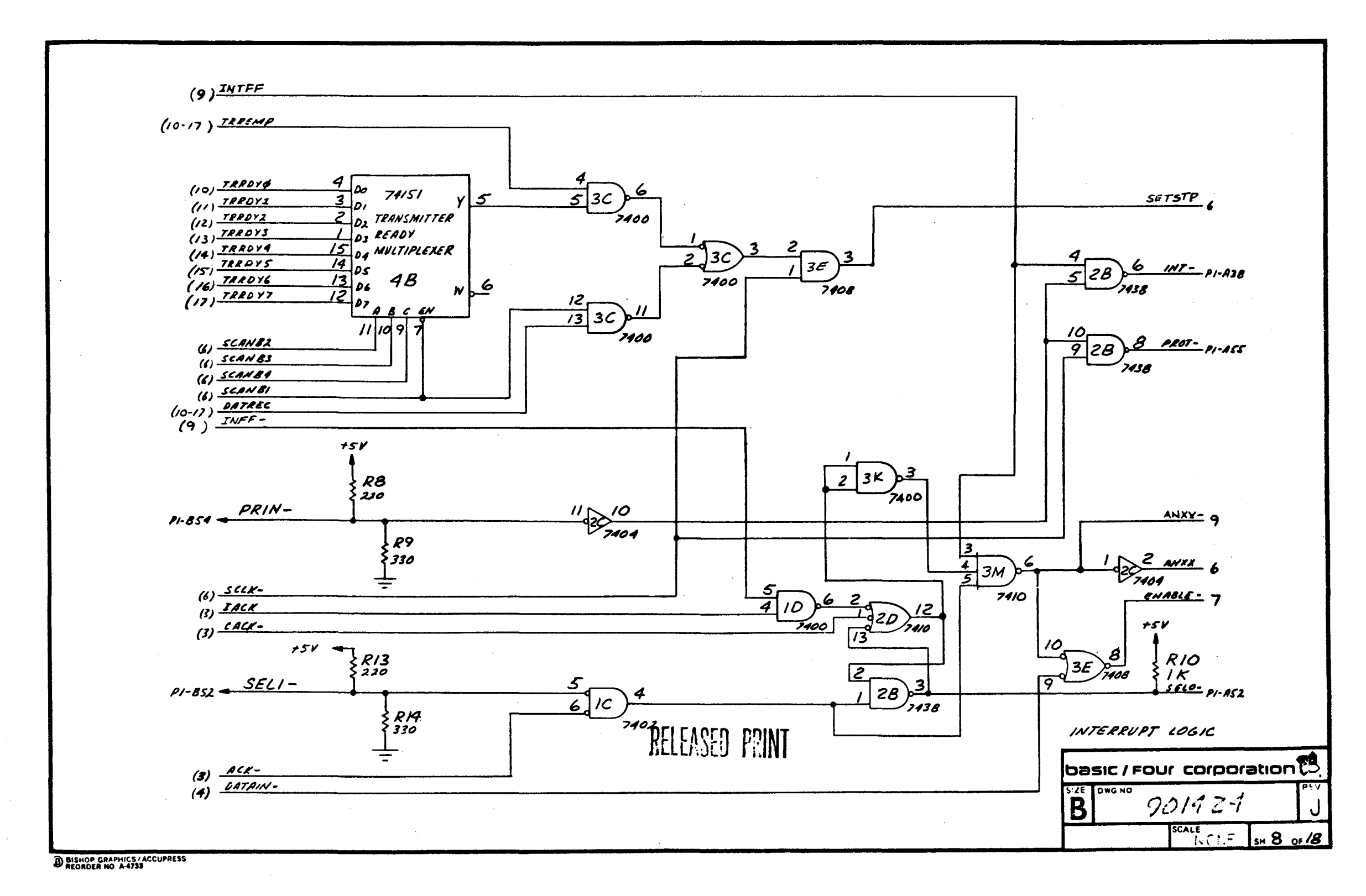

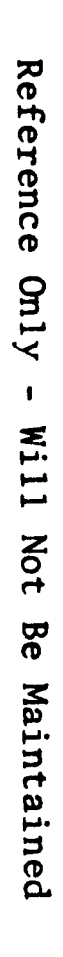

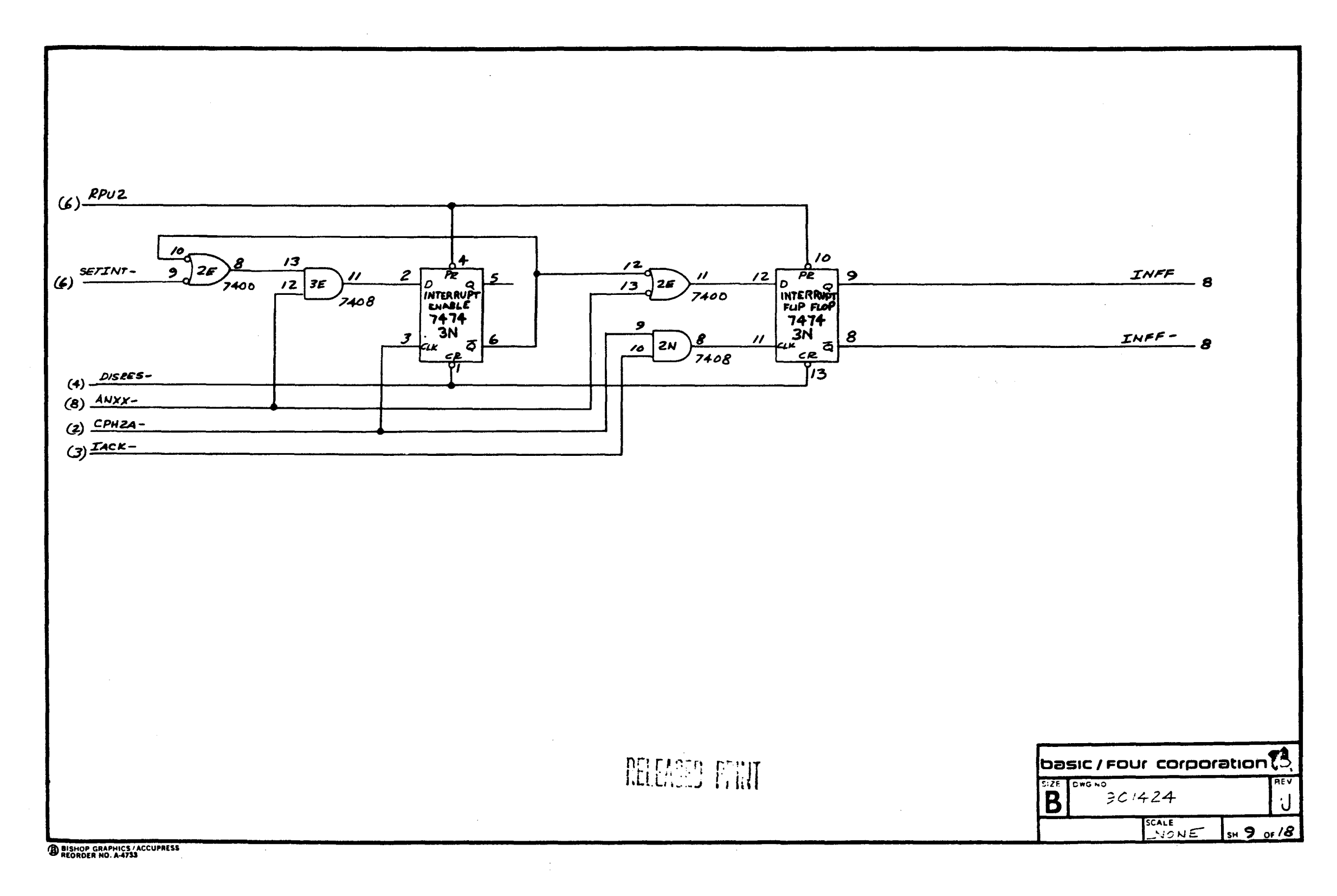

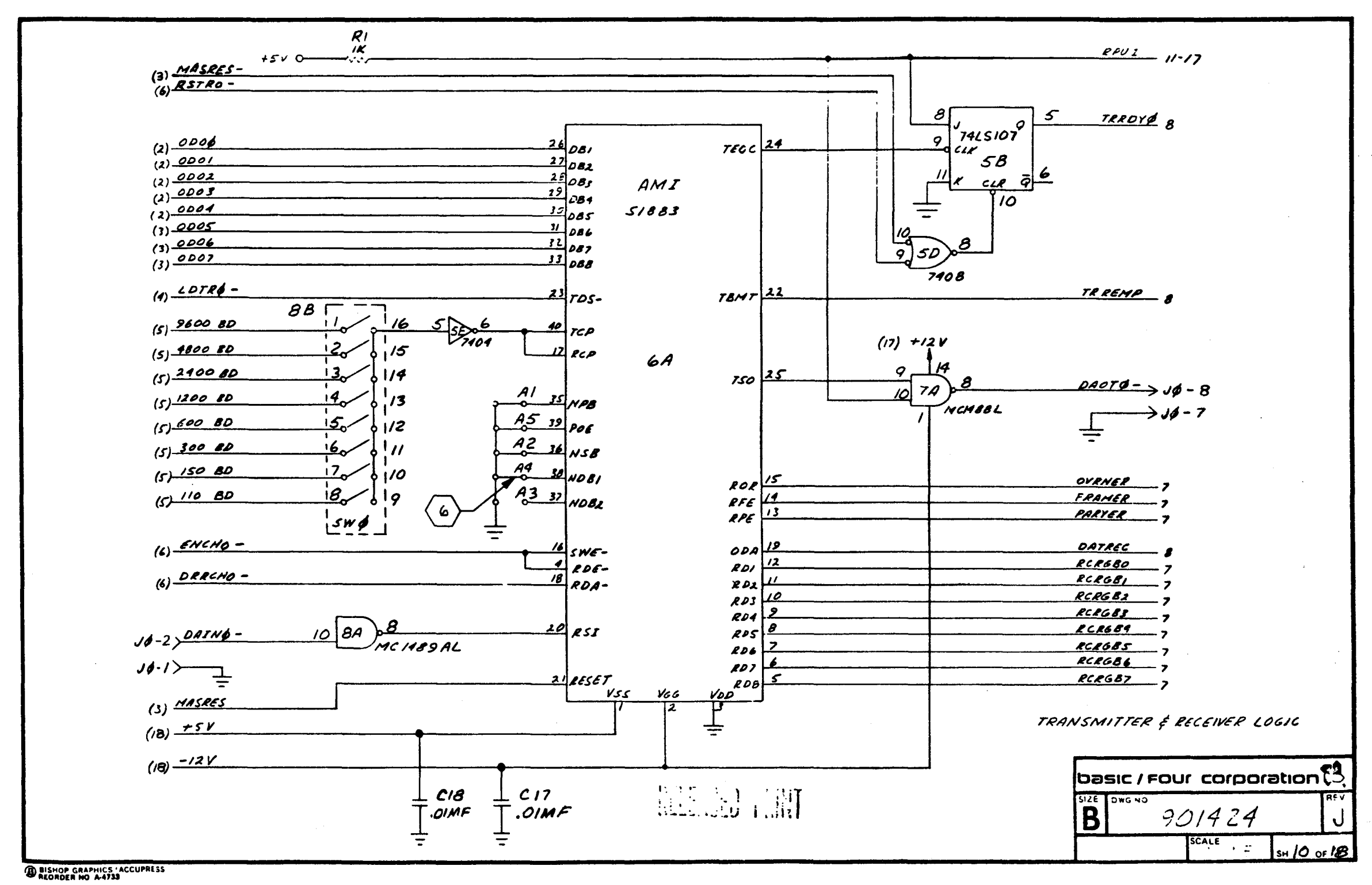

Will Not Be Maintained

Reference Only

 $\hat{\mathbf{r}}$ 

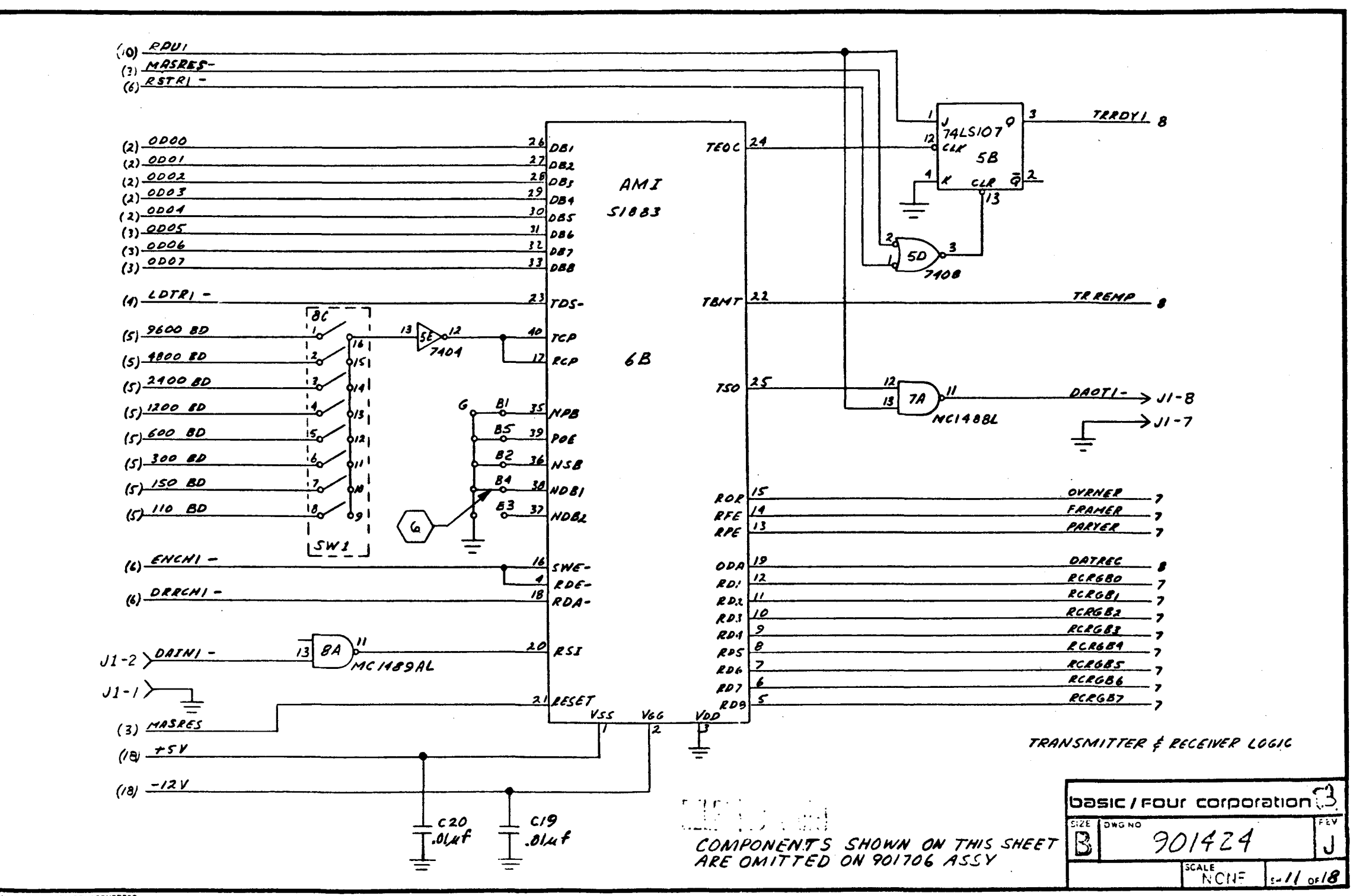

D BISHOP CRAPHICS / ACCUPRESS

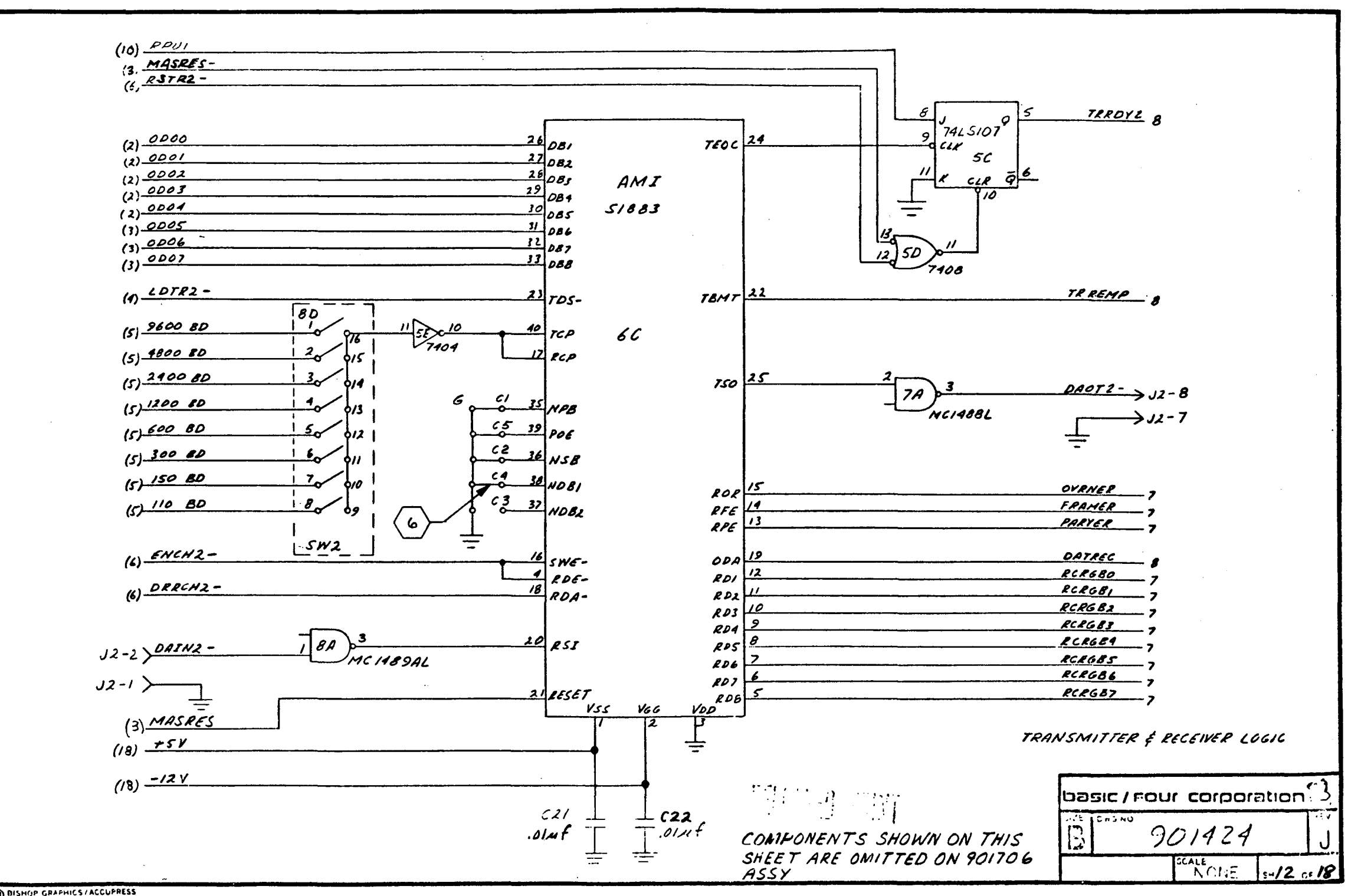

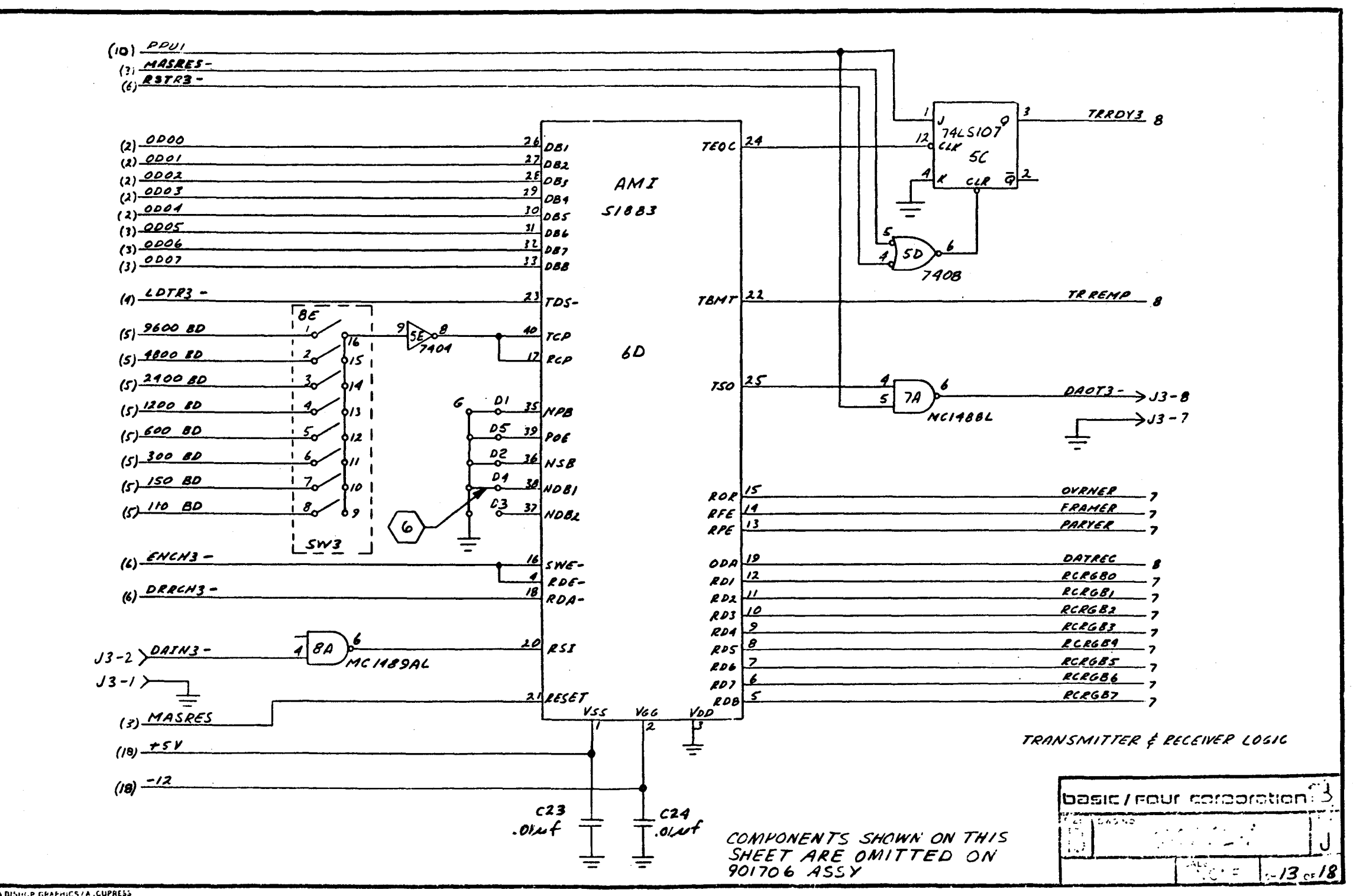

DISHILP GRAPHICS / A .CUPRESS

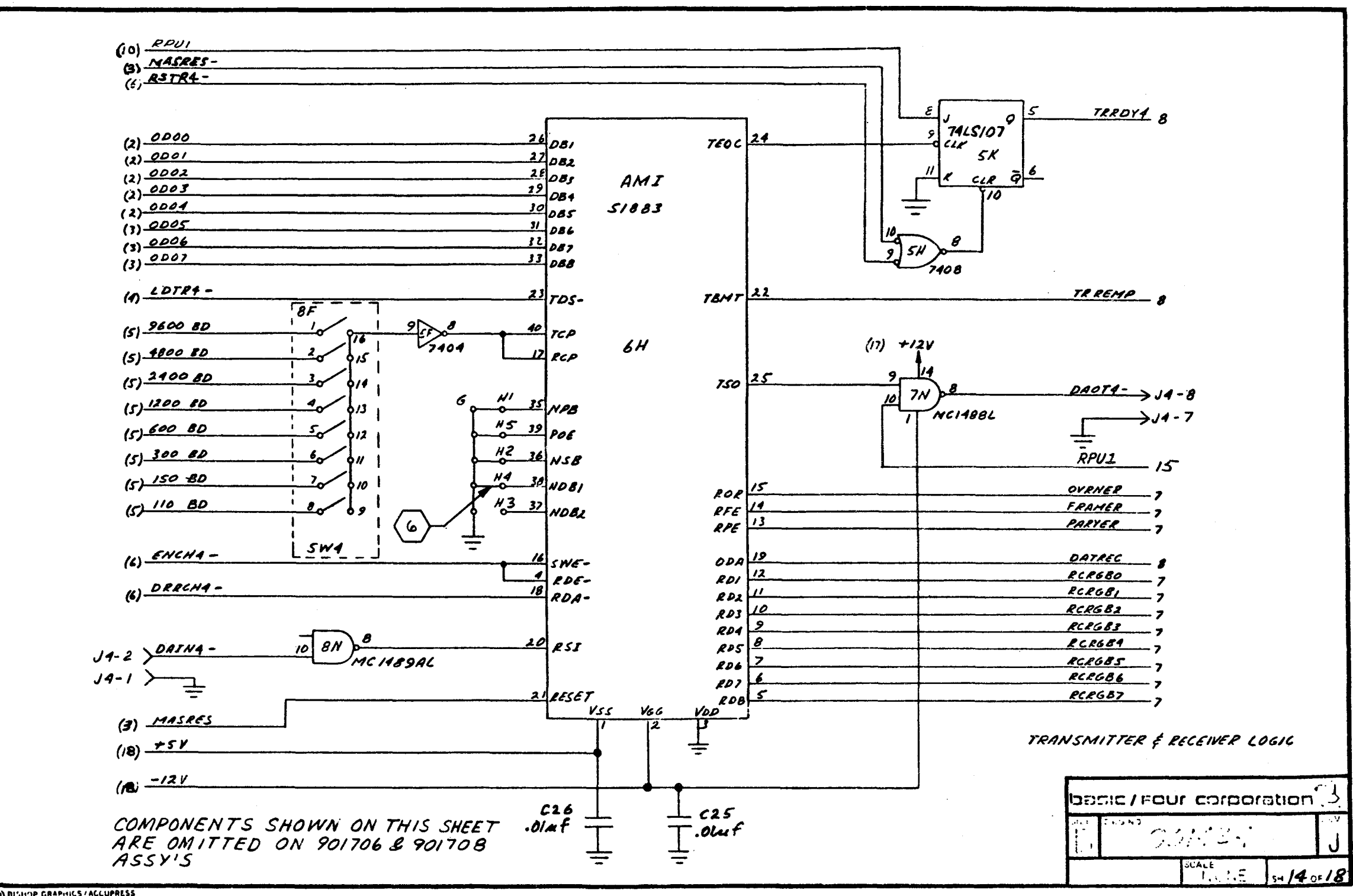

DISTING GRAPHICS / ACCUPRESS

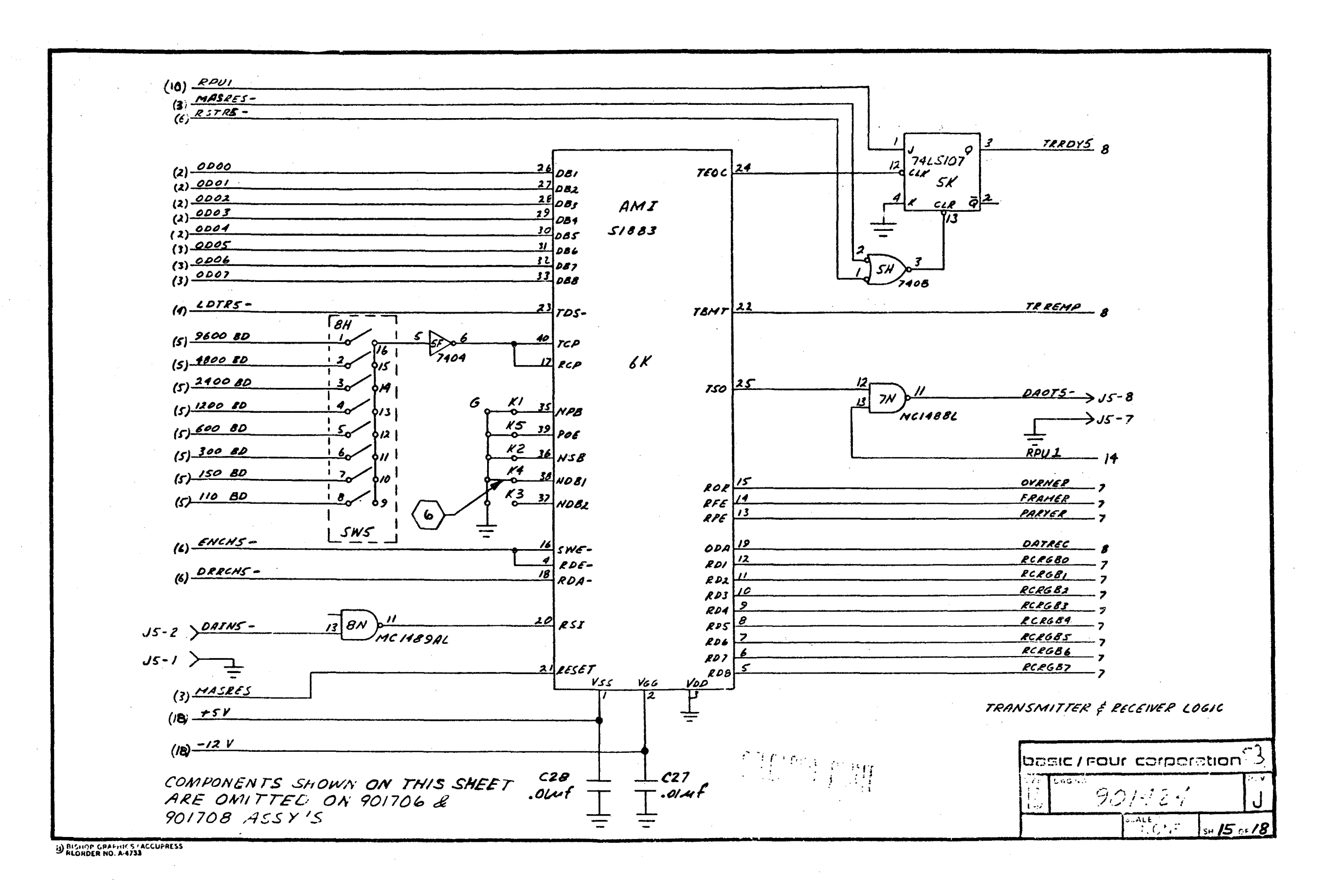

Reference Only  $\hat{\mathbf{t}}$ **Nill** Not Be Maintained

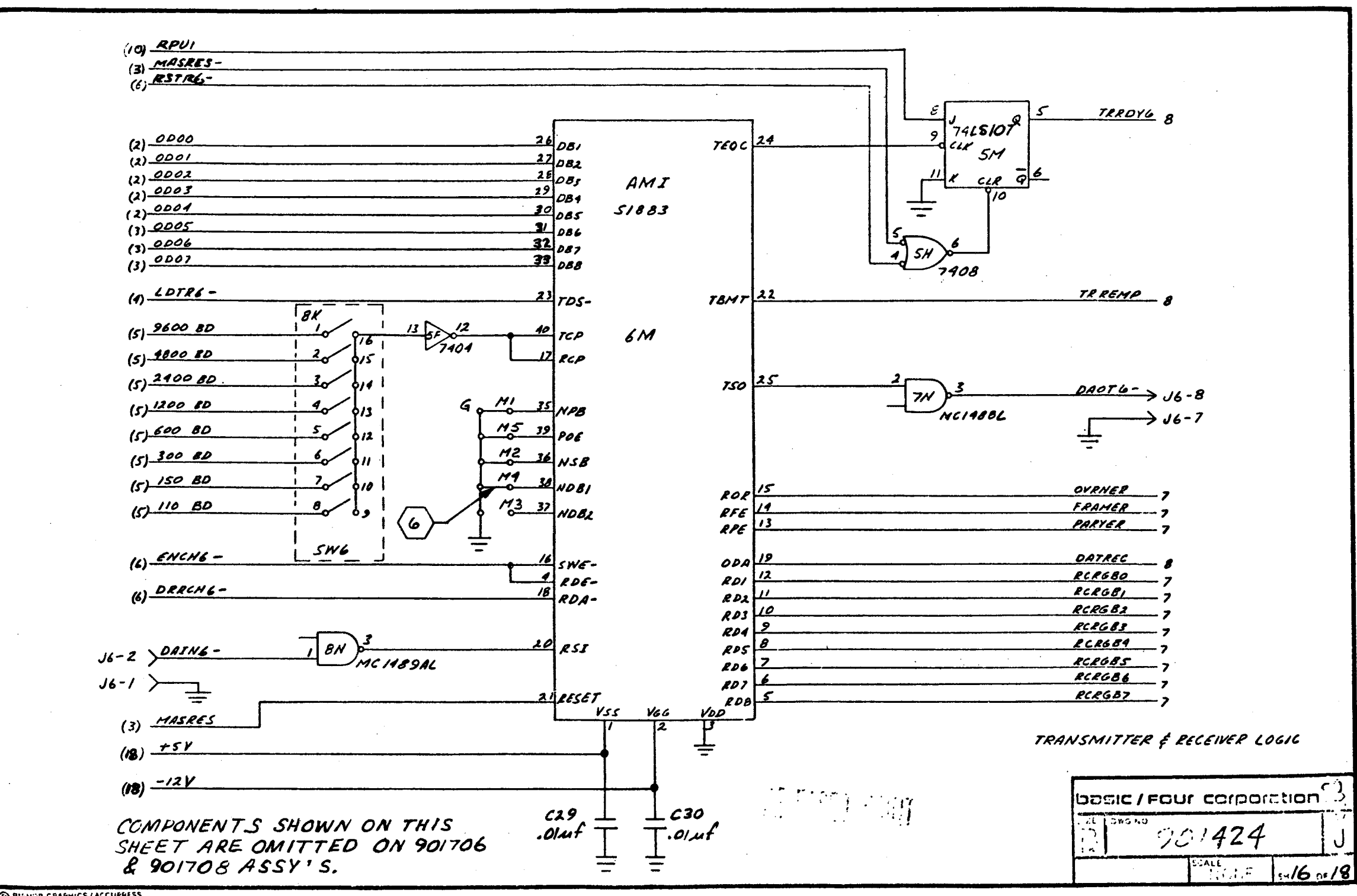

**ENSHOP GRAPHICS / ACCUPRESS** 

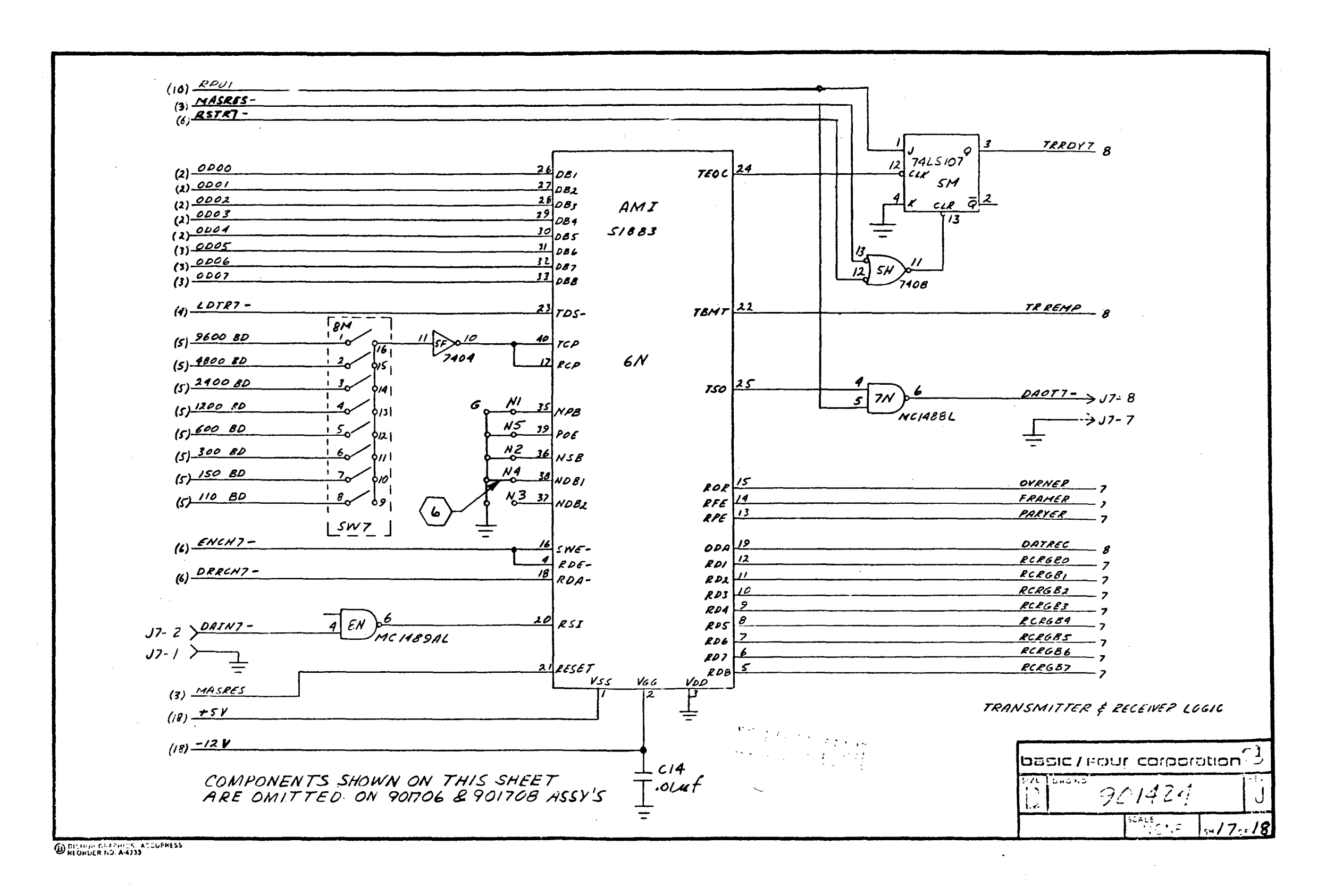

Reference Only  $\mathbf{I}$ Will Not Be Maintained

 $V - 27$ 

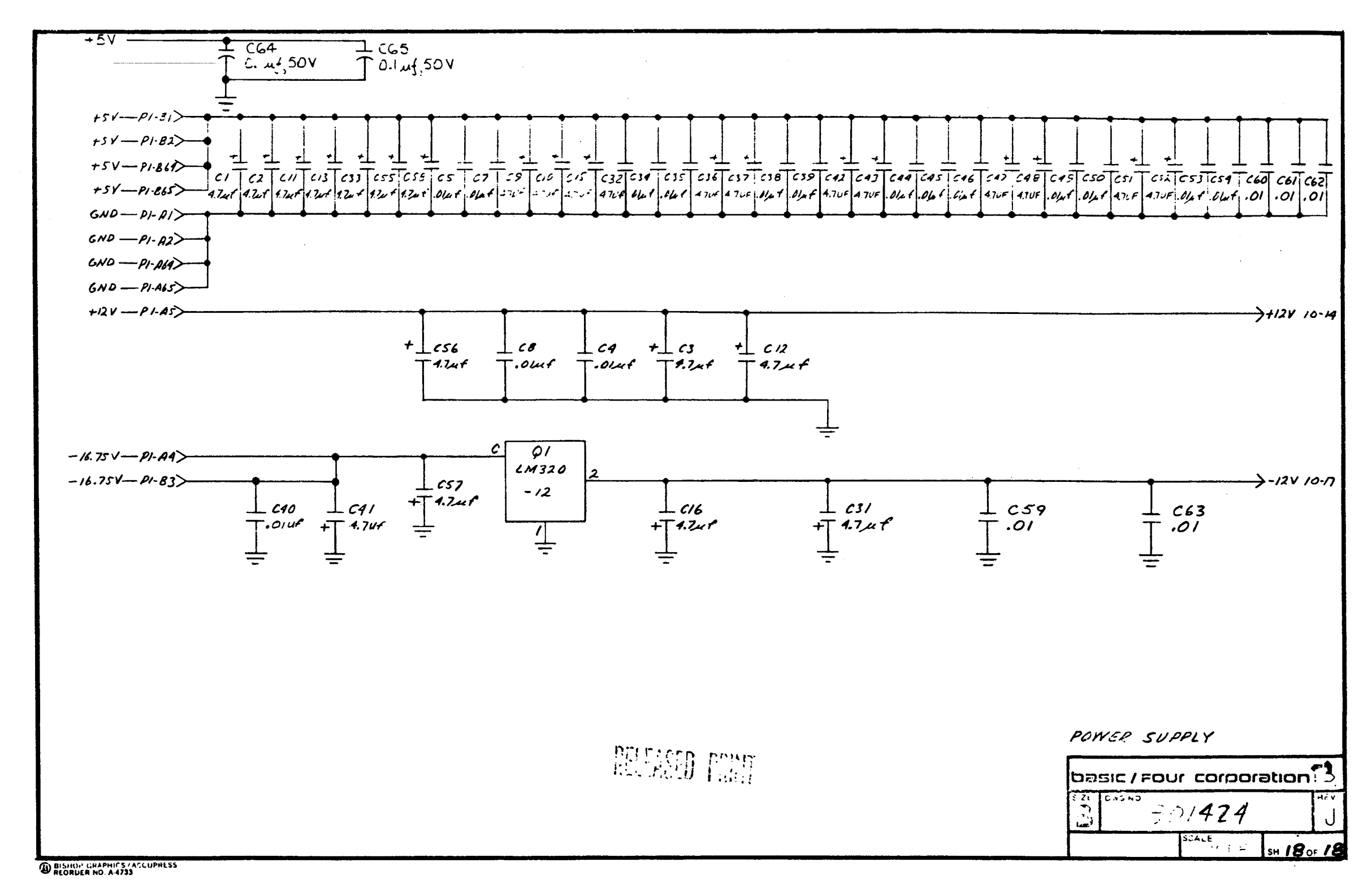

Reference Only - Will Not Be Maintained

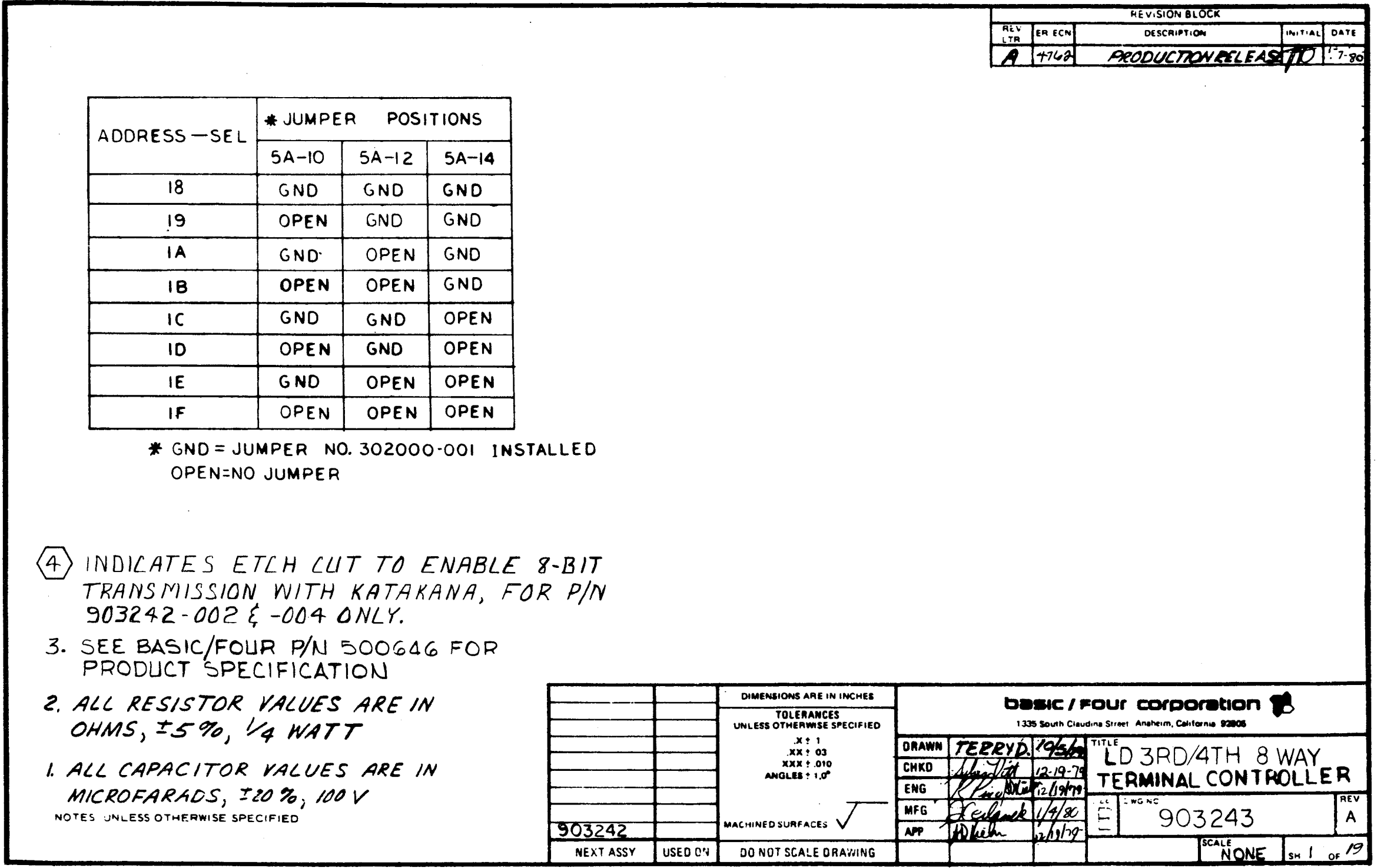

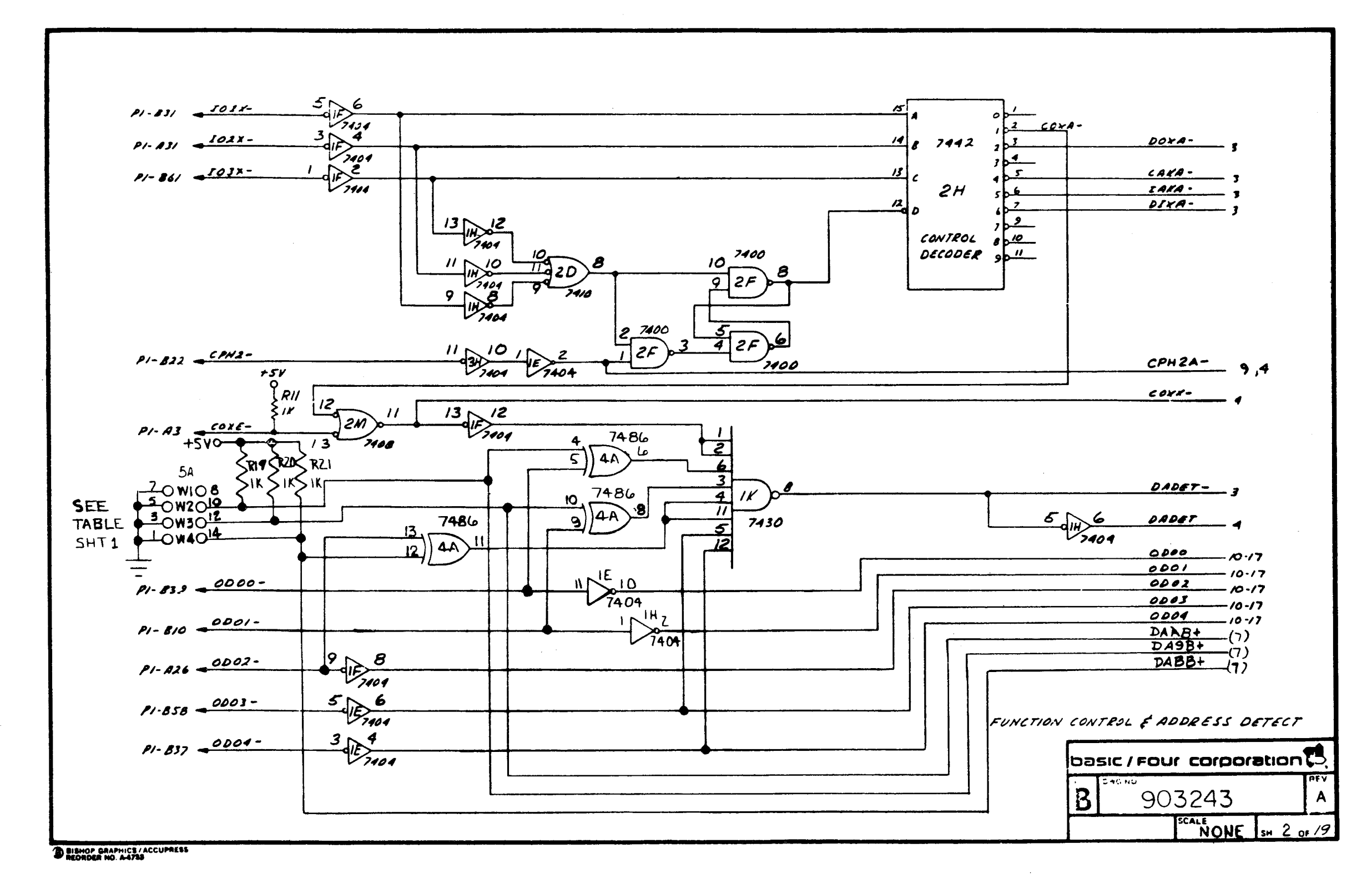

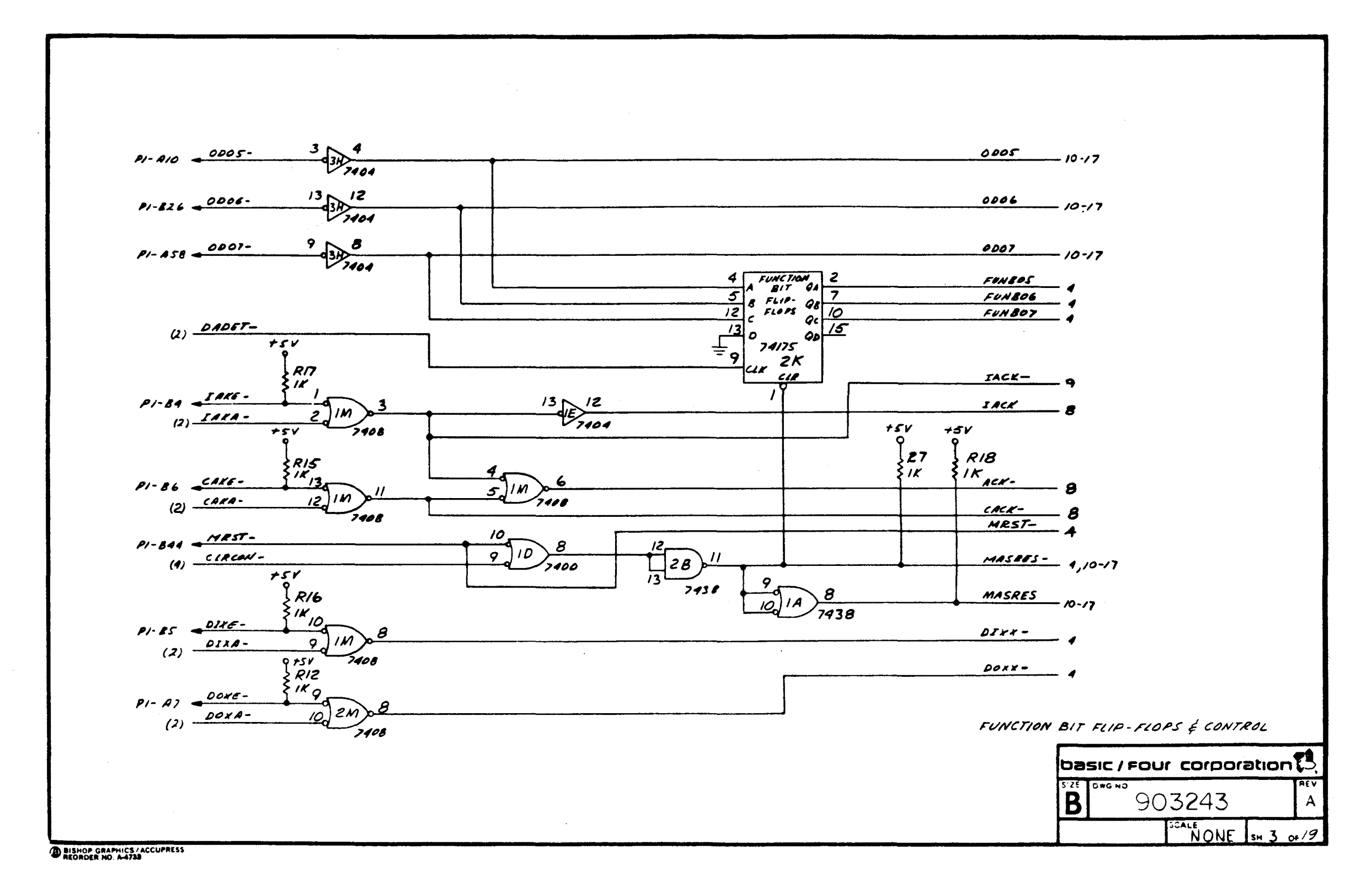

Reference Only  $\mathbf{I}$ Will Not Be Maintained

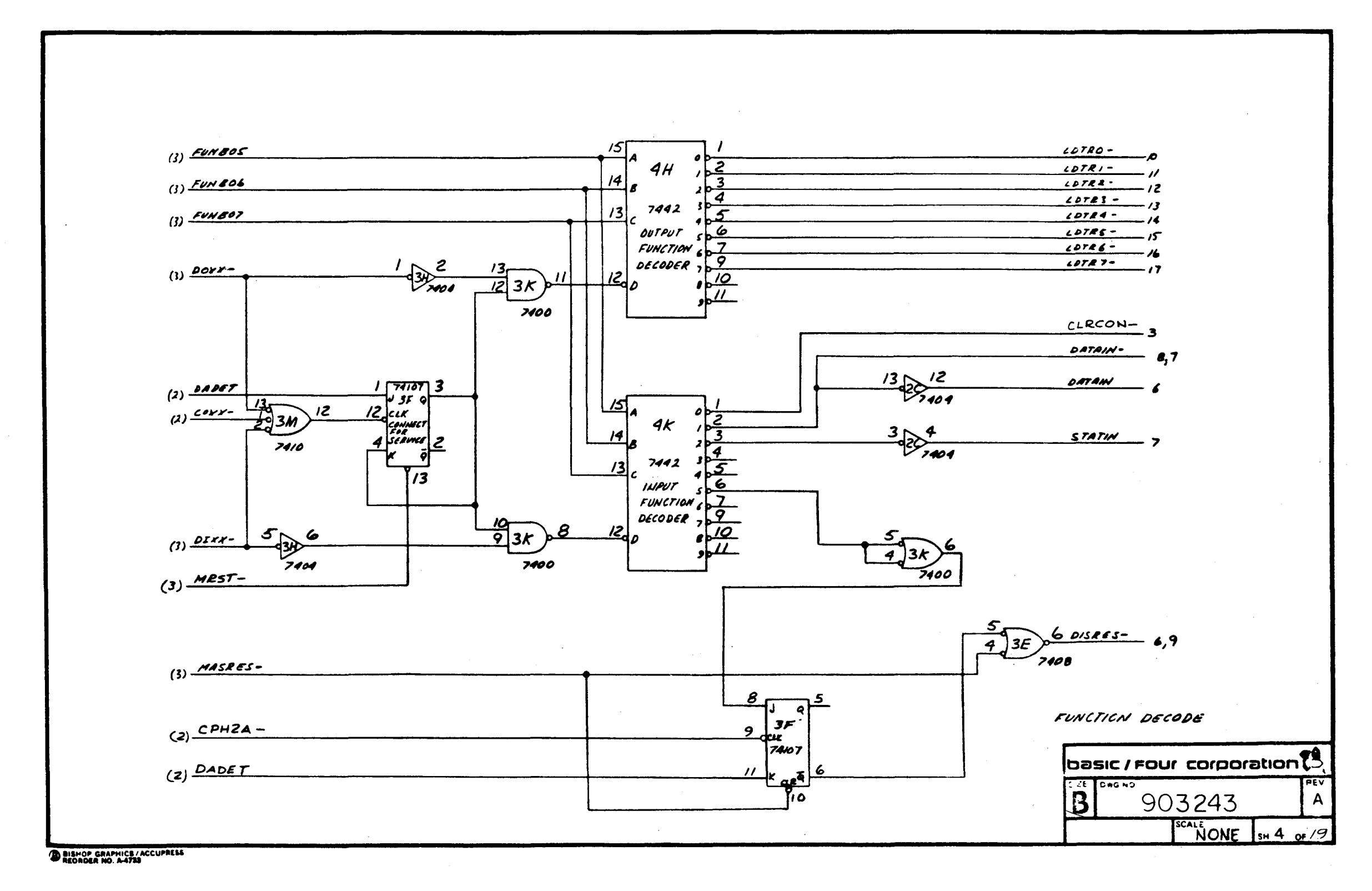

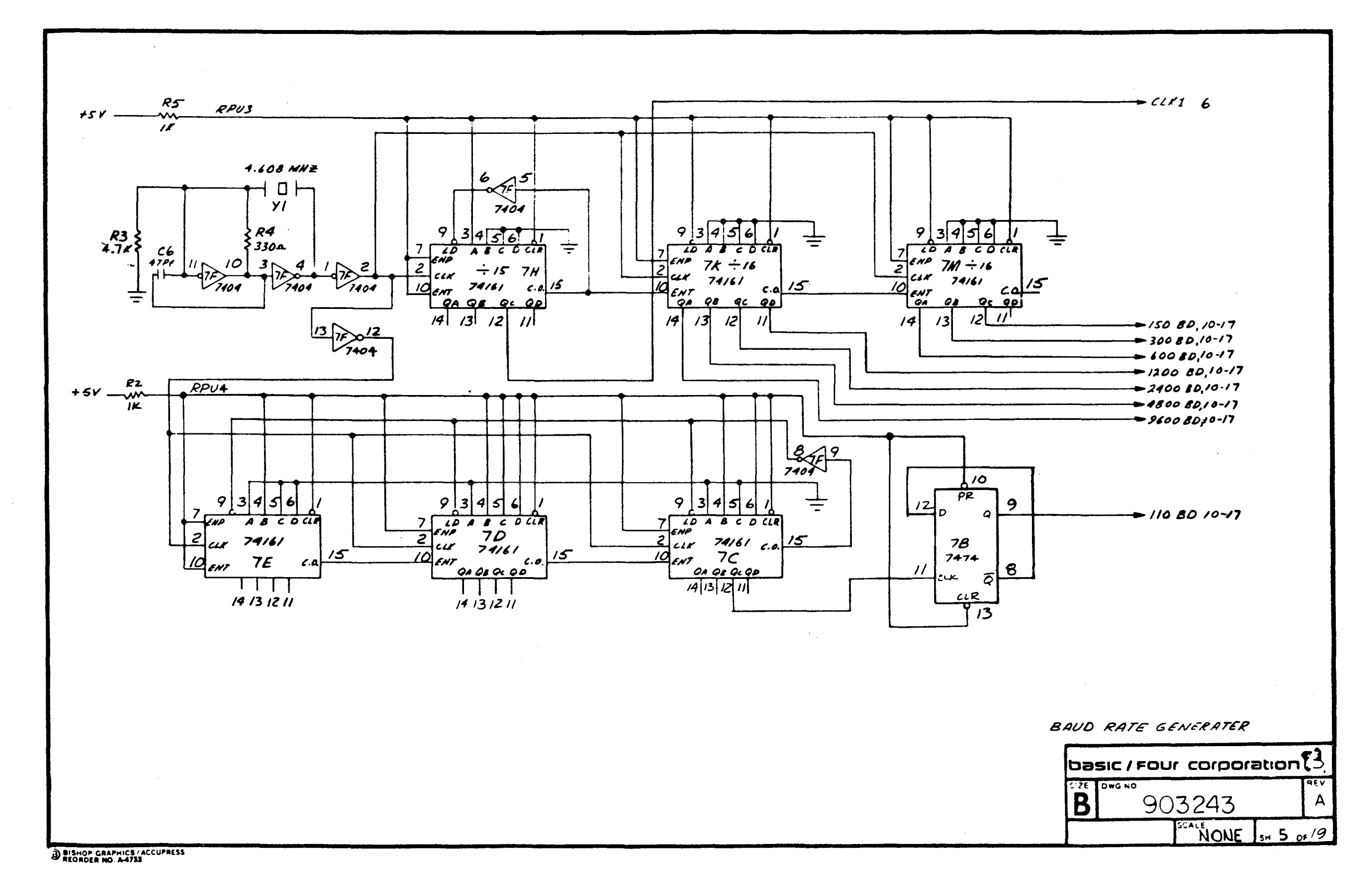

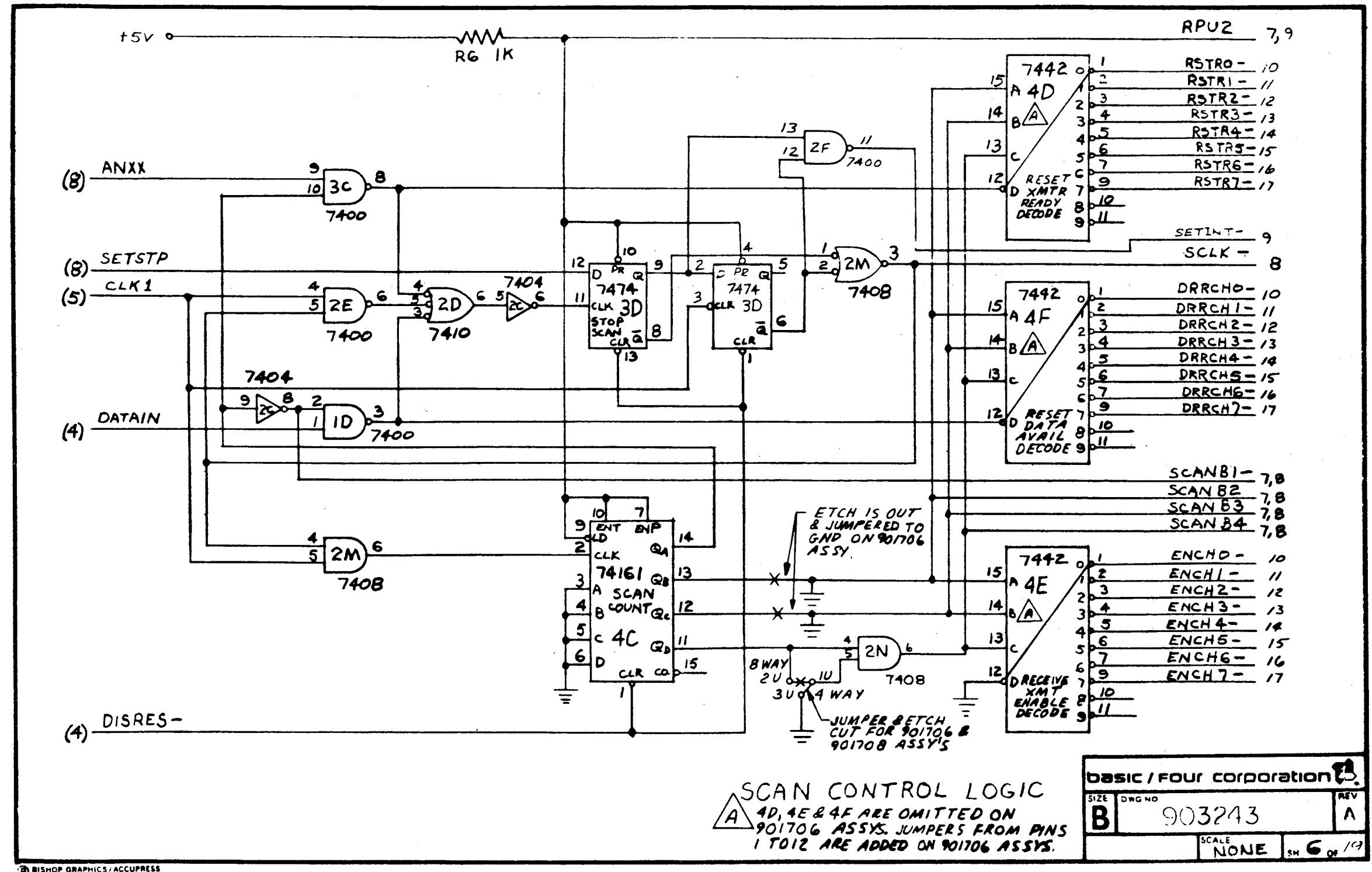

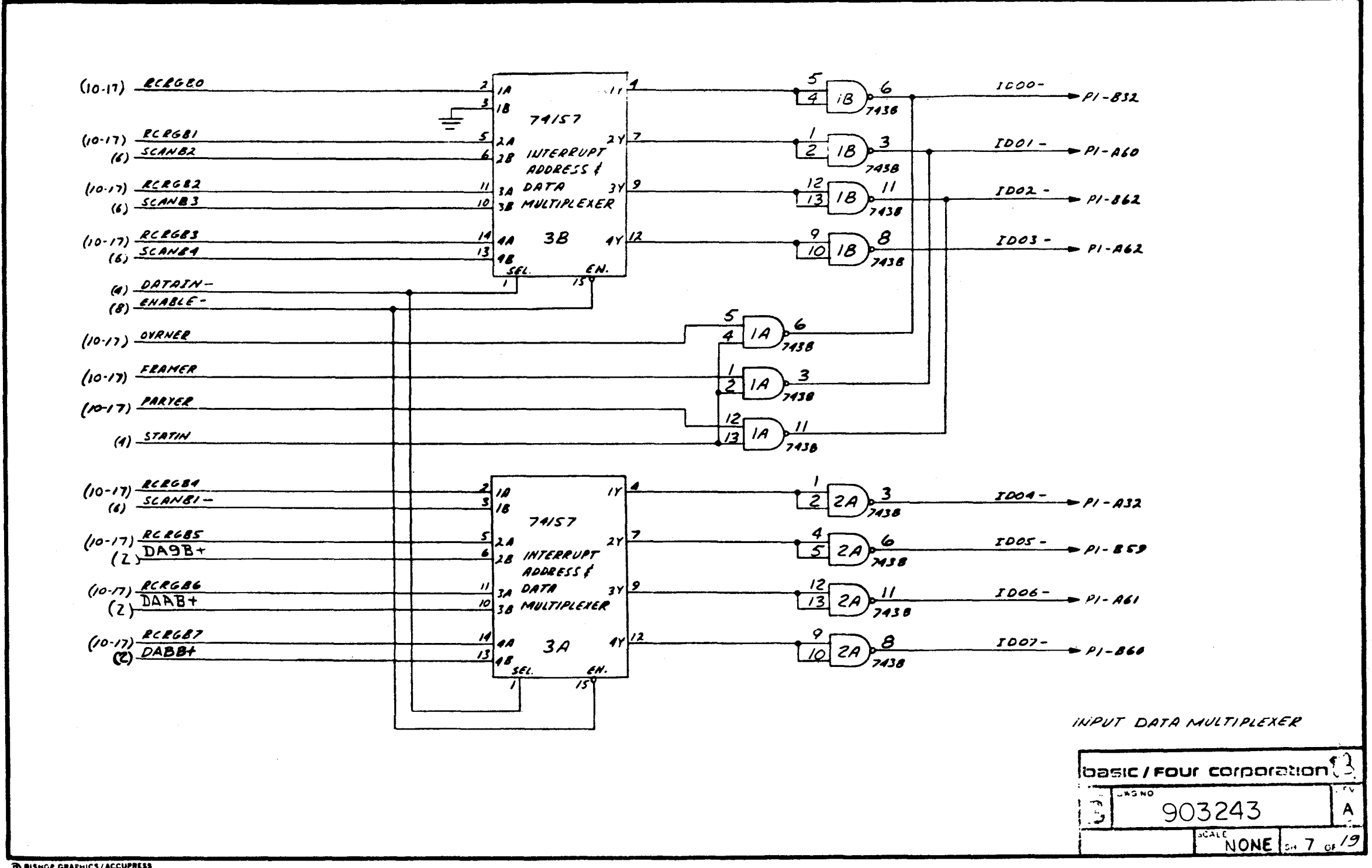

**DESHOP GRAPHICS/ACCUPRESS** 

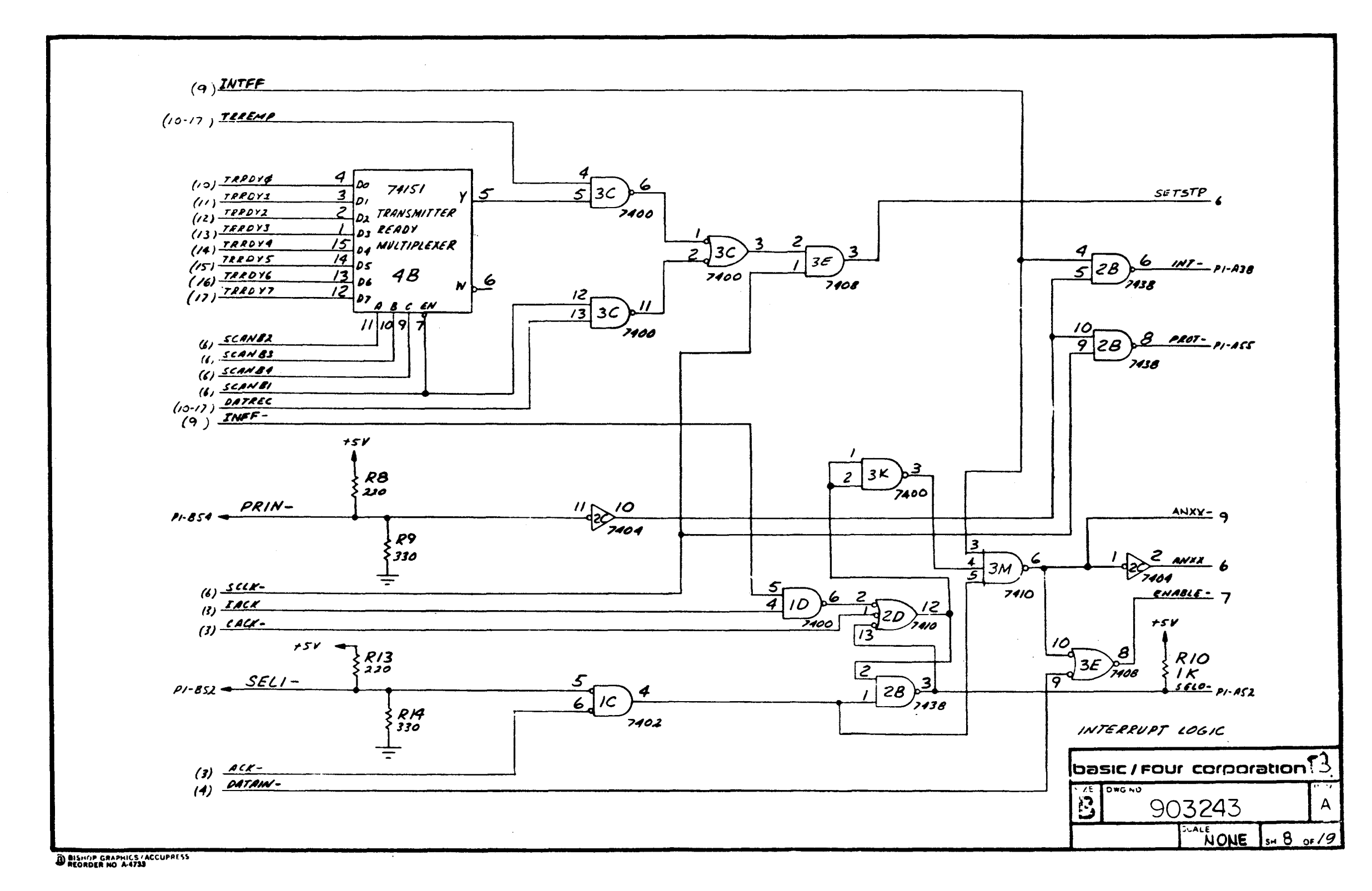

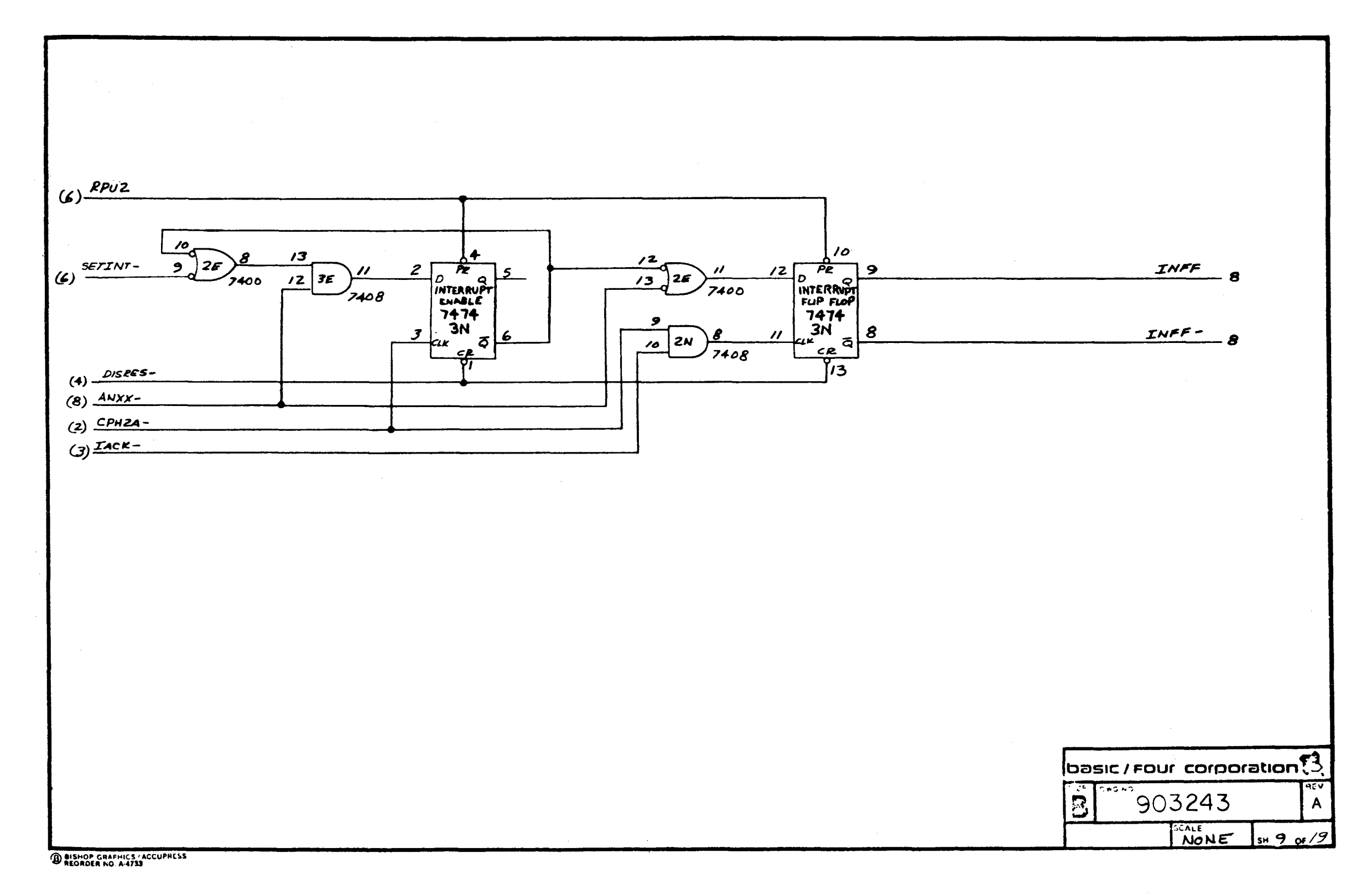

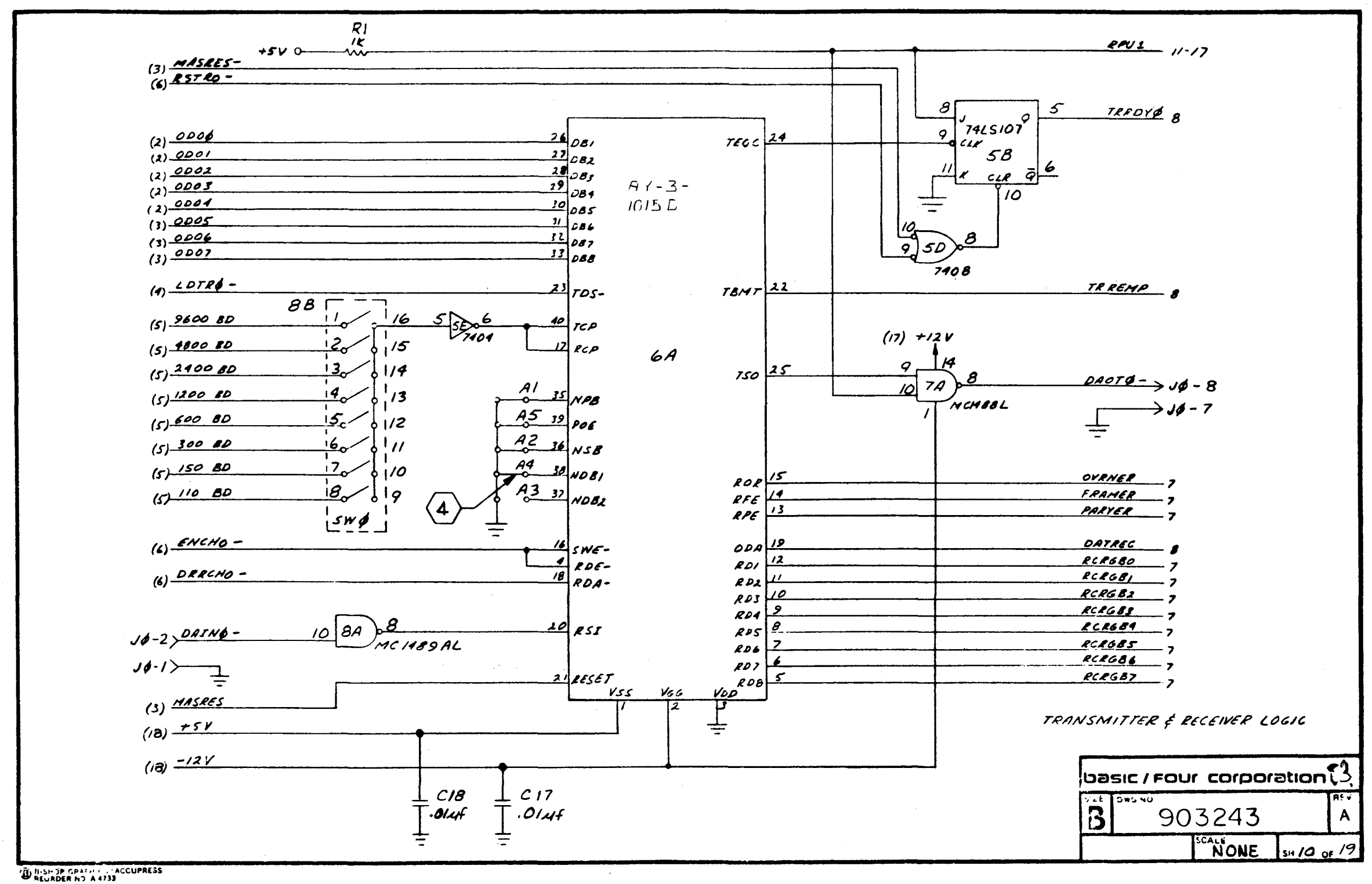

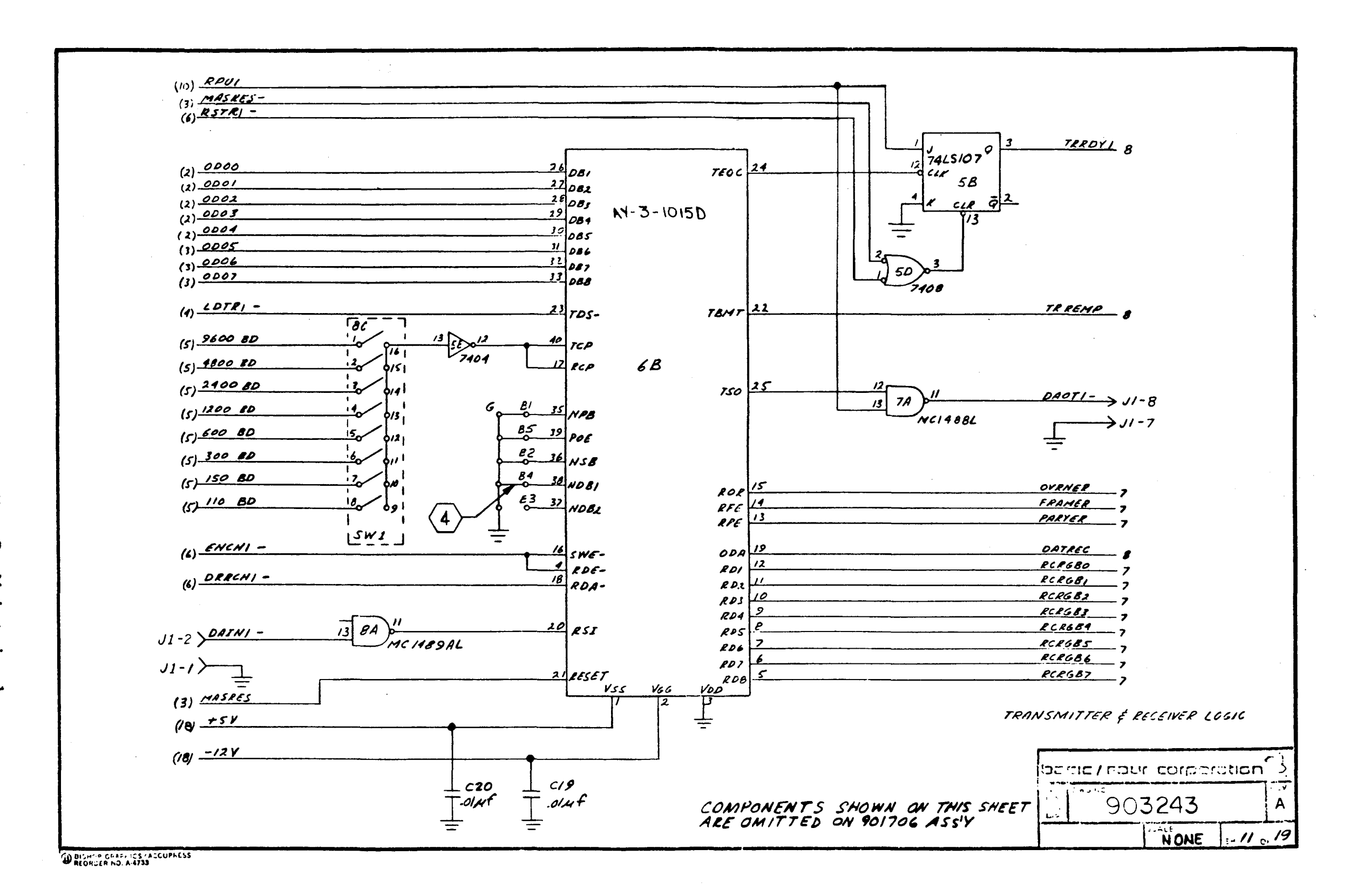

 $\Lambda$  -39

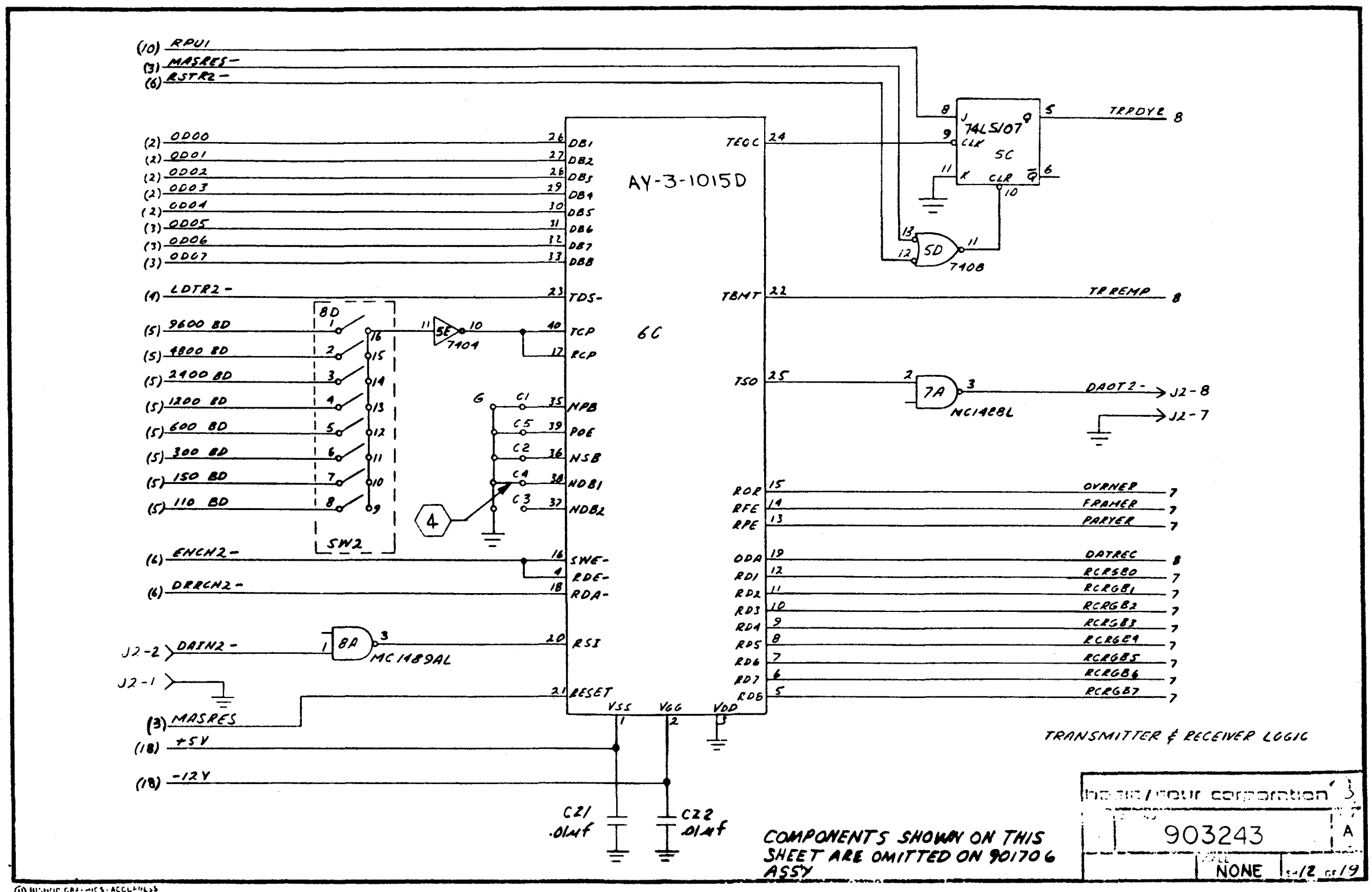
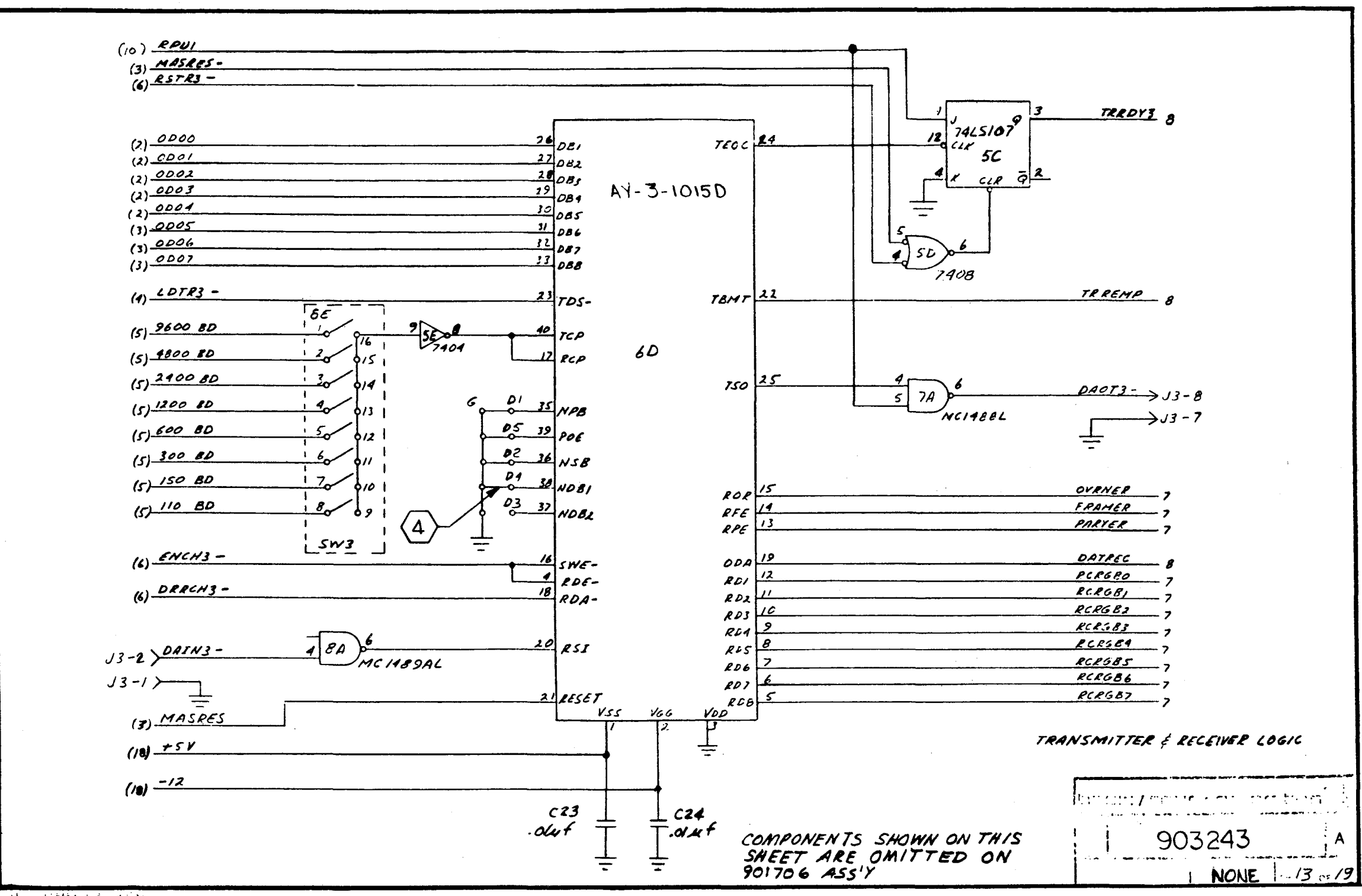

WHEN- JERNO A4733

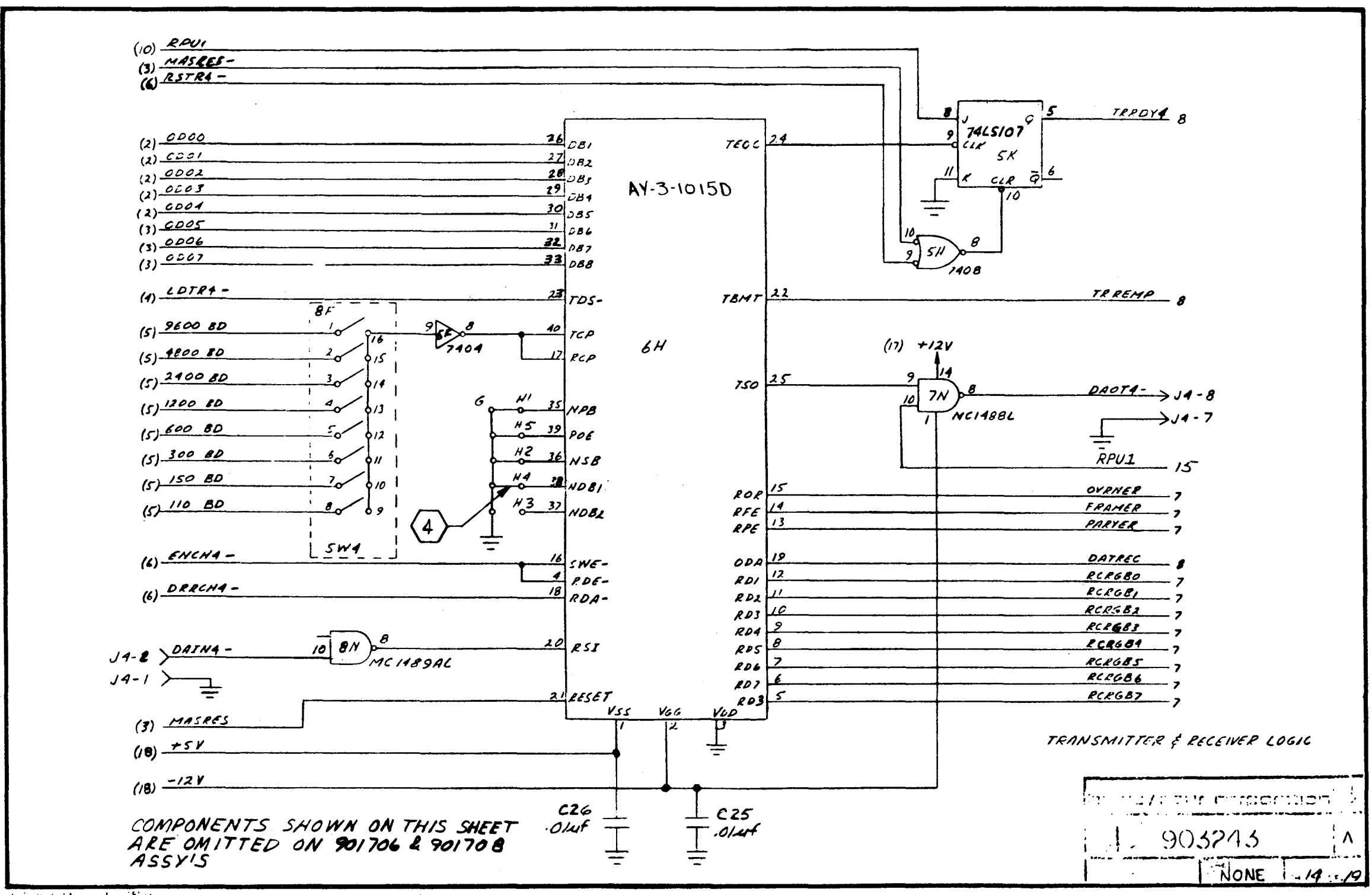

**UNITED AND A 4733** 

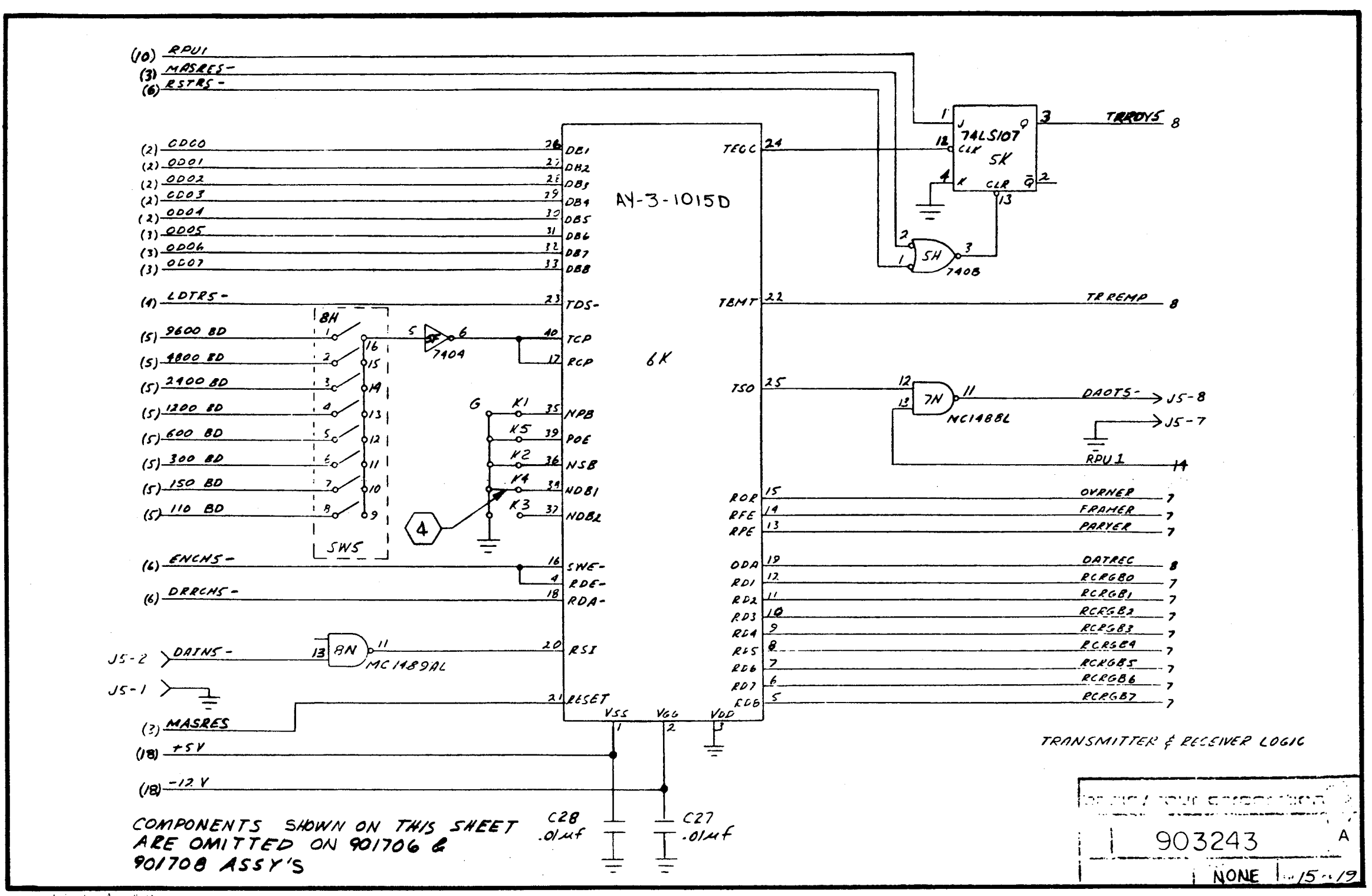

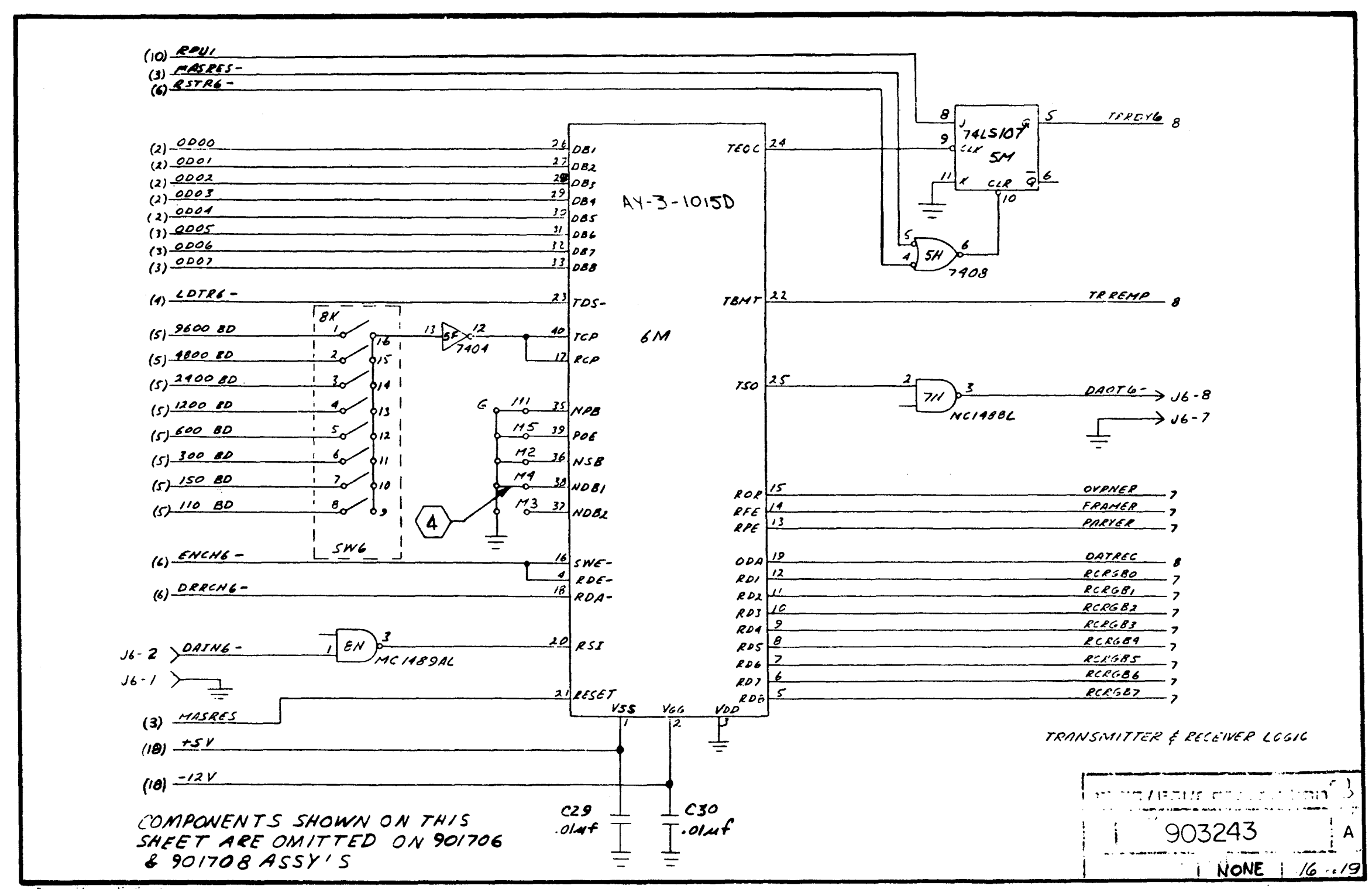

DIRECTION AND A 4733

 $t + t - V$ 

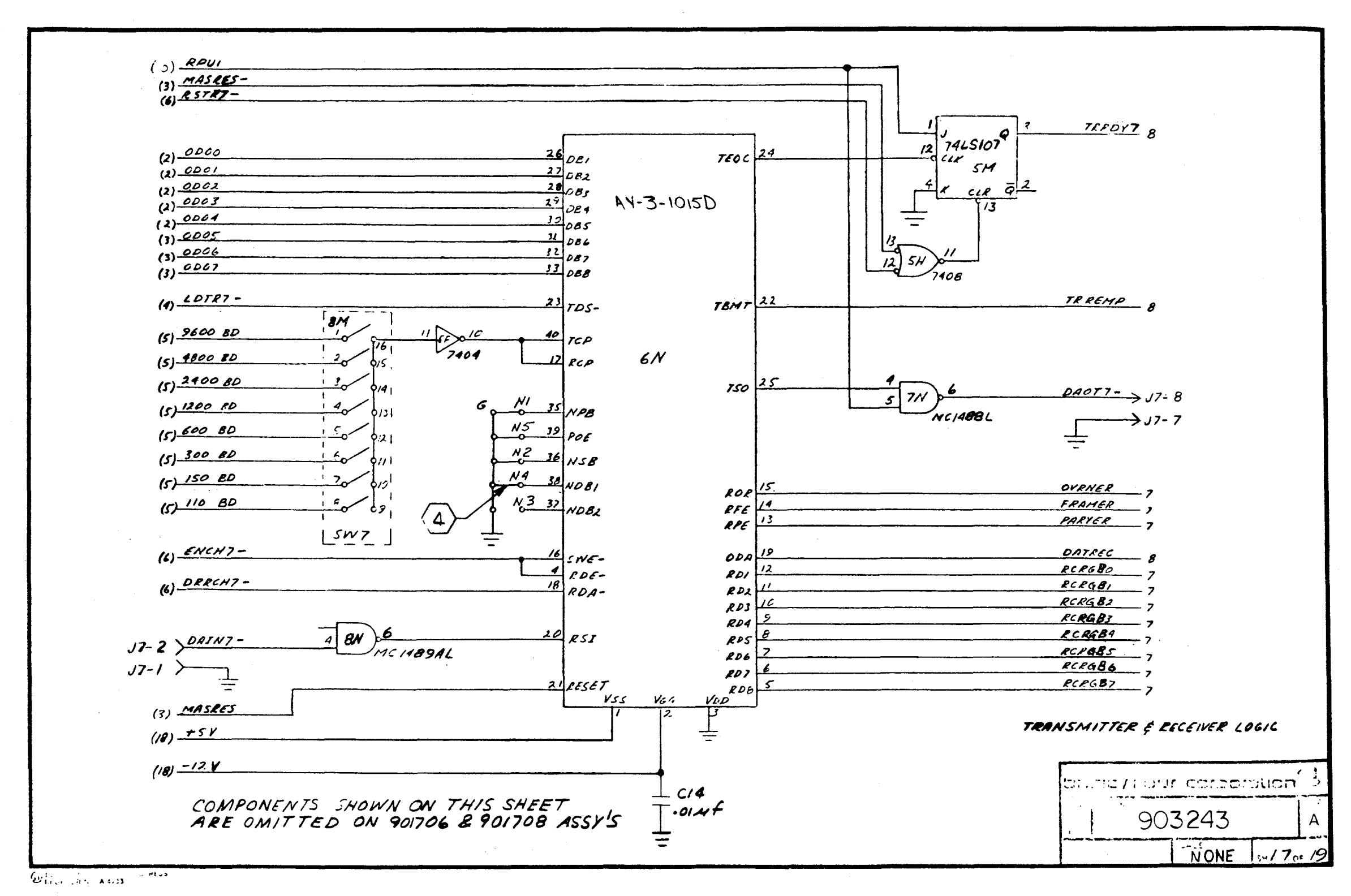

Reference  $\sigma$  $\bullet$ **Nill** Not Be Maintained

 $A-45$ 

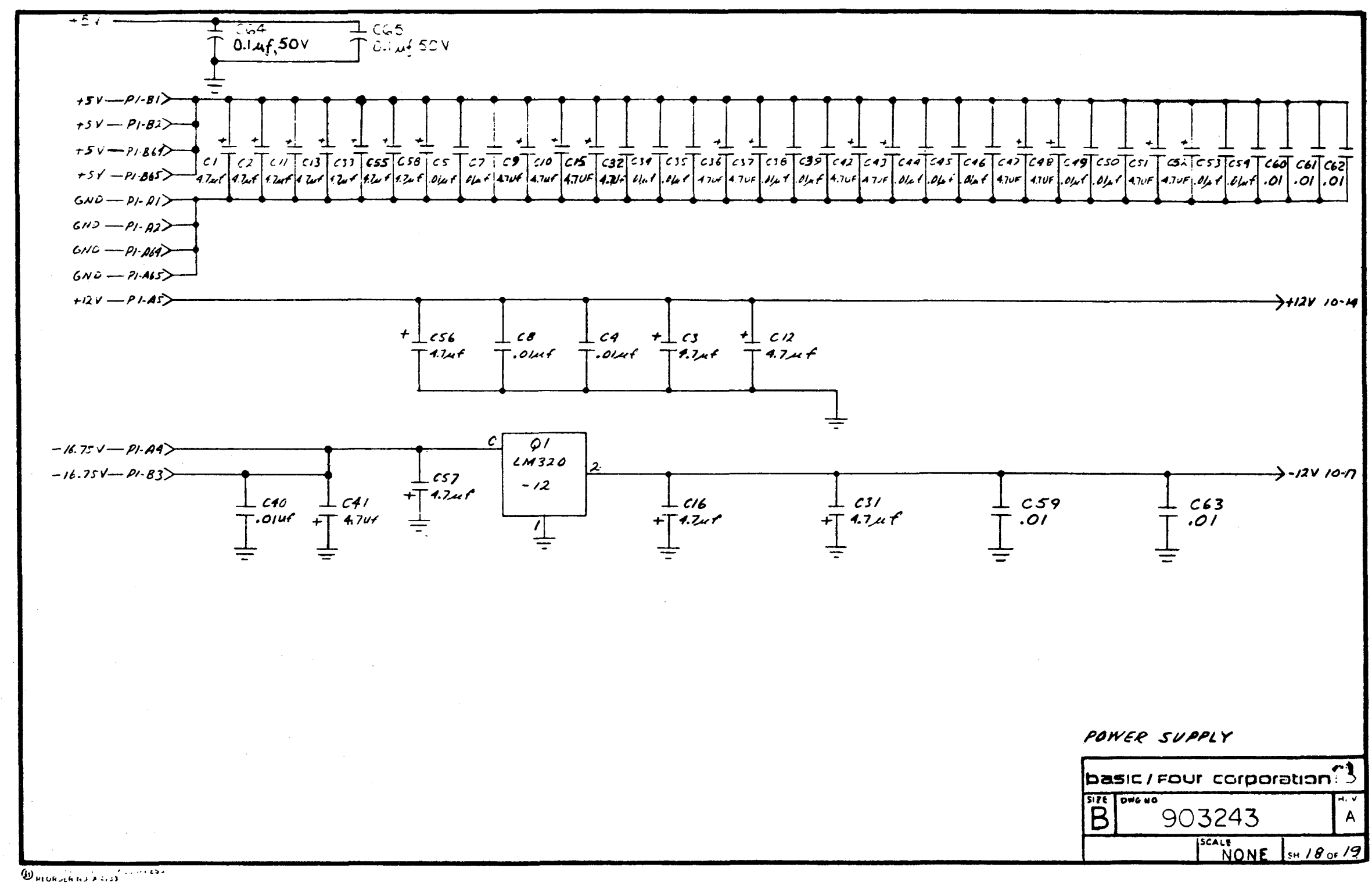

 $A-46$ 

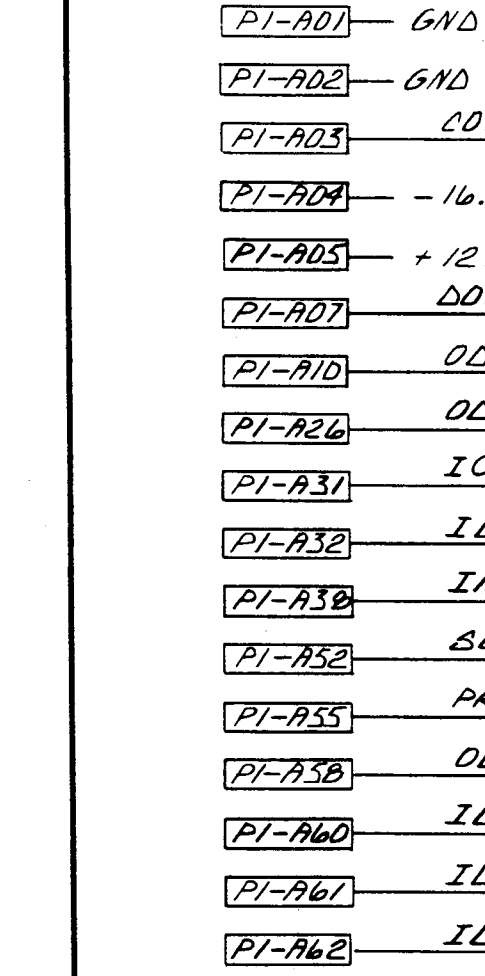

 $P/-ABC$ 

 $P/-AB5$ 

 $-$  UND

 $-$  GND

 $- - 16.75$ 

DOXE

 $- + 12V$ 

Reference Only

 $\bar{\mathbf{I}}$ 

Will Not

Be Maintained

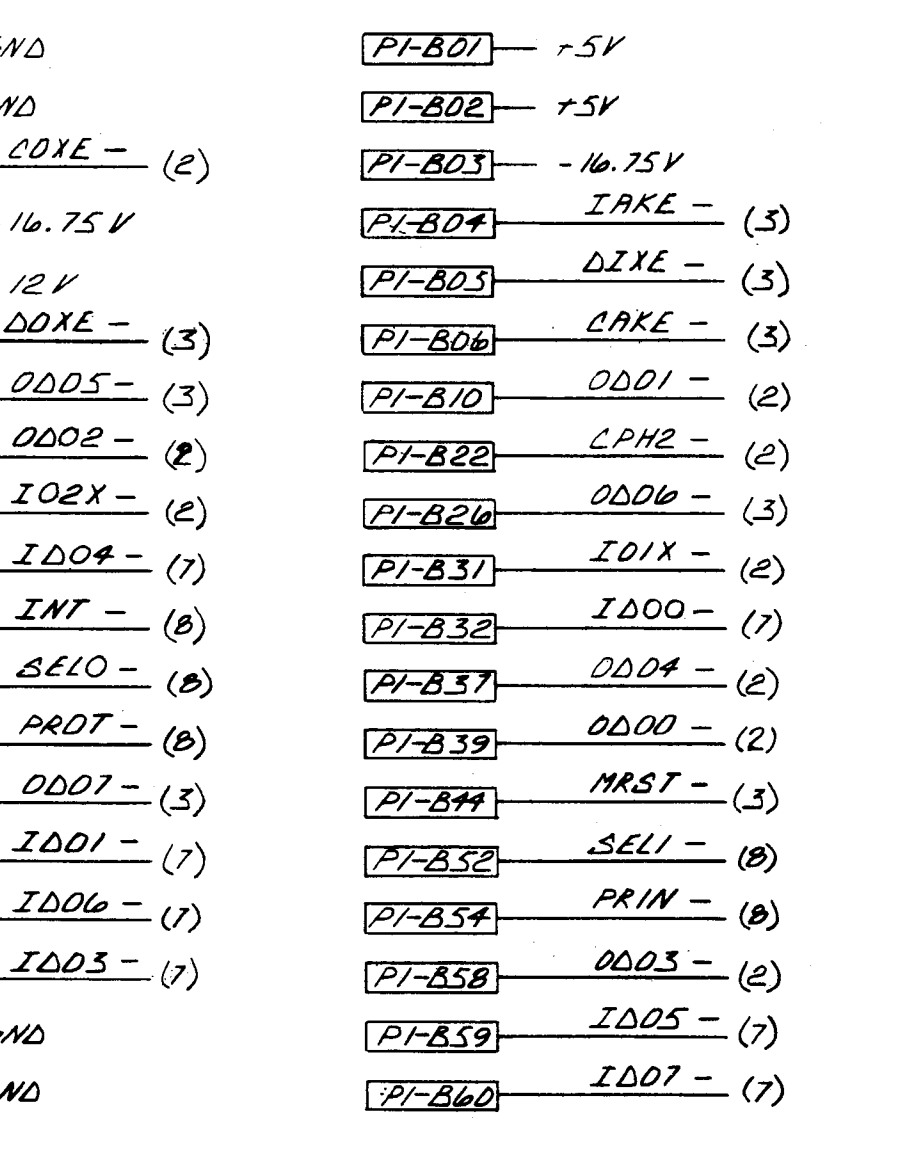

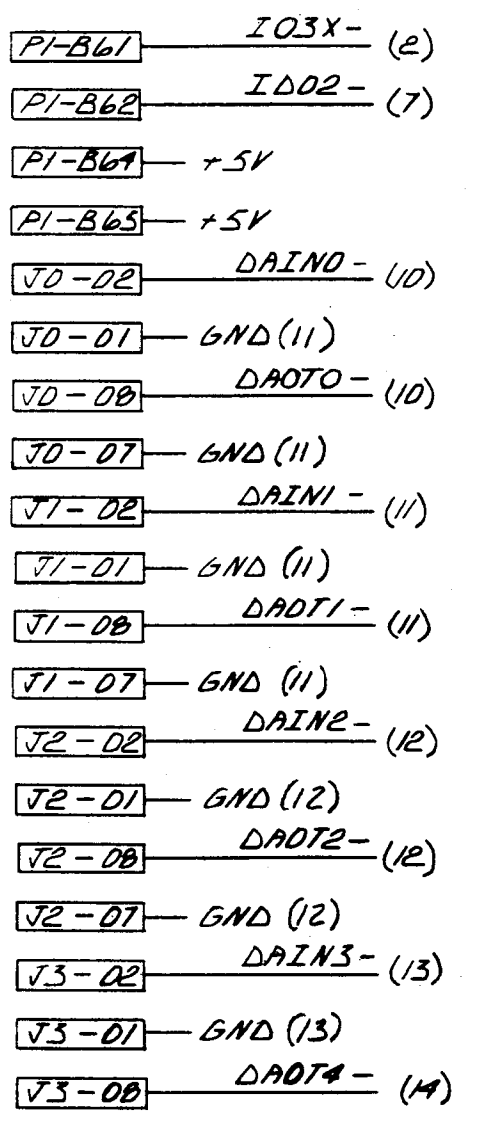

 $\sqrt{3-07} - 6N\Delta(13)$  $\triangle$ RIN4-(14)  $\sqrt{4-02}$  $\sqrt{4 - 01} - 6N\Delta(14)$  $\triangle$ ADT4 - (14)  $J4 - 08$  $74 - 07 - 610(14)$ **DAINS-(15)**  $\overline{V5 - 0e}$  $\overline{(15-0)}$   $\overline{6N0(15)}$  $\triangle$ AOTS - (S)  $75 - 08$  $75 - 07 - 6 N\Delta(15)$  $\triangle AINL^{-}$  (16)  $Vb - 02$  $76 - 01 - 600 (16)$  $\triangle$ ADTb - (Ilo)  $J6 - 02$  $76 - 07 - 600(16)$ **DAIN7-** (17)  $77 - 02$  $(T7 - 0)$  - GND (17)  $\triangle$ ADTJ- $(17)$  $77 - 08$  $77 - 07 - 600(17)$ **basic / Four corporation**  $\overline{\mathbf{B}}$  $^{\circ}$ 903243 SH 19 OF 19